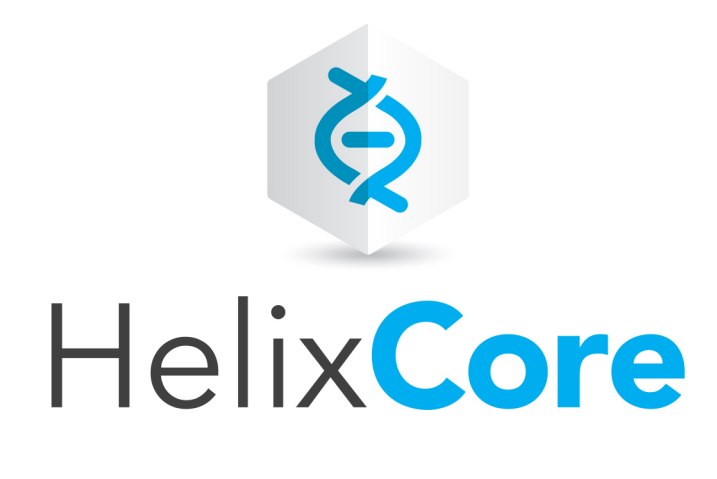

# APIs for Scripting

2017.1 *December 2017*

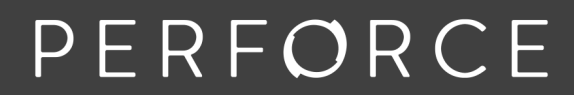

www.perforce.com

Copyright © 1999-2018Perforce Software.

All rights reserved.

Perforce Software and documentation is available from [www.perforce.com.](https://www.perforce.com/) You can download and use Perforce programs, but you can not sell or redistribute them. You can download, print, copy, edit, and redistribute the documentation, but you can not sell it, or sell any documentation derived from it. You can not modify or attempt to reverse engineer the programs.

This product is subject to U.S. export control laws and regulations including, but not limited to, the U.S. Export Administration Regulations, the InternationalTraffic in Arms Regulation requirements, and all applicable end-use, end-user and destination restrictions. Licensee shall not permit, directly or indirectly, use of any Perforce technology in or by any U.S. embargoed country or otherwise in violation of any U.S. export control laws and regulations.

Perforce programs and documents are available from our Web site as is. No warranty or support is provided. Warranties and support, along with higher capacity servers, are sold by Perforce Software.

Perforce Software assumes no responsibility or liability for any errors or inaccuracies that might appear in this book. By downloading and using our programs and documents you agree to these terms.

Perforce and Inter-File Branching are trademarks of Perforce Software.

All other brands or product names are trademarks or registered trademarks of their respective companies or organizations.

Any additional software included within Perforce Software is listed in "License [Statements"](#page-187-0) on page 188.

# **Contents**

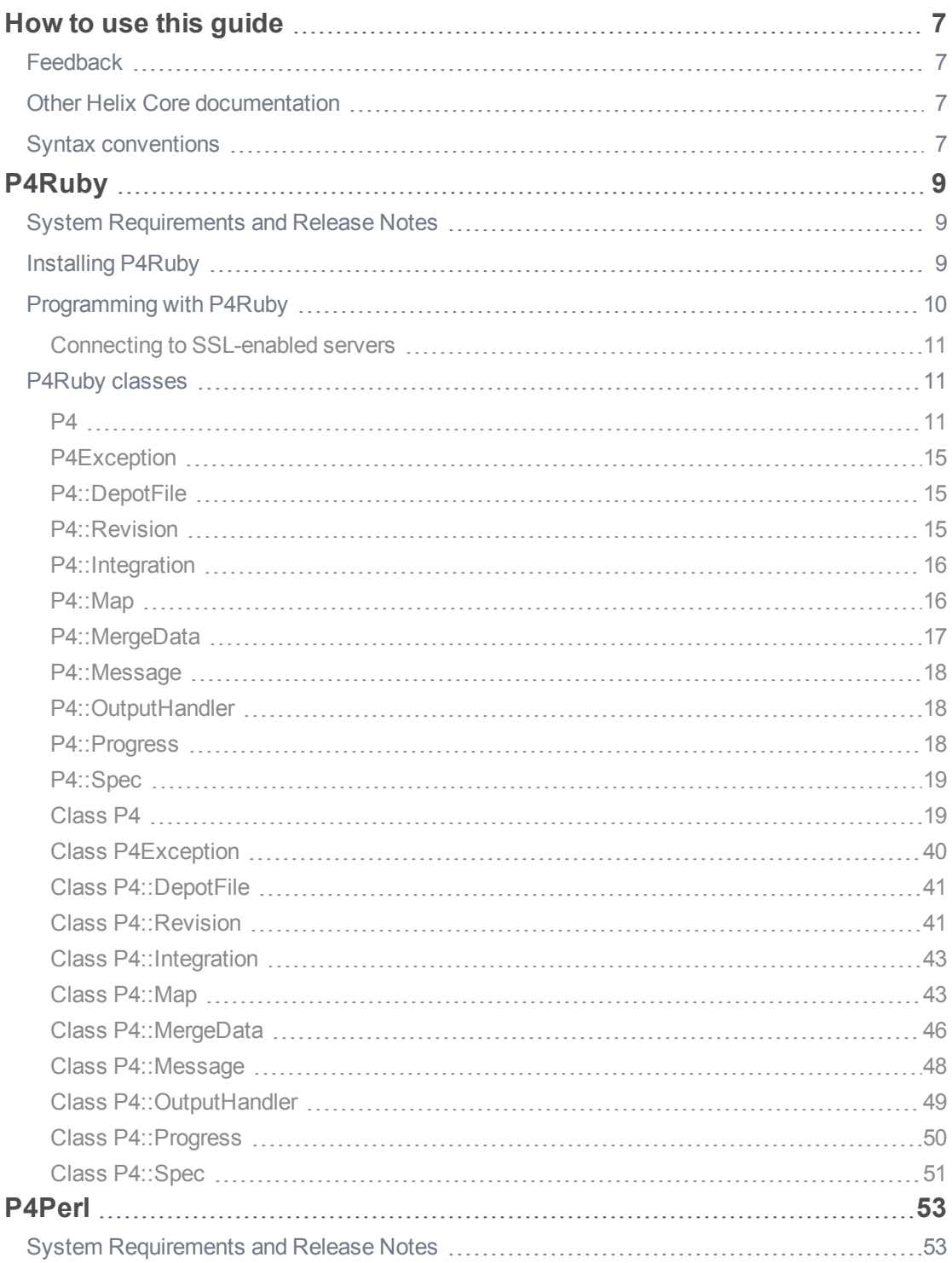

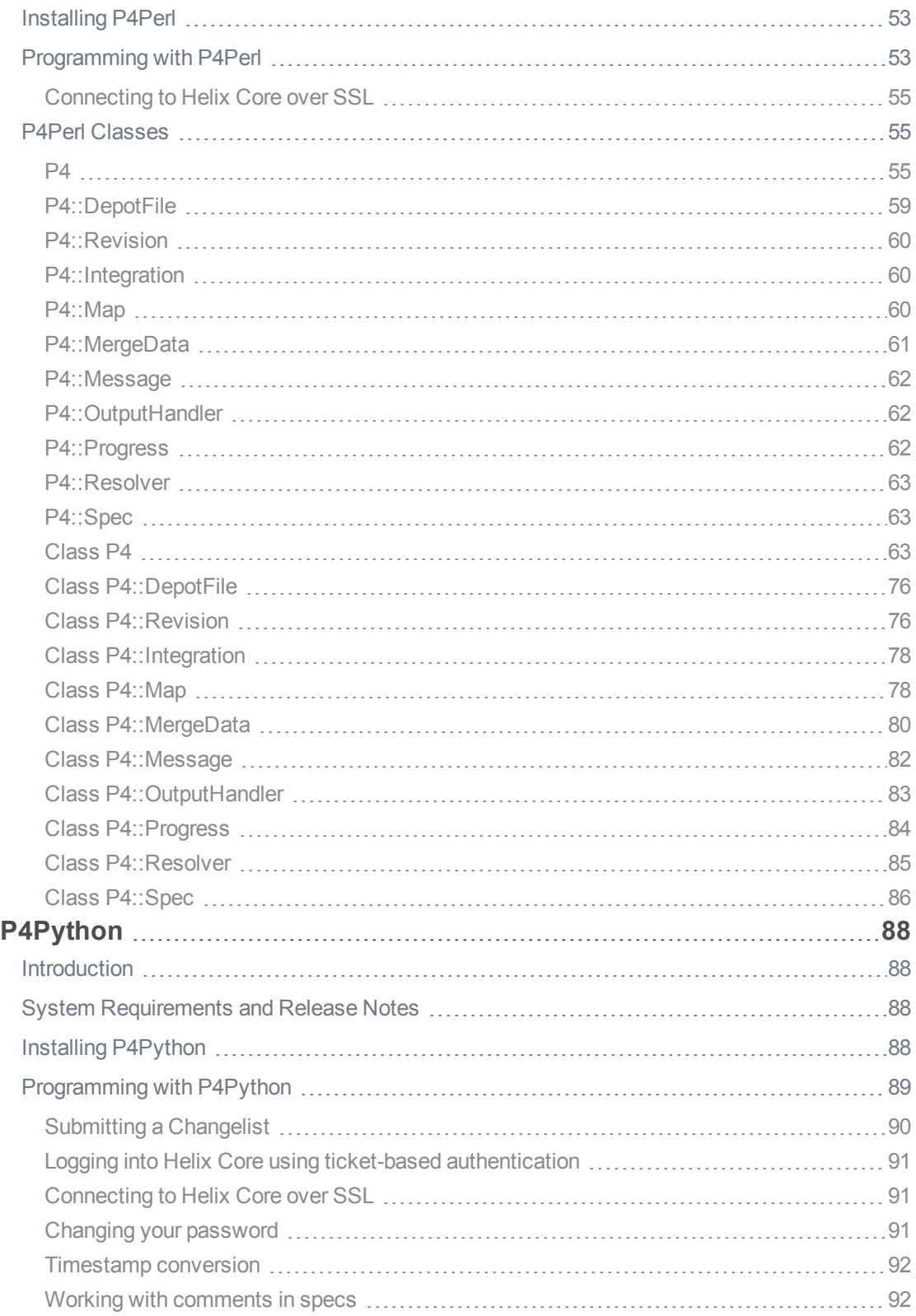

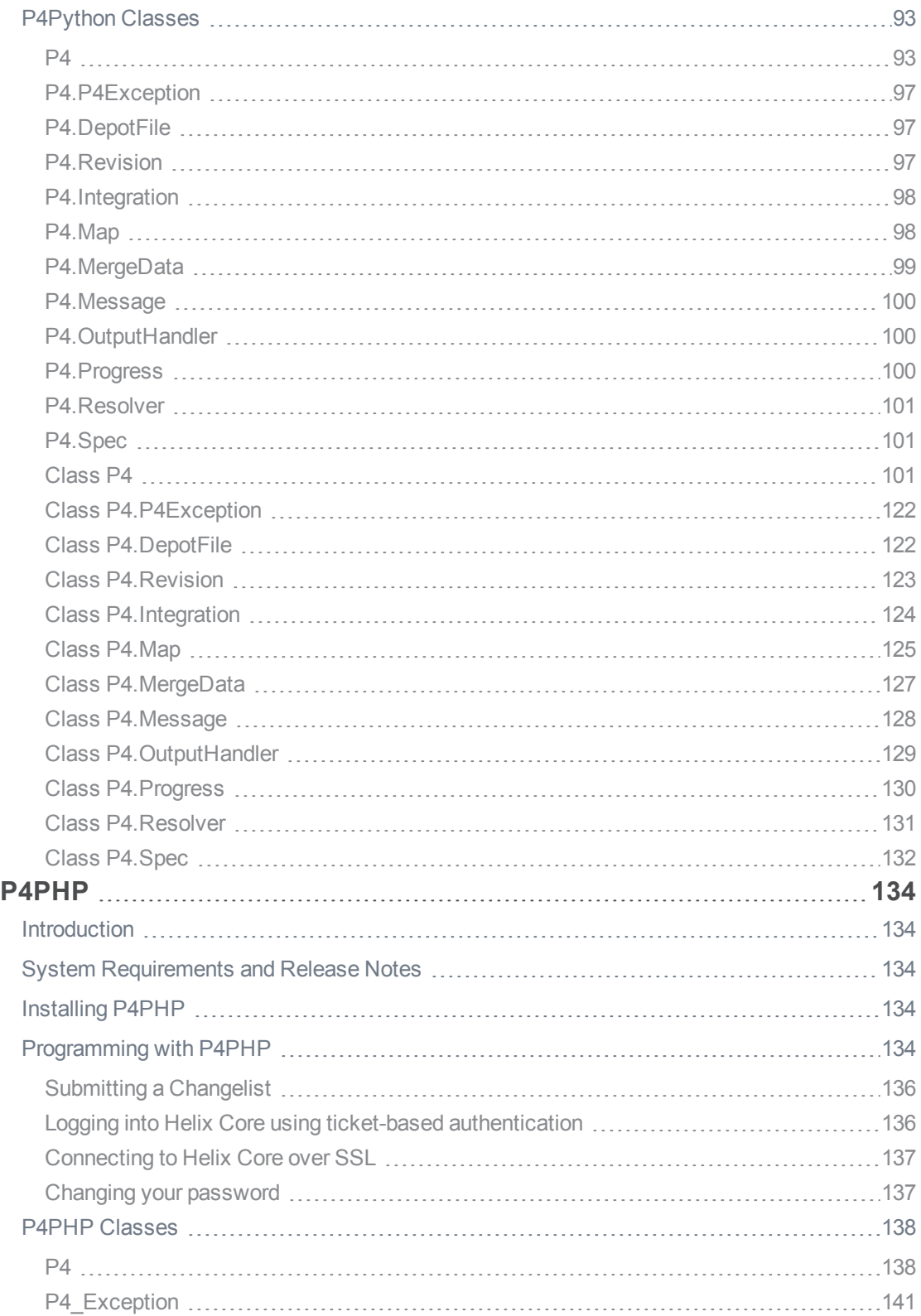

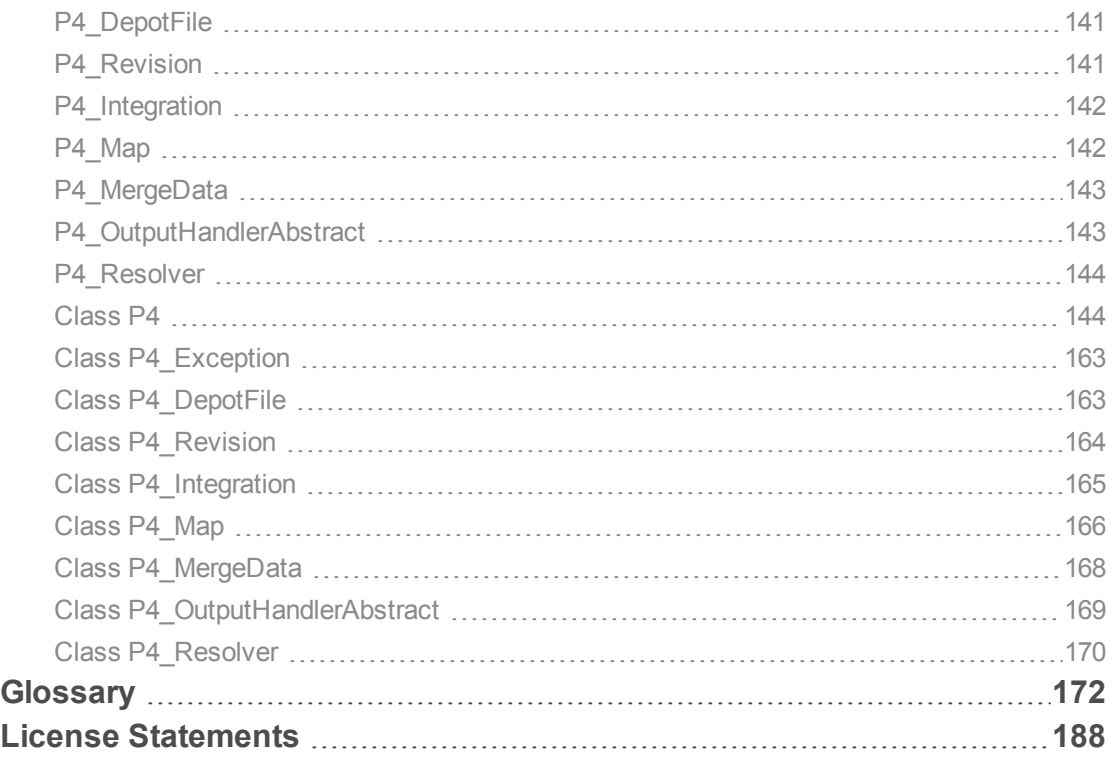

# <span id="page-6-0"></span>How to use this guide

This guide contains details about using the derived APIs for Perl, PHP, Python, and Ruby, to create scripts that interact with Helix Core. You can download these APIs from the Perforce web site at [https://www.perforce.com/downloads:](https://www.perforce.com/downloads)

- <sup>n</sup> Helix Core API for Perl (P4Perl) <https://www.perforce.com/downloads/helix-core-api-perl>
- <sup>n</sup> Helix Core API for PHP (P4PHP) <https://www.perforce.com/downloads/helix-core-api-php>
- <sup>n</sup> Helix Core API for Python (P4Python) [https://www.perforce.com/downloads/helix-core-api](https://www.perforce.com/downloads/helix-core-api-python)[python](https://www.perforce.com/downloads/helix-core-api-python)
- Helix Core API for Ruby (P4Ruby) <https://www.perforce.com/downloads/helix-core-api-ruby>

<span id="page-6-1"></span>These derived APIs depend on the Helix C/C++ API, details for which are at *Helix C/C++ API User Guide* at <https://www.perforce.com/perforce/doc.current/manuals/p4api/>.

# **Feedback**

<span id="page-6-2"></span>How can we improve this manual? Email us at [manual@perforce.com](mailto:manual@perforce.com).

# Other Helix Core documentation

<span id="page-6-3"></span>See [https://www.perforce.com/support/self-service-resources/documentation.](https://www.perforce.com/support/self-service-resources/documentation)

### Syntax conventions

Helix documentation uses the following syntax conventions to describe command line syntax.

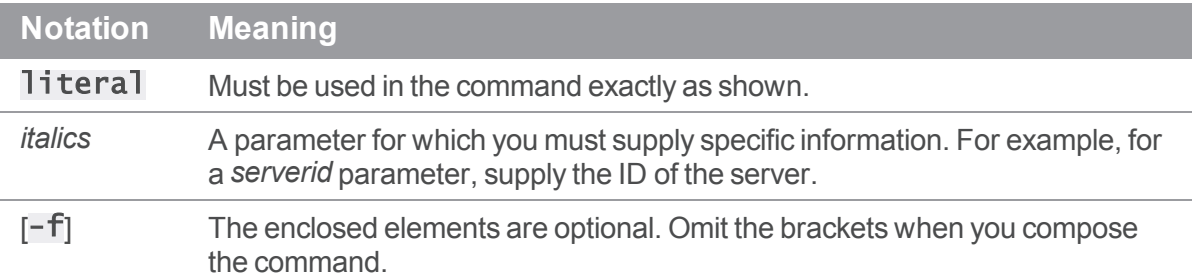

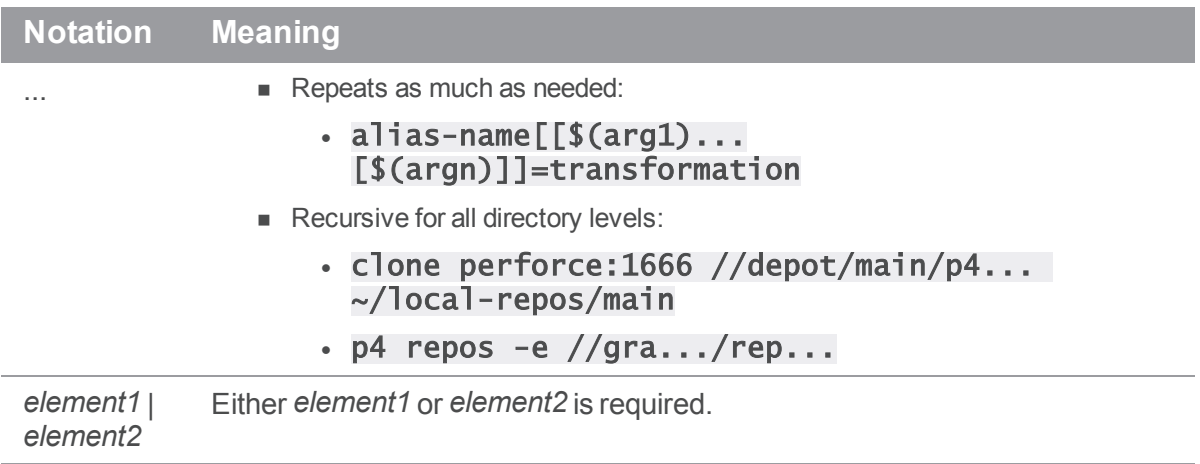

# <span id="page-8-0"></span>P4Ruby

P4Ruby is an extension to the Ruby programming language that allows you to run Helix Core commands from within Ruby scripts, and get the results in a Ruby-friendly format.

The main features are:

- Get Helix Core data and forms in hashes and arrays.
- Edit Helix Core forms by modifying hashes.
- **Exception based error handling.**
- Controllable handling of warnings such as "File(s) up-to-date." on a sync.
- Run as many commands on a connection as required.
- $\blacksquare$  The output of a command is returned as a Ruby array. For non-tagged output, the elements of the array are strings. For tagged output, the elements of the array are Ruby hashes. For forms, the output is an array of  $P4:$ : Spec objects.
- Thread-safe and thread-friendly; you can have multiple instances of the P4 class running in different threads.
- <span id="page-8-1"></span>■ Exception-based error handling. Trap P4Exceptions for complete, high-level error handling.

### System Requirements and Release Notes

P4Ruby is supported on Windows, Linux, Solaris, OS X, and FreeBSD.

For system requirements, see the release notes at [https://www.perforce.com/perforce/doc.current/user/p4rubynotes.txt.](https://www.perforce.com/perforce/doc.current/user/p4rubynotes.txt)

#### **Note**

When passing arguments, make sure to omit the space between the argument and its value, such as in the value pair  $-\mathbf{u}$  and  $\boldsymbol{\mu}$  and  $\boldsymbol{\mu}$  and  $\boldsymbol{\mu}$  in the following example:

```
anges = p4.run_changes("-uusername", "-m1").shift
```

```
If you include a space (" –u username"), the command fails.
```
## <span id="page-8-2"></span>Installing P4Ruby

As of version 2015.1, the recommended mechanism for installing P4Ruby is via gems.

Outside of Windows, the **p4 ruby** gem installs must be compiled locally against your installation of Ruby. If you can build the core Ruby distribution locally, you likely can install P4Ruby without incident. On Windows, precompiled gems will be made available.

```
$ gem install p4ruby -- --with-p4api-dir=__DIR__
```
In the example above, the *DIR* is the path to a local copy of the Helix C/C++ API distribution. The Helix  $C/C++$  API should match the major and minor version of P4Ruby. If you omit the  $-\text{wi}$  th-p4api dir potion, the gem attempts to download a version of the API itself from ftp.perforce.com.

Download from [https://www.perforce.com/downloads/helix-core-api-ruby.](https://www.perforce.com/downloads/helix-core-api-ruby)

More installation options are described in the P4Ruby project in the Perforce Workshop:

<span id="page-9-0"></span><https://swarm.workshop.perforce.com/projects/perforce-software-p4ruby>

### Programming with P4Ruby

The following example shows how to create a new client workspace based on an existing template:

```
require "P4"
template = "my-client-template"
client\_root = 'c:\p4-work'p4 = P4. new
p4.connect
begin
    # Run a "p4 client -t template -o" and convert it into a Ruby hash
    spec = p4.fetch_client( "-t", template, "my-new-client")
    # Now edit the fields in the form
    spec[ "Root" ] = client_root
    spec[ "Options" ] = spec[ "Options" ].sub( "normdir", "rmdir" )
    # Now save the updated spec
    p4.save_client( spec )
    # Point to the newly-created client
    p4.client="my-new-client"
    # And sync it.
    p4.run_sync
rescue P4Exception
    # If any errors occur, we'll jump in here. Just log them
    # and raise the exception up to the higher level
```

```
p4.errors.each { |e| $stderr.puts( e ) }
raise
```
<span id="page-10-0"></span>end

# Connecting to SSL-enabled servers

Scripts written with P4Ruby use any existing **P4TRUST** file present in their operating environment (by default, . p4trust in the home directory of the user that runs the script).

<span id="page-10-1"></span>If the fingerprint returned by the server fails to match the one installed in the **P4TRUST** file associated with the script's run-time environment, your script will (and should!) fail to connect to the server.

# P4Ruby classes

The P4 module consists of several public classes:

- $P4$
- **n** [P4Exception](#page-14-0)
- [P4::DepotFile](#page-14-1)
- [P4::Revision](#page-14-2)
- [P4::Integration](#page-15-0)
- [P4::Map](#page-15-1)
- [P4::MergeData](#page-16-0)
- [P4::Message](#page-17-0)
- [P4::OutputHandler](#page-17-1)
- [P4::Progress](#page-17-2)
- [P4::Spec](#page-18-0)

<span id="page-10-2"></span>The following tables provide brief details about each public class.

### P4

The main class used for executing Perforce commands. Almost everything you do with P4Ruby will involve this class.

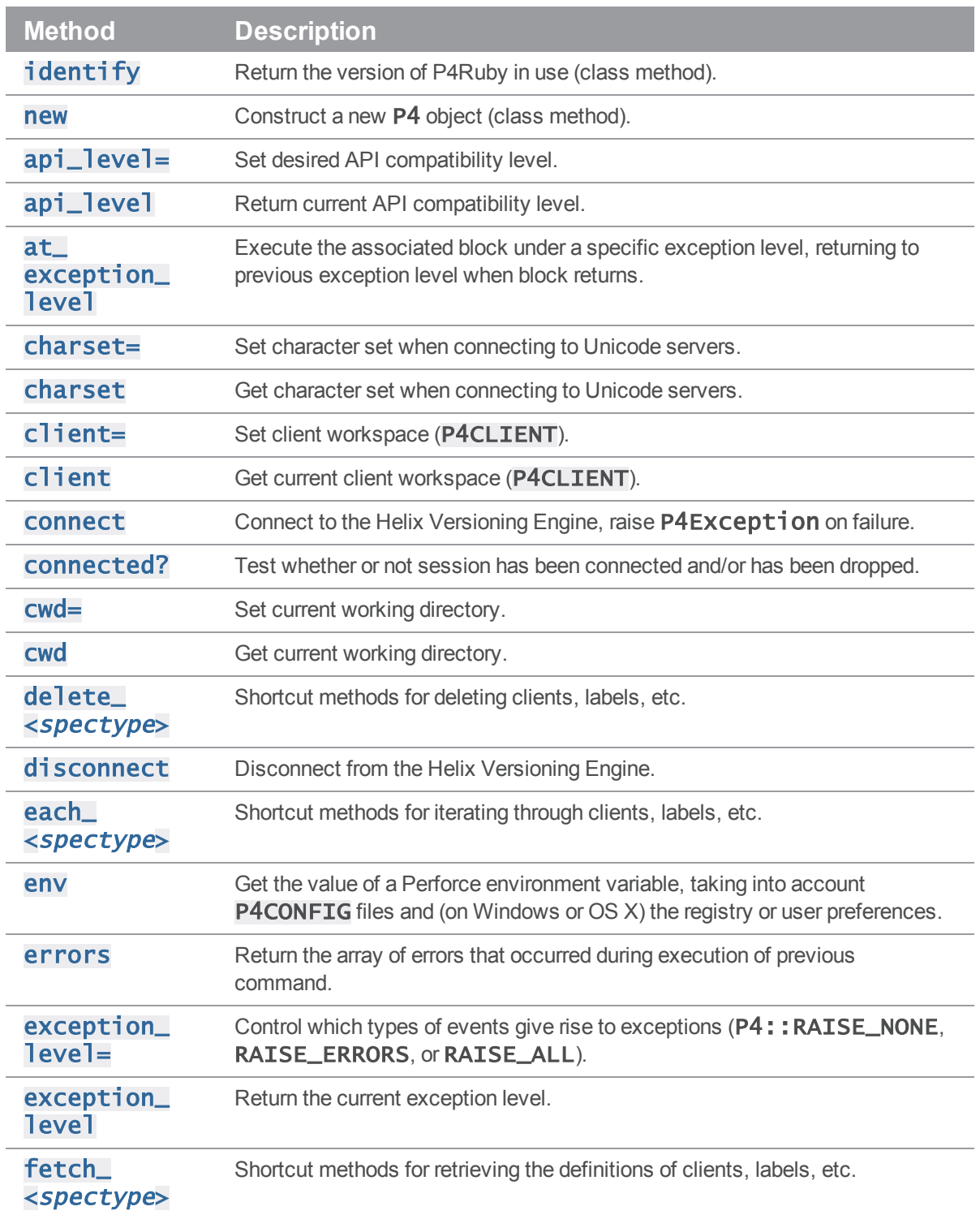

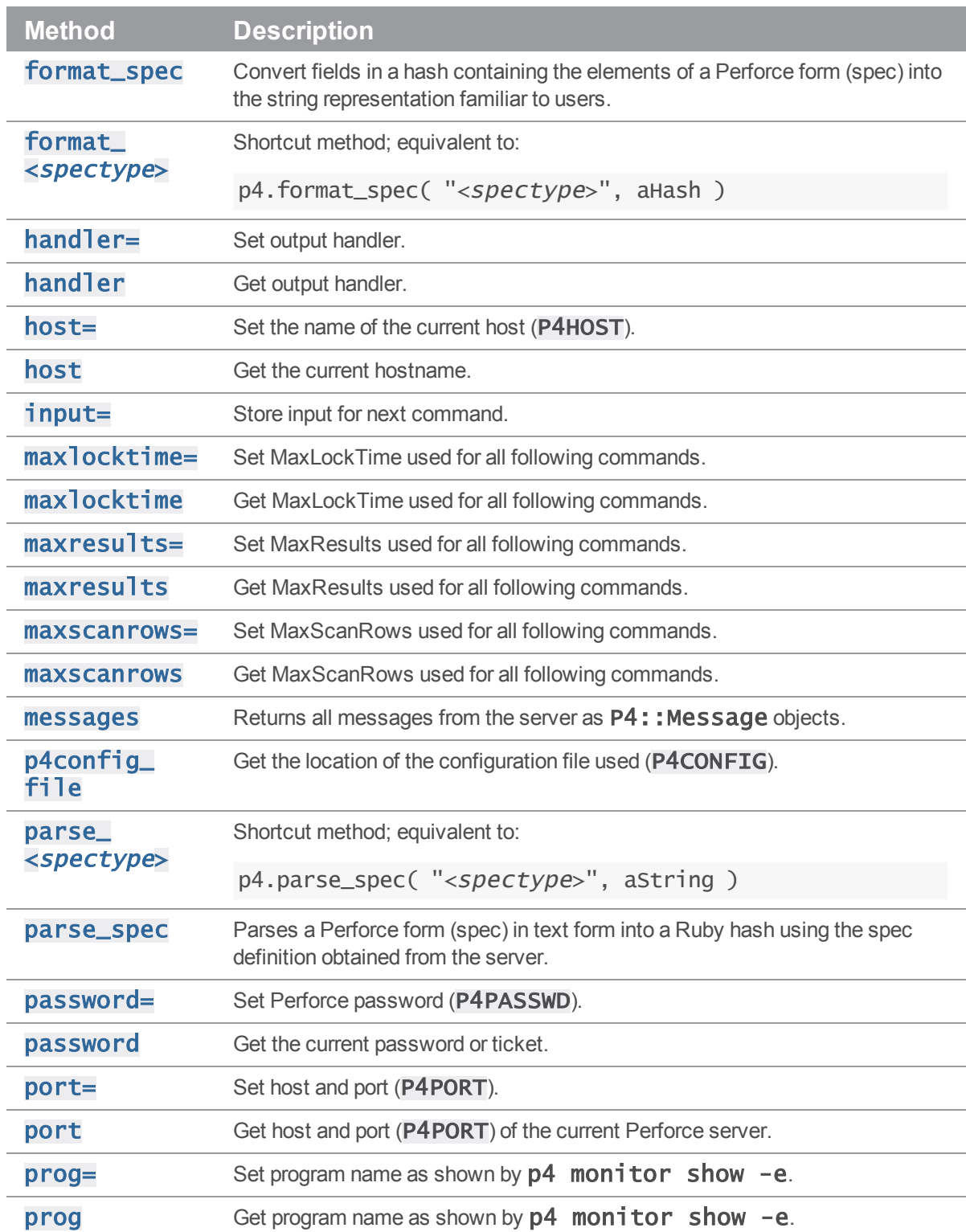

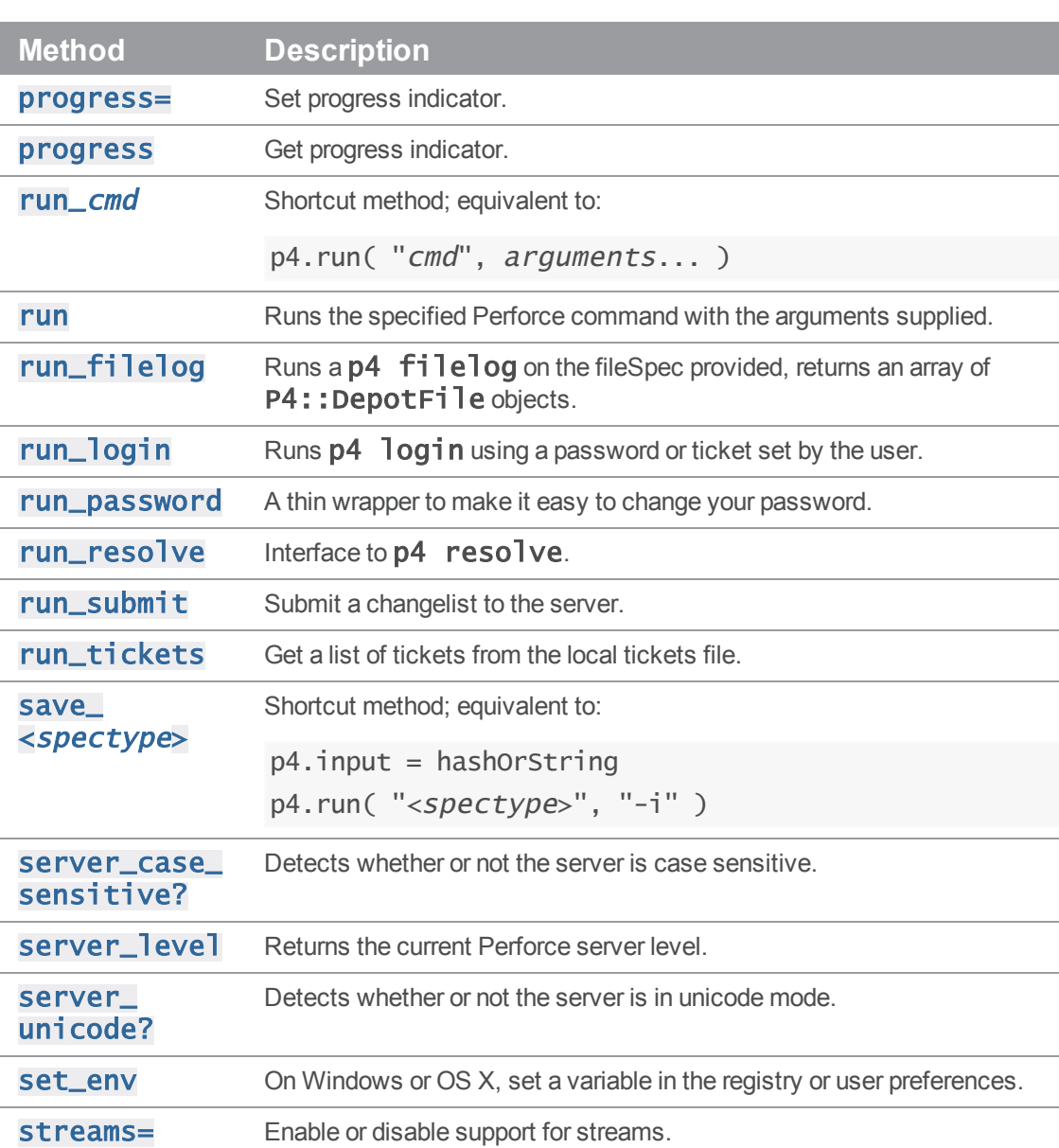

[streams?](#page-36-5) Test whether or not the server supports streams

[tagged=](#page-37-1) Sets tagged output. By default, tagged output is on.

[tagged?](#page-37-2) Detects whether or not tagged output is enabled.

[ticketfile=](#page-37-3) Set the location of the P4TICKETS file.

[ticketfile](#page-37-4) Get the location of the P4TICKETS file.

[tagged](#page-37-0) Toggles tagged output (true or false). By default, tagged output is on.

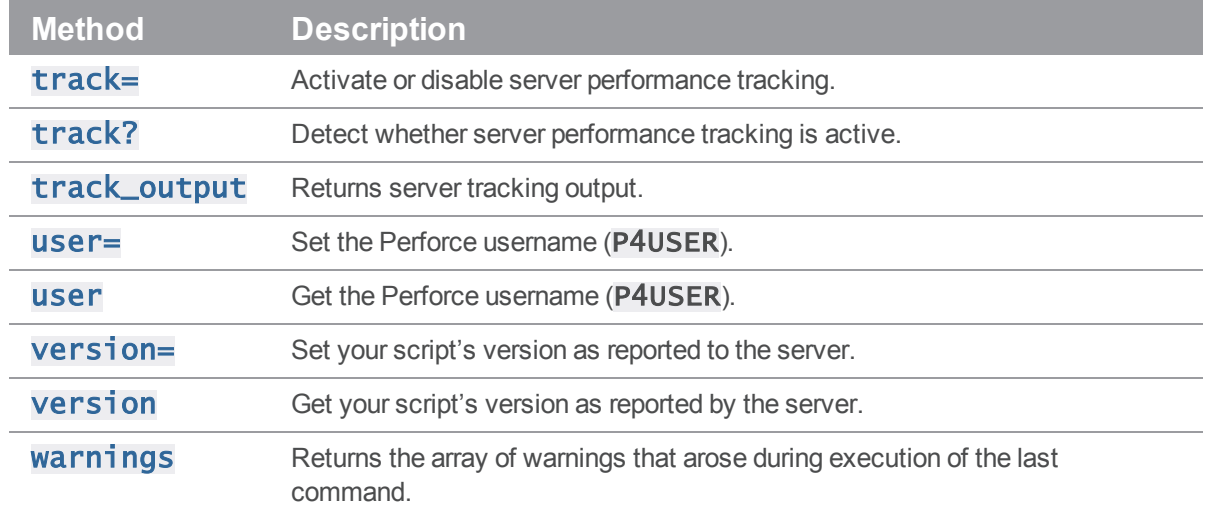

# <span id="page-14-0"></span>P4Exception

<span id="page-14-1"></span>Used as part of error reporting and is derived from the Ruby **RuntimeError** class.

# P4::DepotFile

Utility class allowing access to the attributes of a file in the depot. Returned by  $P4#run\_filelog()$ .

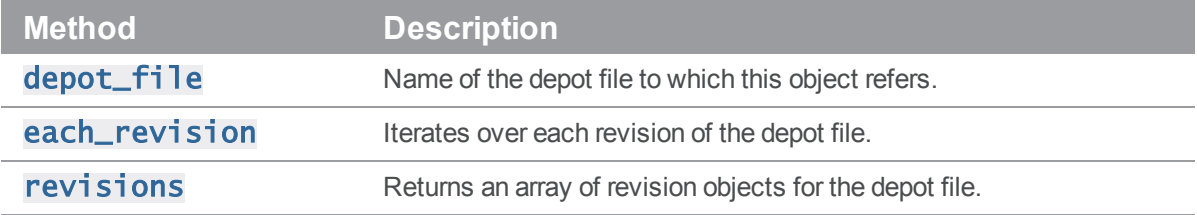

### <span id="page-14-2"></span>P4::Revision

Utility class allowing access to the attributes of a revision P4:: DepotFile object. Returned by P4#run\_filelog().

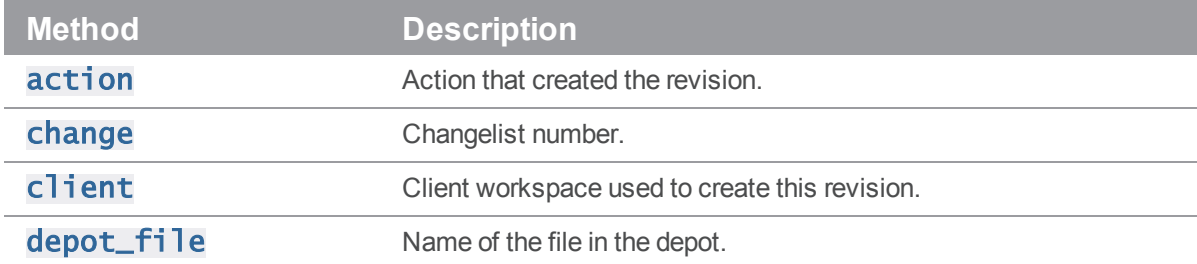

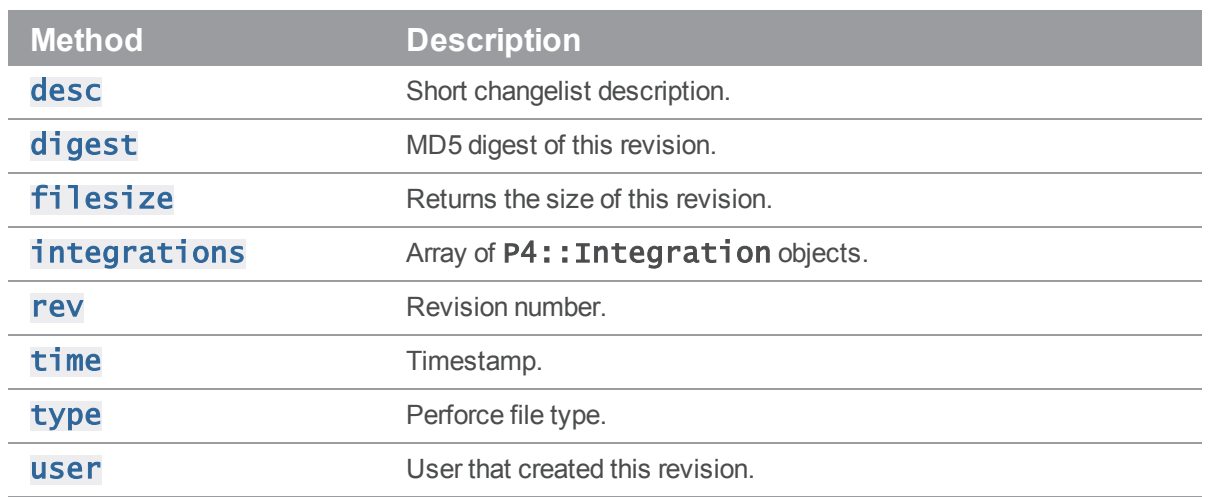

## <span id="page-15-0"></span>P4::Integration

Utility class allowing access to the attributes of an integration record for a P4:: Revision object. Returned by P4#run\_filelog().

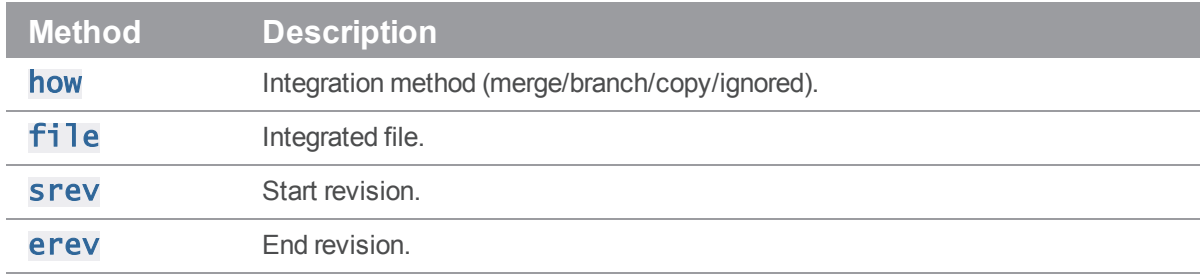

# <span id="page-15-1"></span>P4::Map

A class that allows users to create and work with Perforce mappings without requiring a connection to the Helix Versioning Engine.

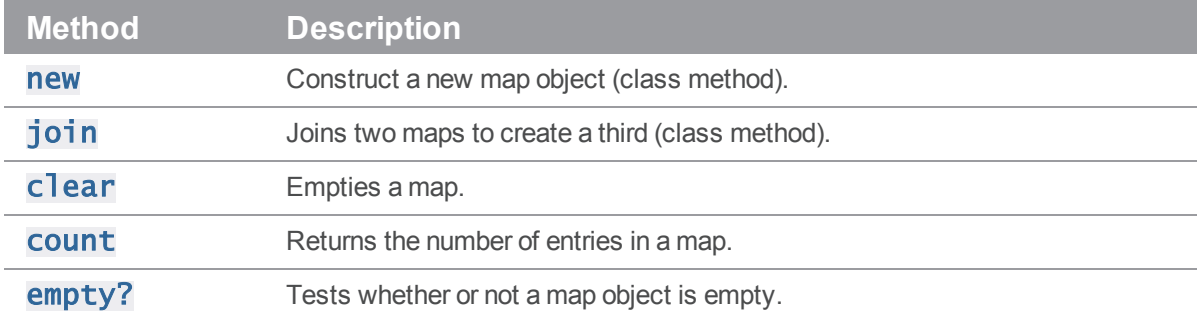

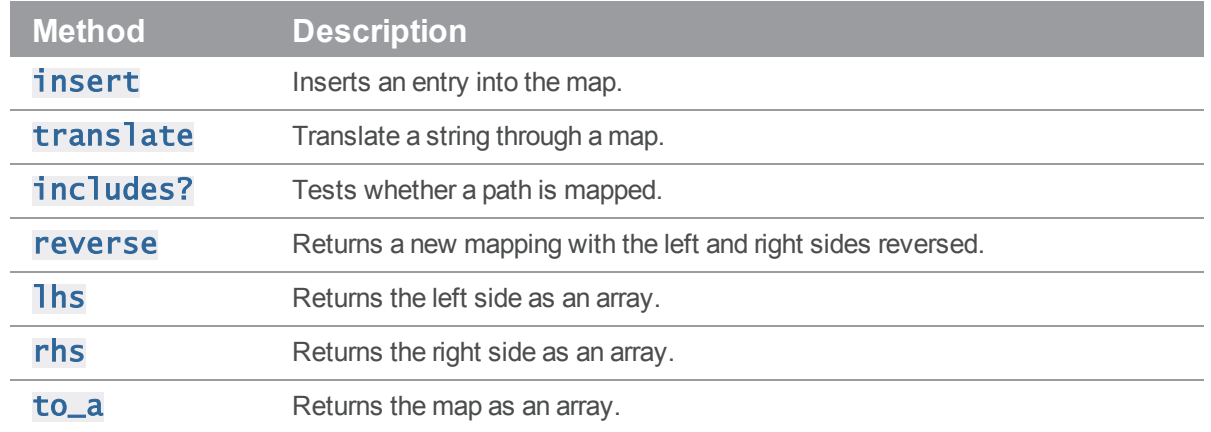

# <span id="page-16-0"></span>P4::MergeData

Class encapsulating the context of an individual merge during execution of a  $p4$  resolve command. Passed as a parameter to the block passed to  $\mathsf{P4\#run\_resolve()}$  .

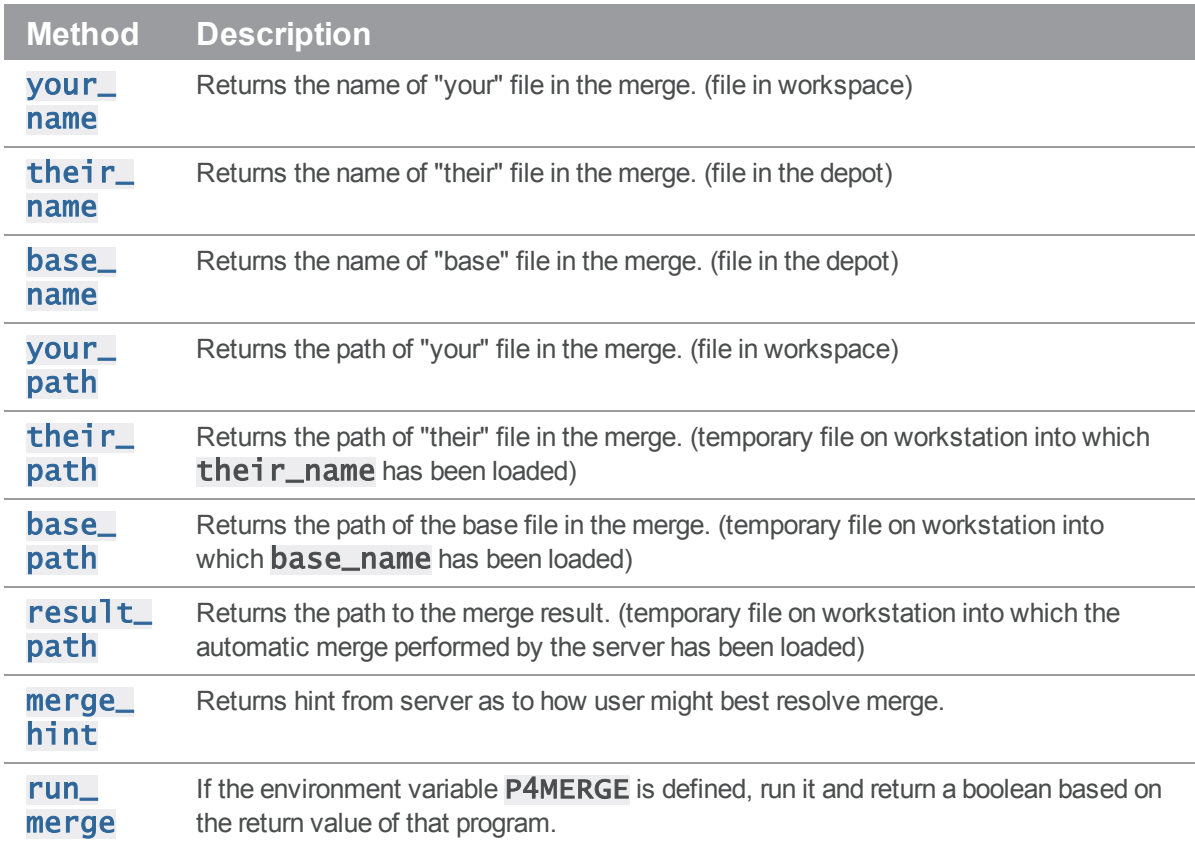

# <span id="page-17-0"></span>P4::Message

Utility class allowing access to the attributes of a message object returned by P4#messages().

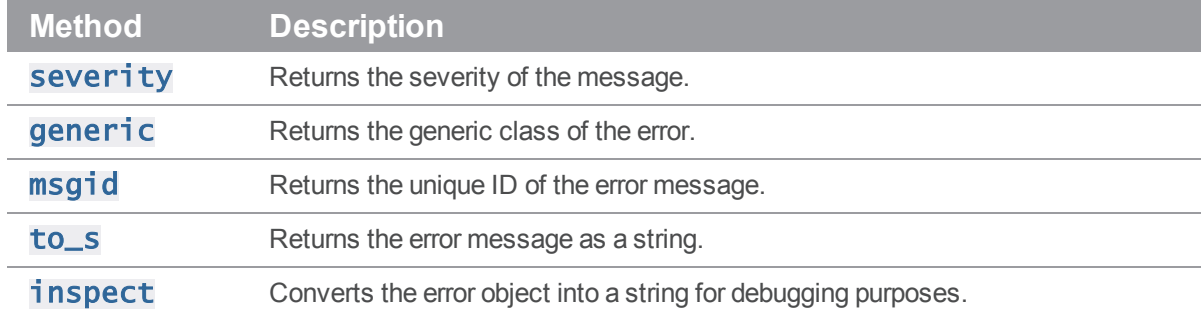

# <span id="page-17-1"></span>P4::OutputHandler

Handler class that provides access to streaming output from the server; set **P4#handler()** to an instance of a subclass of P4:: OutputHandler to enable callbacks:

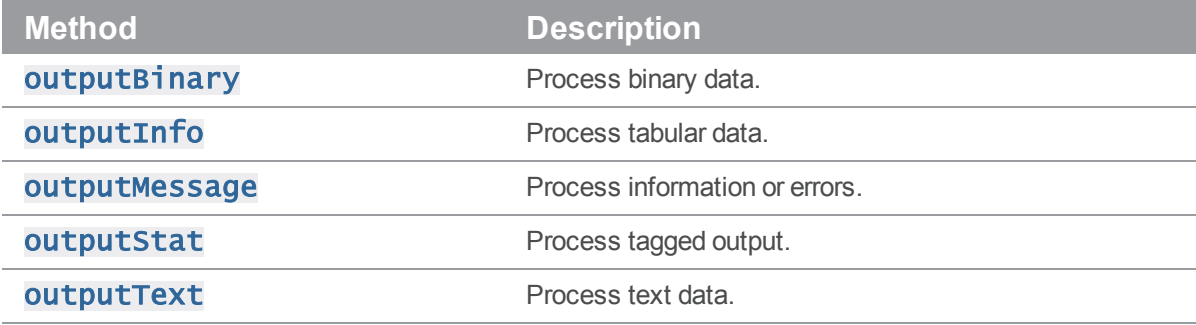

# <span id="page-17-2"></span>P4::Progress

Handler class that provides access to progress indicators from the server; set P4#progress() to an instance of a subclass of P4:: Progress with the following methods (even if the implementations are empty) to enable callbacks:

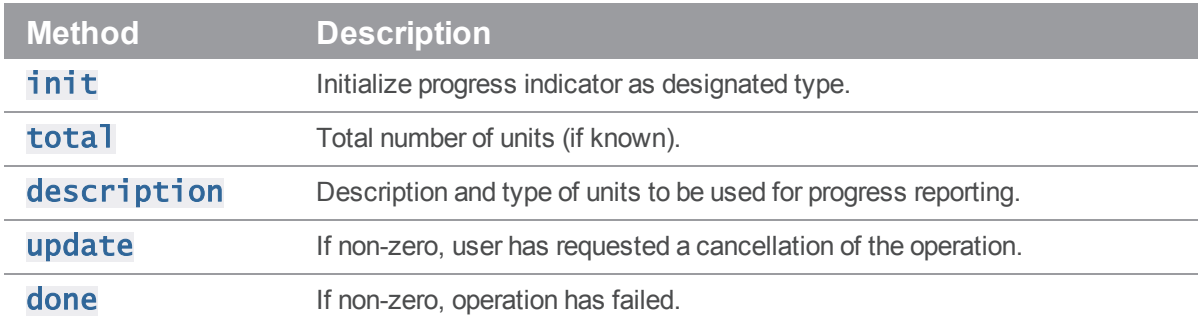

# <span id="page-18-0"></span>P4::Spec

Subclass of hash allowing access to the fields in a Perforce specification form. Also checks that the fields that are set are valid fields for the given type of spec. Returned by  $P4#Fetch$ <spectype>\_().

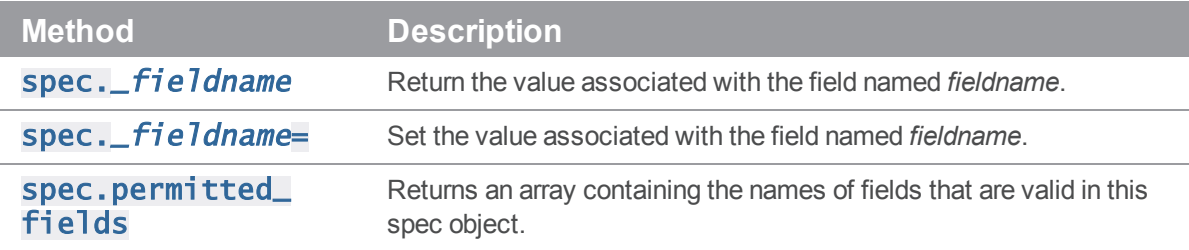

# <span id="page-18-1"></span>Class P4

Main interface to the Helix Core client API. Each P4 object provides you with a thread-safe API level interface to Helix Core. The basic model is to:

- 1. Instantiate your P4 object.
- 2. Specify your Helix Core client environment.
	- <sup>n</sup> client
	- $h$ ost
	- <sup>n</sup> password
	- $port$
	- <sup>n</sup> user
- 3. Set any options to control output or error handling:
	- **Exception\_level**
- 4. Connect to the Perforce service.

The Helix Core protocol is not designed to support multiple concurrent queries over the same connection. Multithreaded applications that use the C++ API or derived APIs (including P4Ruby) should ensure that a separate connection is used for each thread, or that only one thread may use a shared connection at a time.

- 5. Run your Helix Core commands.
- 6. Disconnect from the Perforce service.

### Class Methods

### <span id="page-19-0"></span>P4.identify -> aString

Return the version of P4Ruby that you are using. Also reports the version of the OpenSSL library used for building the underlying Helix C/C++ API with which P4Ruby was built.

ruby -rP4 -e 'puts( P4.identify )'

Some of this information is already made available through the predefined constants **P4::VERSION**, P4:: OS, and P4:: PATCHLEVEL.

#### <span id="page-19-1"></span>P4.new -> aP4

Constructs a new P4 object.

 $p4 = P4.new()$ 

### Instance Methods

#### <span id="page-19-2"></span>p4.api\_level= anInteger -> anInteger

Sets the API compatibility level desired. This is useful when writing scripts using Helix Core commands that do not yet support tagged output. In these cases, upgrading to a later server that supports tagged output for the commands in question can break your script. Using this method allows you to lock your script to the output format of an older Helix Core release and facilitate seamless upgrades. This method *must* be called prior to calling **P4#connect()**.

```
p4 = P4. new
p4.api_level = 67 # Lock to 2010.1 format
p4.connect
...
```
For the API integer levels that correspond to each Helix Core release, see:

<span id="page-19-3"></span><http://kb.perforce.com/article/512>

#### p4.api\_level -> anInteger

Returns the current Helix C/C++ API compatibility level. Each iteration of the Helix Versioning Engine is given a level number. As part of the initial communication, the client protocol level is passed between client application and the Helix Versioning Engine. This value, defined in the Helix C/C++ API, determines the communication protocol level that the Helix Core client will understand. All subsequent responses from the Helix Versioning Engine can be tailored to meet the requirements of that client protocol level.

For more information, see:

<http://kb.perforce.com/article/512>

### <span id="page-20-0"></span>p4.at\_exception\_level( lev ) { … } -> self

Executes the associated block under a specific exception level. Returns to the previous exception level when the block returns.

```
p4 = P4. new
p4.client = "www"
p4.connect
p4.at_exception_level( P4::RAISE_ERRORS ) do
    p4.run_sync
end
p4.disconnect
```
### <span id="page-20-1"></span>p4.charset= aString -> aString

Sets the character set to use when connect to a Unicode enabled server. Do not use when working with non-Unicode-enabled servers. By default, the character set is the value of the P4CHARSET environment variable. If the character set is invalid, this method raises a **P4Exception**.

```
p4 = P4. new
p4.client = "www"
p4.charset = "iso8859-1"
p4.connect
p4.run_sync
p4.disconnect
```
#### <span id="page-20-2"></span>p4.charset -> aString

Get the name of the character set in use when working with Unicode-enabled servers.

```
p4 = P4.new
p4.charset = "utf8"
puts( p4.charset )
```
#### <span id="page-20-3"></span>p4.client= aString -> aString

Set the name of the client workspace you wish to use. If not called, defaults to the value of P4CLIENT taken from any **P4CONFIG** file present, or from the environment as per the usual Helix Core convention. Must be called before connecting to the Helix server.

 $p4 = P4$ . new  $p4$ .client = "www" p4.connect p4.run\_sync p4.disconnect

#### <span id="page-21-0"></span>p4.client -> aString

Get the name of the Helix Core client currently in use.

```
p4 = P4. new
puts( p4.client )
```
#### <span id="page-21-1"></span>p4.connect -> aBool

Connect to the Helix Versioning Engine. You must connect before you can execute commands. Raises a P4Exception if the connection attempt fails.

 $p4 = P4$ . new p4.connect

#### <span id="page-21-2"></span>p4.connected? -> aBool

Test whether or not the session has been connected, and if the connection has not been dropped.

```
p4 = P4.newp4.connected?
```
### <span id="page-21-3"></span>p4.cwd= aString -> aString

Sets the current working directly. Can be called prior to executing any Helix Core command. Sometimes necessary if your script executes a  $chdir()$  as part of its processing.

 $p4 = P4$ .new p4.cwd = "/home/bruno"

### <span id="page-21-4"></span>p4.cwd -> aString

Get the current working directory.

 $p4 = P4$ .new puts( p4.cwd )

### <span id="page-22-0"></span>p4.delete\_<spectype>( [options], name ) -> anArray

The delete methods are simply shortcut methods that allow you to quickly delete the definitions of clients, labels, branches, etc. These methods are equivalent to:

```
p4.run( "<spectype>", '-d', [options], "spec name" )
For example:
require "P4"
require "parsedate"
include ParseDate
now = Time.nowp4 = P4.new
begin
  p4.connect
  p4.run_clients.each do
    |client|
    atime = parsedate( client[ "Access" ] )
    if( (atime + 24 * 3600 * 365 ) < now )
      p4.delete_client( '-f', client[ "client" ] )
    end
  end
rescue P4Exception
  p4.errors.each { |e| puts( e ) }
ensure
  p4.disconnect
end
```
#### <span id="page-22-1"></span>p4.disconnect -> true

Disconnect from the Helix Versioning Engine.

 $p4 = P4$ .new p4.connect p4.disconnect

### <span id="page-23-0"></span>p4.each\_<spectype<( arguments ) -> anArray

The each\_<spectype> methods are shortcut methods that allow you to quickly iterate through clients, labels, branches, etc. Valid <*spectype*>s are clients, labels, branches, changes, streams, jobs, users, groups, depots and servers. Valid arguments are any arguments that would be valid for the corresponding  $run\_$  command.

For example, to iterate through clients:

```
p4.each_clients do
|c|# work with the retrieved client spec
end
is equivalent to:
clients = p4.run_clients
clients.each do
|c|client = p4.fetch_client( c['client'] )
  # work with the retrieved client spec
end
```
#### <span id="page-23-1"></span>p4.env -> string

Get the value of a Helix Core environment variable, taking into account **P4CONFIG** files and (on Windows and OS X) the registry or user preferences.

```
p4 = P4. new
puts p4.env( "P4PORT" )
```
#### <span id="page-23-2"></span>p4.errors -> anArray

Returns the array of errors which occurred during execution of the previous command.

```
p4 = P4.new
begin
  p4.connect
  p4.exception_level( P4::RAISE_ERRORS ) # ignore "File(s) up-to-date"
  files = p4.run_syncrescue P4Exception
  p4.errors.each { |e| puts( e ) }
ensure
```
p4.disconnect end

#### <span id="page-24-0"></span>p4.exception\_level= anInteger -> anInteger

Configures the events which give rise to exceptions. The following three levels are supported:

- P4::RAISE\_NONE disables all exception raising and makes the interface completely procedural.
- P4::RAISE\_ERRORS causes exceptions to be raised only when errors are encountered.
- **P4::RAISE\_ALL** causes exceptions to be raised for both errors and warnings. This is the default.

```
p4 = P4. new
p4.exception_level = P4::RAISE_ERRORS
p4.connect # P4Exception on failure
p4.run_sync # File(s) up-to-date is a warning so no exception is
raised
p4.disconnect
```
#### <span id="page-24-1"></span>p4.exception\_level -> aNumber

<span id="page-24-2"></span>Returns the current exception level.

#### p4.fetch\_<spectype>( [name] ) -> aP4::Spec

The  $fetch_{\leq}$  spectype methods are shortcut methods that allow you to quickly fetch the definitions of clients, labels, branches, etc. They're equivalent to:

```
p4.run( "<spectype>", '-o', ... ).shift
```
For example:

```
p4 = P4. new
begin
 p4.connect
 client = p4.fetch_client()other_client = p4.fetch_client( "other" )
 label = p4.fetch_label( "somelabel" )
rescue P4Exception
 p4.errors.each { |e| puts( e ) }
ensure
```
p4.disconnect end

#### <span id="page-25-0"></span>p4.format\_spec( "<spectype>", aHash )-> aString

Converts the fields in a hash containing the elements of a Helix server form (spec) into the string representation familiar to users.

The first argument is the type of spec to format: for example, client, branch, label, and so on. The second argument is the hash to parse.

There are shortcuts available for this method. You can use:

```
p4.format_<spectype>( hash )
```
instead of:

```
p4.format_spec( "<spectype>", hash )
```
<span id="page-25-1"></span>where <spectype> is the name of a Helix server spec, such as client, label, etc.

#### p4.format\_<spectype> aHash -> aHash

The **format\_<spectype>** methods are shortcut methods that allow you to quickly fetch the definitions of clients, labels, branches, etc. They're equivalent to:

```
p4.format_spec( "<spectype>", aHash )
```
#### p4.graph= -> aBool

Enable or disable support for graph depots. By default, support for depots of type graph is enabled at 2017.1 or higher ( $P4#api \_level()$  >= 82). Raises a P4Exception if you attempt to enable graph depots on a pre-2017.1 server. You can enable or disable support for graph depots both before and after connecting to the server.

 $p4 = P4$ . new  $p4.qraph = false$ 

#### p4.graph? -> aBool

Detects whether or not support for Helix Core graph depots is enabled.

```
p4 = P4. new
puts ( p4.graph? )
p4.graph = falseputs ( p4.graph? )
```
#### <span id="page-26-0"></span>p4.handler= aHandler -> aHandler

<span id="page-26-1"></span>Set the current output handler. This should be a subclass of P4:: OutputHandler.

#### p4.handler -> aHandler

<span id="page-26-2"></span>Get the current output handler.

#### p4.host= aString -> aString

Set the name of the current host. If not called, defaults to the value of P4HOST taken from any P4CONFIG file present, or from the environment as per the usual Helix Core convention. Must be called before connecting to the Helix server.

 $p4 = P4$ . new p4.host = "workstation123.perforce.com" p4.connect ... p4.disconnect

### <span id="page-26-3"></span>p4.host -> aString

Get the current hostname.

 $p4 = P4$ . new puts( p4.host )

### <span id="page-26-4"></span>p4.input= ( aString|aHash|anArray ) -> aString|aHash|anArray

Store input for the next command.

Call this method prior to running a command requiring input from the user. When the command requests input, the specified data will be supplied to the command. Typically, commands of the form  $p4$  cmd i are invoked using the P4#save\_<spectype>() methods, which call P4#input() internally; there is no need to call  $P4#input()$  when using the  $P4#save\_ shortcuts.$ 

You may pass a string, a hash, or (for commands that take multiple inputs from the user) an array of strings or hashes. If you pass an array, note that the array will be shifted each time Helix Core asks the user for input.

```
p4 = P4. new
p4.connect
```

```
change = p4.run_change( "-o" ).shift
change[ "Description" ] = "Autosubmitted changelist"
```

```
p4.input = change
p4.run_submit( "-i" )
```
p4.disconnect

#### <span id="page-27-0"></span>p4.maxlocktime= anInteger -> anInteger

Limit the amount of time (in milliseconds) spent during data scans to prevent the server from locking tables for too long. Commands that take longer than the limit will be aborted. The limit remains in force until you disable it by setting it to zero. See p4 help maxlocktime for information on the commands that support this limit.

```
p4 = P4. new
begin
  p4.connect
  p4.maxlocktime = 10000 # 10 secondsfiles = p4.run_syncrescue P4Exception => ex
  p4.errors.each { |e| $stderr.puts( e ) }
ensure
  p4.disconnectend
```
#### <span id="page-27-1"></span>p4.maxlocktime -> anInteger

Get the current maxlocktime setting.

```
p4 = P4. new
puts( p4.maxlocktime )
```
#### <span id="page-27-2"></span>p4.maxresults= anInteger -> anInteger

Limit the number of results Helix Core permits for subsequent commands. Commands that produce more than this number of results will be aborted. The limit remains in force until you disable it by setting it to zero. See  $p4$  help maxresults for information on the commands that support this limit.

```
p4 = P4.new
begin
  p4.connect
  p4.maxresults = 100
  files = p4.run_syncrescue P4Exception => ex
  p4.errors.each { |e| $stderr.puts( e ) }
```

```
ensure
  p4.disconnect
end
```
#### <span id="page-28-0"></span>p4.maxresults -> anInteger

Get the current maxresults setting.

 $p4 = P4$ .new puts( p4.maxresults )

#### <span id="page-28-1"></span>p4.maxscanrows= anInteger -> anInteger

Limit the number of database records Helix Core will scan for subsequent commands. Commands that attempt to scan more than this number of records will be aborted. The limit remains in force until you disable it by setting it to zero. See  $p4$  help maxscanrows for information on the commands that support this limit.

```
p4 = P4. new
begin
  p4.connect
  p4.maxscanrows = 100
  files = p4.run_sync
rescue P4Exception => ex
  p4.errors.each { |e| $stderr.puts( e ) }
ensure
  p4.disconnectend
```
#### <span id="page-28-2"></span>p4.maxscanrows -> anInteger

Get the current maxscanrows setting.

 $p4 = P4$ .new puts( p4.maxscanrows )

#### <span id="page-28-3"></span>p4.messages -> aP4::Message

Returns a message from the Helix server in the form of a **P4: : Message** object.

```
p4 = P4.new
p4.exception_level = P4::RAISE_NONE
p4.run_sync
p4.run_sync # this second sync should return "File(s) up-to-date."
```
 $w = p4$ . messages $[0]$ puts ( w.to\_s )

#### <span id="page-29-0"></span>p4.p4config\_file -> aString

Get the path to the current **P4CONFIG** file.

 $p4 = P4$ . new puts( p4.p4config\_file )

#### <span id="page-29-1"></span>p4.parse\_<spectype>( aString ) -> aP4::Spec

This is equivalent to:

```
p4.parse_spec( "<spectype>", aString )
```
#### <span id="page-29-2"></span>p4.parse\_spec( "<spectype>", aString ) -> aP4::Spec

Parses a Helix server form (spec) in text form into a Ruby hash using the spec definition obtained from the server.

The first argument is the type of spec to parse: client, branch, label, and so on. The second argument is the string buffer to parse.

Note that there are shortcuts available for this method. You can use:

```
p4.parse_<spectype>( buf )
```
instead of:

```
p4.parse_spec( "<spectype>", buf )
```
<span id="page-29-3"></span>Where *<spectype>* is one of **client**, **branch**, **label**, and so on.

#### p4.password= aString -> aString

Set your Helix Core password, in plain text. If not used, takes the value of P4PASSWD from any P4CONFIG file in effect, or from the environment according to the normal Helix Core conventions. This password will also be used if you later call  $p4.run\_log in$  to login using the 2003.2 and later ticket system.

 $p4 = P4$ . new p4.password = "mypass" p4.connect p4.run\_login

#### <span id="page-30-0"></span>p4.password -> aString

Get the current password or ticket. This may be the password in plain text, or if you've used P4#run\_ **login()**, it'll be the value of the ticket you've been allocated by the server.

```
p4 = P4. new
puts( p4.password )
```
#### <span id="page-30-1"></span>p4.port= aString -> aString

Set the host and port of the Helix server you want to connect to. If not called, defaults to the value of P4PORT in any P4CONFIG file in effect, and then to the value of P4PORT taken from the environment.

```
p4 = P4.new
p4.port = "localhost:1666"
p4.connect
...
p4.disconnect
```
### <span id="page-30-2"></span>p4.port -> aString

Get the host and port of the current Helix server.

 $p4 = P4$ .new puts( p4.port )

#### <span id="page-30-3"></span>p4.prog= aString -> aString

Set the name of the program, as reported to Helix Core system administrators running **p4** monitor show -e in Helix Core 2004.2 or later releases.

```
p4 = P4. new
p4.prog = "sync-script"
p4.connect
...
p4.disconnect
```
#### <span id="page-30-4"></span>p4.prog -> aString

Get the name of the program as reported to the Helix server.

```
p4 = P4. new
p4.prog = "sync-script"
puts( p4.prog )
```
#### <span id="page-31-0"></span>p4.progress= aProgress -> aProgress

<span id="page-31-1"></span>Set the current progress indicator. This should be a subclass of **P4::Progress.** 

#### p4.progress -> aProgress

Get the current progress indicator.

#### p4.reset() -> anArray

<span id="page-31-2"></span>Reset messages, warnings, and errors from a previous run() call. The returned array is always empty.

#### p4.run\_<cmd>( arguments ) -> anArray

This is equivalent to:

```
p4.run( "cmd", arguments... )
```
#### <span id="page-31-3"></span>p4.run( aCommand, arguments… ) -> anArray

Base interface to all the run methods in this API. Runs the specified Helix Core command with the arguments supplied. Arguments may be in any form as long as they can be converted to strings by  $\text{to}$ s. However, each command's options should be passed as quoted and comma-separated strings, with no leading space. For example:

```
p4.run("print","-o","test-print","-q","//depot/Jam/MAIN/src/expand.c")
```
Failing to pass options in this way can result in confusing error messages.

The  $P4#run()$  method returns an array of results whether the command succeeds or fails; the array may, however, be empty. Whether the elements of the array are strings or hashes depends on (a) server support for tagged output for the command, and (b) whether tagged output was disabled by calling  $p4.taged = false$ .

In the event of errors or warnings, and depending on the exception level in force at the time,  $P4#run()$ will raise a P4Exception. If the current exception level is below the threshold for the error/warning, P4#run() returns the output as normal and the caller must explicitly review P4#errors() and **P4#warnings()** to check for errors or warnings.

```
p4 = P4. new
p4.connect
spec = p4.run( "client", "-o" ).shift
p4.disconnect
Shortcuts are available for P4#run(). For example:
```

```
p4.run_command( args )
```
is equivalent to:

```
p4.run( "command", args )
```
There are also some shortcuts for common commands such as editing Helix server forms and submitting. Consequently, this:

```
p4 = P4.new
p4.connect
clientspec = p4.run_client(''-o'') . shiftclientspec[ "Description" ] = "Build client"
p4.input = \text{clientspec}p4.run_client( "-i" )
p4.disconnect
may be shortened to:
p4 = P4. new
p4.connect
clientspec = p4.fetch_client
```
clientspec[ "Description" ] = "Build client"

p4.save\_client( clientspec )

p4.disconnect

The following are equivalent:

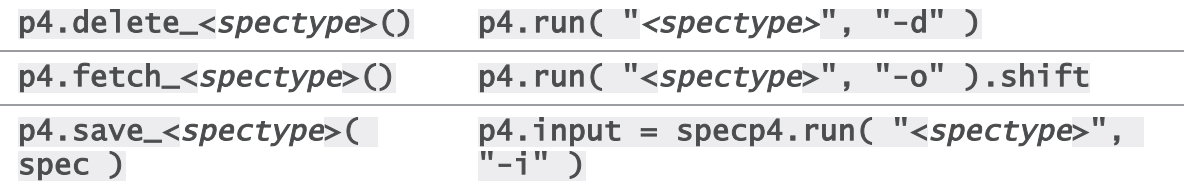

As the commands associated with **P4#fetch\_<spectype>()** typically return only one item, these methods do not return an array, but instead return the first result element.

For convenience in submitting changelists, changes returned by  $P4#fetch\_change()$  can be passed to **P4#run\_submit**. For example:

```
p4 = P4.new
p4.connect
spec = p4.fetch_changespec[ "Description" ] = "Automated change"
p4.run_submit( spec )
p4.disconnect
```
### <span id="page-33-0"></span>p4.run\_filelog( fileSpec ) -> anArray

Runs a p4 filelog on the fileSpec provided and returns an array of P4::DepotFile results when executed in tagged mode, and an array of strings when executed in non-tagged mode. By default, the raw output of  $p4$   $f1lelog$  is tagged; this method restructures the output into a more user-friendly (and object-oriented) form.

```
p4 = P4. new
begin
  p4.connect
  p4.run_filelog( "index.html" ).shift.each_revision do
    |r|
    r.each_integration do
      |i|
      # Do something
    end
  end
rescue P4Exception
  p4.errors.each { |e| puts( e ) }
ensure
  p4.disconnect
end
```
#### <span id="page-33-1"></span>p4.run\_login( arg… ) -> anArray

<span id="page-33-2"></span>Runs **p4** login using a password or ticket set by the user.

#### p4.run\_password( oldpass, newpass ) -> anArray

A thin wrapper to make it easy to change your password. This method is (literally) equivalent to the following code:

```
p4.input( [ oldpass, newpass, newpass ] )
p4.run( "password" )
For example:
```

```
p4 = P4.new
p4.password = "myoldpass"
begin
  p4.connect
  p4.run_password( "myoldpass", "mynewpass" )
rescue P4Exception
```

```
p4.errors.each { |e| puts( e ) }
ensure
  p4.disconnect
end
```
### <span id="page-34-0"></span>p4.run\_resolve( args ) [ block ] -> anArray

Interface to  $p4$  resolve. Without a block, simply runs a non-interactive resolve (typically an automatic resolve).

p4.run\_resolve( "-at" )

When a block is supplied, the block is invoked once for each merge scheduled by Helix Core. For each merge, a P4:: MergeData object is passed to the block. This object contains the context of the merge.

The block determines the outcome of the merge by evaluating to one of the following strings:

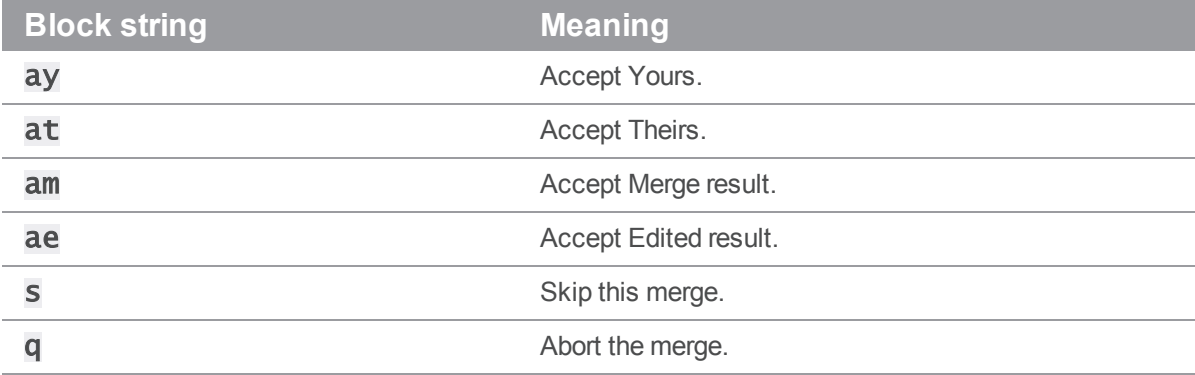

For example:

```
p4.run_resolve() do
  |md|
  puts( "Merging..." )
  puts( "Yours: #{md.your_name}" )
  puts( "Theirs: #{md.their_name}" )
  puts( "Base: #{md.base_name}" )
  puts( "Yours file: #{md.your_path}" )
  puts( "Theirs file: #{md.their_path}" )
  puts( "Base file: #{md.base_path}" )
  puts( "Result file: #{md.result_path}" )
  puts( "Merge Hint: #{md.merge_hint}" )
```

```
result = md.merge_hintif( result == "e")
      puts( "Invoking external merge application" )
      result = "s" # If the merge doesn't work, we'll skip
      result = "am" if md.run_merge()
 end
 result
end
```
#### <span id="page-35-0"></span>p4.run\_submit( [aHash], [arg…] ) -> anArray

Submit a changelist to the server. To submit a changelist, set the fields of the changelist as required and supply any flags:.

```
change = p4.fetch_change
change._description = "Some description"
p4.run_submit( "-r", change )
```
You can also submit a changelist by supplying the arguments as you would on the command line:

```
p4.run_submit( "-d", "Some description", "somedir/..." )
```
#### <span id="page-35-1"></span>p4.run\_tickets( ) -> anArray

Get a list of tickets from the local tickets file. Each ticket is a hash object with fields for **Host**, User, and Ticket.

#### <span id="page-35-2"></span>p4.save\_<spectype>( hashOrString, [options] ) -> anArray

The save\_<spectype> methods are shortcut methods that allow you to quickly update the definitions of clients, labels, branches, etc. They are equivalent to:

```
p4.input = hashOrStringp4.run( "<spectype>", "-i" )
```
For example:

```
p4 = P4. new
begin
 p4.connect
 client = p4.fetch_client()client[ "Owner" ] = p4.user
 p4.save_client( client )
rescue P4Exception
 p4.errors.each { |e| puts( e ) }
```
```
ensure
  p4.disconnect
end
```
#### p4.server\_case\_sensitive? -> aBool

Detects whether or not the server is case-sensitive.

## p4.server\_level -> anInteger

Returns the current Helix server level. Each iteration of the Helix server is given a level number. As part of the initial communication this value is passed between the client application and the Helix server. This value is used to determine the communication that the Helix server will understand. All subsequent requests can therefore be tailored to meet the requirements of this Server level.

For more information, see:

<http://kb.perforce.com/article/571>

### p4.server\_unicode? -> aBool

Detects whether or not the server is in unicode mode.

#### p4.set\_env= ( aString, aString ) -> aBool

On Windows or OS X, set a variable in the registry or user preferences. To unset a variable, pass an empty string as the second argument. On other platforms, an exception is raised.

```
p4 = P4. new
p4.set_env = ( "P4CLIENT", "my_workspace" )
p4.set_env = ( "P4CLIENT", "" )
```
#### p4.streams= -> aBool

Enable or disable support for streams. By default, streams support is enabled at 2011.1 or higher  $(P4#api \nleve1() \nightharpoonup = 70$ . Raises a P4Exception if you attempt to enable streams on a pre-2011.1 server. You can enable or disable support for streams both before and after connecting to the server.

```
p4 = P4. new
p4.streams = false
```
### p4.streams? -> aBool

Detects whether or not support for Helix Core Streams is enabled.

 $p4 = P4$ .new puts ( p4.streams? ) p4.streams = false puts ( p4.streams? )

# p4.tagged( aBool ) { block }

Temporarily toggles the use of tagged output for the duration of the block, and then resets it when the block terminates.

### p4.tagged= aBool -> aBool

Sets tagged output. By default, tagged output is on.

 $p4 = P4$ . new  $p4.\text{tagged} = false$ 

### p4.tagged? -> aBool

Detects whether or not you are in tagged mode.

 $p4 = P4$ . new puts ( p4.tagged? )  $p4.\t{tagged} = false$ puts ( p4.tagged? )

# p4.ticketfile= aString -> aString

Sets the location of the **P4TICKETS** file.

 $p4 = P4$ .new p4.ticketfile = "/home/bruno/tickets"

## p4.ticketfile -> aString

Get the path to the current **P4TICKETS** file.

```
p4 = P4.new
puts( p4.ticketfile )
```
#### p4.track= -> aBool

Instruct the server to return messages containing performance tracking information. By default, server tracking is disabled.

 $p4 = P4$ .new  $p4.$ track = true

## p4.track? -> aBool

Detects whether or not performance tracking is enabled.

```
p4 = P4. new
p4.track = true
puts ( p4.track? )
p4.track = false
puts ( p4.track? )
```
# p4.track\_output -> anArray

If performance tracking is enabled with  $p4.track =$ , returns a list of strings corresponding to the performance tracking output for the most recently-executed command.

```
p4 = P4.new
p4.track = true
p4.run_info
puts (p4.track\_output[0].slice(0,3)) # should be "rpc"
```
## p4.user= aString -> aString

Set the Helix Core username. If not called, defaults to the value of P4USER taken from any P4CONFIG file present, or from the environment as per the usual Helix Core convention. Must be called before connecting to the Helix server.

```
p4 = P4. new
p4.user = "bruno"
p4.connect
...
p4.disconnect
```
### p4.user -> aString

Returns the current Helix Core username.

 $p4 = P4$ .new puts( p4.user )

# p4.version= aString -> aString

Set the version of your script, as reported to the Helix server.

# p4.version -> aString

Get the version of your script, as reported to the Helix server.

## p4.warnings -> anArray

Returns the array of warnings that arose during execution of the last command.

```
p4 = P4.new
begin
  p4.connect
  p4.exception_level( P4::RAISE_ALL ) # File(s) up-to-date is a warning
  files = p4.run_sync
rescue P4Exception => ex
  p4.warnings.each { |w| puts( w ) }
ensure
  p4.disconnect
end
```
# Class P4Exception

Shallow subclass of **RuntimeError** to be used for catching Helix Core-specific errors. Doesn't contain any extra information. See **P4#errors ()** and **P4#warnings** for details of the errors giving rise to the exception.

# Class Methods

None.

# Instance Methods

None.

# Class P4::DepotFile

# **Description**

Utility class providing easy access to the attributes of a file in a Helix Core depot. Each P4:: DepotFile object contains summary information about the file, and a list of revisions  $(P4::Revision objects)$  of that file. Currently, only the  $P4#run\_filelog()$  method returns an array of P4:: DepotFile objects.

# Class Methods

None.

# Instance Methods

# df.depot\_file -> aString

Returns the name of the depot file to which this object refers.

# df.each\_revision { |rev| block } -> revArray

Iterates over each revision of the depot file.

# df.revisions -> aArray

Returns an array of revisions of the depot file.

# Class P4::Revision

# **Description**

Utility class providing easy access to the revisions of a file in a Helix Core depot. **P4:: Revision** objects can store basic information about revisions and a list of the integrations for that revision. Created by  $P4#run\_fil$ elog().

# Class Methods

None.

# Instance Methods

# rev.action -> aString

Returns the name of the action which gave rise to this revision of the file.

### rev.change -> aNumber

Returns the change number that gave rise to this revision of the file.

### rev.client -> aString

Returns the name of the client from which this revision was submitted.

### rev.depot\_file -> aString

Returns the name of the depot file to which this object refers.

## rev.desc -> aString

Returns the description of the change which created this revision. Note that only the first 31 characters are returned unless you use  $p4$  filelog -L for the first 250 characters, or  $p4$  filelog -l for the full text.

## rev.digest -> aString

Returns the MD5 digest for this revision of the file.

## rev.each\_integration { |integ| block } -> integArray

Iterates over each the integration records for this revision of the depot file.

### rev.filesize -> aNumber

Returns size of this revision.

#### rev.integrations -> integArray

Returns the list of integrations for this revision.

#### rev.rev -> aNumber

Returns the number of this revision of the file.

## rev.time -> aTime

Returns the date/time that this revision was created.

#### rev.type -> aString

Returns this revision's Helix Core filetype.

## rev.user -> aString

Returns the name of the user who created this revision.

# Class P4::Integration

# **Description**

Utility class providing easy access to the details of an integration record. Created by P4#run\_ filelog().

# Class Methods

None.

# Instance Methods

## integ.how -> aString

Returns the type of the integration record - how that record was created.

# integ.file -> aPath

Returns the path to the file being integrated to/from.

### integ.srev -> aNumber

Returns the start revision number used for this integration.

### integ.erev -> aNumber

Returns the end revision number used for this integration.

# Class P4::Map

# **Description**

The P4: : Map class allows users to create and work with Helix Core mappings, without requiring a connection to aHelix server.

# Class Methods

# Map.new ( [ anArray ] ) -> aMap

Constructs a new P4: : Map object.

### Map.join ( map1, map2 ) -> aMap

Join two P4:: Map objects and create a third.

The new map is composed of the left-hand side of the first mapping, as joined to the right-hand side of the second mapping. For example:

```
# Map depot syntax to client syntax
client_map = P4::Map.newclient_map.insert( "//depot/main/...", "//client/..." )
```

```
# Map client syntax to local syntax
client\_root = P4::Map.newclient_root.insert( "//client/...", "/home/bruno/workspace/..." )
```

```
# Join the previous mappings to map depot syntax to local syntax
local_map = P4::Map.join( client_map, client_root )
local_path = local_map.translate( "//depot/main/www/index.html" )
```
# local\_path is now /home/bruno/workspace/www/index.html

# Instance Methods

map.clear -> true

Empty a map.

#### map.count -> anInteger

Return the number of entries in a map.

#### map.empty? -> aBool

Test whether a map object is empty.

### map.insert( aString, [ aString ] ) -> aMap

Inserts an entry into the map.

May be called with one or two arguments. If called with one argument, the string is assumed to be a string containing either a half-map, or a string containing both halves of the mapping. In this form, mappings with embedded spaces must be quoted. If called with two arguments, each argument is assumed to be half of the mapping, and quotes are optional.

```
# called with two arguments:
map.insert( "//depot/main/...", "//client/..." )
```
# called with one argument containing both halves of the mapping: map.insert( "//depot/live/... //client/live/..." )

# called with one argument containing a half-map: # This call produces the mapping "depot/... depot/..." map.insert( "depot/..." )

### map.translate ( aString, [ aBool ] )-> aString

Translate a string through a map, and return the result. If the optional second argument is true, translate forward, and if it is false, translate in the reverse direction. By default, translation is in the forward direction.

### map.includes? ( aString ) -> aBool

Tests whether a path is mapped or not.

```
if( map.includes?( "//depot/main/..." ) )
  ...
```
end

#### map.reverse -> aMap

Return a new P4: : Map object with the left and right sides of the mapping swapped. The original object is unchanged.

#### map.lhs -> anArray

Returns the left side of a mapping as an array.

#### map.rhs -> anArray

Returns the right side of a mapping as an array.

#### map.to\_a -> anArray

Returns the map as an array.

# Class P4::MergeData

# **Description**

Class containing the context for an individual merge during execution of a  $p4$  resolve.

# Class Methods

None.

# Instance Methods

# md.your\_name() -> aString

Returns the name of "your" file in the merge. This is typically a path to a file in the workspace.

```
p4.run_resolve() do
  |md|
  yours = md.your_name
  md.merge_hint # merge result
end
```
## md.their\_name() -> aString

Returns the name of "their" file in the merge. This is typically a path to a file in the depot.

```
p4.run_resolve() do
  |md|
  theirs = md. their_name
  md.merge_hint # merge result
end
```
### md.base\_name() -> aString

Returns the name of the "base" file in the merge. This is typically a path to a file in the depot.

```
p4.run_resolve() do
  |md|
  base = md \cdot base_namemd.merge_hint # merge result
end
```
# md.your\_path() -> aString

Returns the path of "your" file in the merge. This is typically a path to a file in the workspace.

```
p4.run_resolve() do
  |md|
  your_path = md.your_path
  md.merge_hint # merge result
end
```
# md.their\_path() -> aString

Returns the path of "their" file in the merge. This is typically a path to a temporary file on your local machine in which the contents of P4:: MergeData#their\_name() have been loaded.

```
p4.run_resolve() do
  |md|
  their_name = md.their_nametheir_file = File.open (md.their_path)
  md.merge_hint # merge result
end
```
#### md.base\_path() -> aString

Returns the path of the base file in the merge. This is typically a path to a temporary file on your local machine in which the contents of P4:: MergeData#base\_name() have been loaded.

```
p4.run_resolve() do
  |md|
  base_name = md.base_name
  base_file = File.open( md.base_path )
  md.merge_hint # merge result
end
```
### md.result\_path() -> aString

Returns the path to the merge result. This is typically a path to a temporary file on your local machine in which the contents of the automatic merge performed by the server have been loaded.

```
p4.run_resolve() do
  |md|
  result_file = File.open( md.result_path )
  md.merge_hint # merge resultend
```
# md.merge\_hint() -> aString

Returns the hint from the server as to how it thinks you might best resolve this merge.

```
p4.run_resolve() do
  |md|
  puts ( md.merge_hint ) # merge result
end
```
### md.run\_merge() -> aBool

If the environment variable P4MERGE is defined, P4::MergeData#run\_merge() invokes the specified program and returns a boolean based on the return value of that program.

```
p4.run_resolve() do
  |md|
  if ( md.run_merge() )
    "am"
  else
    "s"
  end
end
```
# Class P4::Message

# **Description**

P4:: Message objects contain error or other diagnostic messages from the Helix Versioning Engine; retrieve them by using the **P4#messages** () method.

Script writers can test the severity of the messages in order to determine if the server message consisted of command output (E\_INFO), warnings, (E\_WARN), or errors (E\_FAILED/E\_FATAL).

# Class methods

None.

# Instance methods

#### message.severity() -> anInteger

Severity of the message, which is one of the following values:

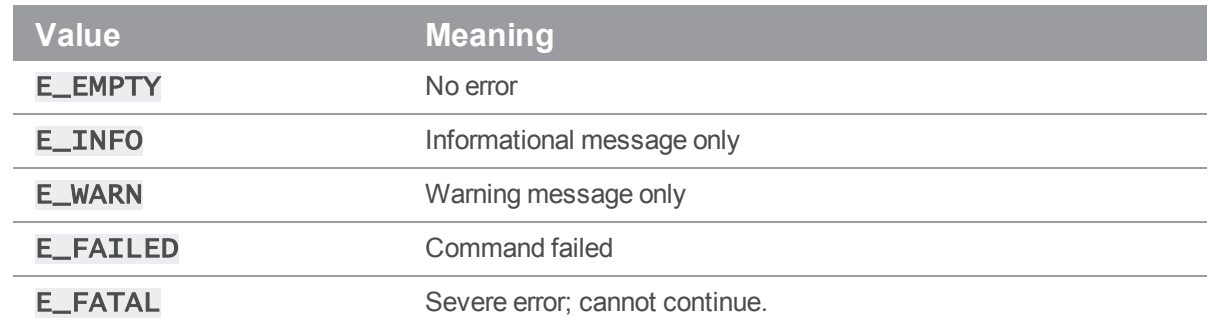

### message.generic() -> anInteger

Returns the generic class of the error.

#### message.msgid() -> anInteger

Returns the unique ID of the message.

### message.to\_s() -> aString

Converts the message into a string.

### message.inspect() -> aString

To facilitate debugging, returns a string that holds a formatted representation of the entire P4:: Message object.

# Class P4::OutputHandler

# **Description**

The P4:: OutputHandler class is a handler class that provides access to streaming output from the server. After defining the output handler, set **P4#handler()** to an instance of a subclass of P4:: OutputHandler (or use a p4.with\_handler( handler) block) to enable callbacks.

By default, P4:: OutputHandler returns P4:: REPORT for all output methods. The different return options are:

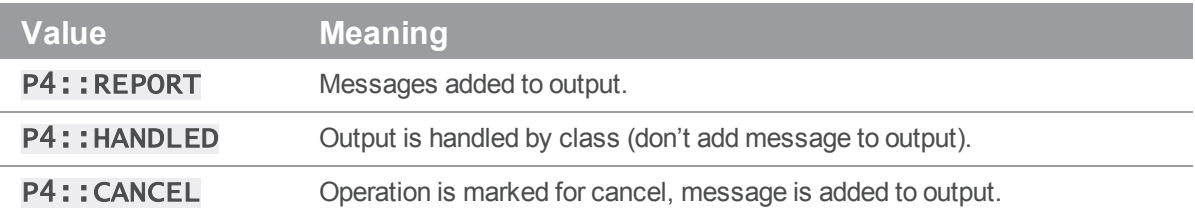

# Class Methods

new P4::MyHandler.new -> aP4::OutputHandler Constructs a new subclass of P4:: OutputHandler.

# Instance Methods

outputBinary -> int Process binary data.

# outputInfo -> int Process tabular data.

### outputMessage -> int

Process informational or error messages.

# outputStat -> int

Process tagged data.

# outputText -> int

Process text data.

# Class P4::Progress

# **Description**

The P4:: Progress class is a handler class that provides access to progress indicators from the server. After defining the output handler, set **P4#progress()** to an instance of a subclass of P4:: Progress (or use a p4.with\_progress( progress) block) to enable callbacks.

You must implement all five of the following methods:  $init()$ ,  $description()$ ,  $update()$ , total (), and done (), even if the implementation consists of trivially returning 0.

# Class Methods

new P4::MyProgress.new -> aP4::Progress

Constructs a new subclass of P4:: Progress.

# Instance Methods

# $init$  ->  $int$

Initialize progress indicator.

# description -> int

Description and type of units to be used for progress reporting.

# update -> int

If non-zero, user has requested a cancellation of the operation.

## $total \rightarrow int$

Total number of units expected (if known).

## done -> int

If non-zero, operation has failed.

# Class P4::Spec

# **Description**

The P4:: Spec class is a hash containing key/value pairs for all the fields in a Helix server form. It provides two things over and above its parent class (Hash):

- Fieldname validation. Only valid field names may be set in a **P4:: Spec** object. Note that only the field name is validated, not the content.
- Accessor methods for easy access to the fields.

# Class Methods

# new P4::Spec.new( anArray ) -> aP4::Spec

Constructs a new P4:: Spec object given an array of valid fieldnames.

# Instance Methods

# spec.\_<fieldname> -> aValue

Returns the value associated with the field named *<fieldname*>. This is equivalent to **spec**[ "< $f$ ieldname>" ] with the exception that when used as a method, the fieldnames may be in lowercase regardless of the actual case of the fieldname.

 $client = p4.fetch_client()$  $root = client._root$ desc = client.\_description

### spec.\_<fieldname>= aValue -> aValue

Updates the value of the named field in the spec. Raises a **P4Exception** if the fieldname is not valid for specs of this type.

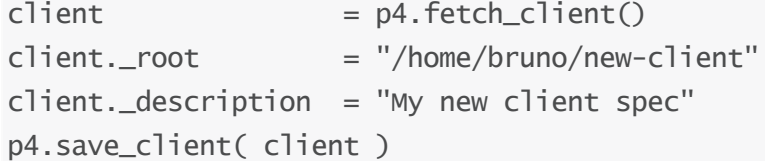

# spec.permitted\_fields -> anArray

Returns an array containing the names of fields that are valid in this spec object. This does not imply that values for all of these fields are actually set in this object, merely that you may choose to set values for any of these fields if you want to.

```
client = p4.fetch_client()spec.permitted_fields.each do
  | field |
  printf ( "%14s = %s\n", field, client[ field ] )
end
```
# P4Perl

P4Perl is a Perl module that provides an object-oriented API to Helix Core. Using P4Perl is faster than using the command-line interface in scripts, because multiple command can be executed on a single connection, and because it returns Helix Core responses as Perl hashes and arrays.

The main features are:

- <sup>n</sup> Get Helix Core data and forms in hashes and arrays.
- Edit Helix Core forms by modifying hashes.
- Run as many commands on a connection as required.
- The output of commands is returned as a Perl array.
- The elements of the array returned are strings or, where appropriate, hash references.

# System Requirements and Release Notes

P4Perl is supported on Windows, Linux, Solaris, OS X, and FreeBSD.

For system requirements, see the release notes at [https://www.perforce.com/perforce/doc.current/user/p4perlnotes.txt.](https://www.perforce.com/perforce/doc.current/user/p4perlnotes.txt)

#### **Note**

When passing arguments, make sure to omit the space between the argument and its value, such as in the value pair  $-\mathbf{u}$  and  $\boldsymbol{\mu}$   $\boldsymbol{\delta}$  are in the following example:

# anges = p4.run\_changes("-uusername", "-m1").shift

```
If you include a space ("-u <i>username"</i>), the command fails.
```
# Installing P4Perl

You can download P4Perl from the Perforce web site at [https://www.perforce.com/downloads/helix](https://www.perforce.com/downloads/helix-core-api-perl)[core-api-perl](https://www.perforce.com/downloads/helix-core-api-perl).

After downloading, you can either run the installer or build the interface from source, as described in the release notes.

# Programming with P4Perl

The following example shows how to connect to a Helix server, run a p4 info command, and open a file for edit.

```
#!/opt/local/bin/perl -w
use strict;
```

```
use P4;
my $p4 = new P4;$p4->SetClient('bruno_ws');
$p4->SetUser('smoon');
$p4->SetPort('localhost:20081');
$p4->SetVersion("EnvTest 1.0");
$p4->Connect() or die("Was not able to connect\n");
my $info = $p4->Run("info"); #passing array ref
print "\n\nP4 Info Output:\n\n";
foreach my $akey (@{$info}) {
my @infos = keys %$akey; # $akey is hash ref
foreach my $hkey (@infos) {
print "$hkey => $akey->{$hkey}\n";
}
}
my $client_name = $p4->FetchClient($p4->GetClient());
print "\n\nClient Specification:\n\n";
foreach my $chkey (keys %{$client_name}) {
if ($client_name->{$chkey} =~ /^ARRAY(.+)$/) {
my savals = sclient_name \rightarrow \{schkey\};foreach my $achkey (@{$avals})
{ print "$chkey => $achkey\n"; }
} elsif($client_name->{$chkey} =~ /^HASH(.+)$/) {
my $hvals = $client_name->{$chkey};foreach my $hchkey (keys %{$hvals}) {
print "$chkey => $hvals->{$hchkey}\n";
}
} else {
print "$chkey => $client_name->{$chkey}\n";
}
}
my $changes = $p4->Run("changes","-m2");
print "\n\nTwo Most Recent Changes:\n\n";
foreach my $each_chg (@{$changes}) {
my @chg_key = keys %$each_chg; # $each_chg is hash ref
foreach my $hchg (@chg_key) {
print "$hchg => $each_chg->{$hchg}\n";
```

```
}
print "\n";
}
print "\n" . $p4->GetVersion() . "\n";
$p4->Disconnect();
```
# Connecting to Helix Core over SSL

Scripts written with P4Perl use any existing **P4TRUST** file present in their operating environment (by default, . p4trust in the home directory of the user that runs the script).

If the fingerprint returned by the server fails to match the one installed in the **P4TRUST** file associated with the script's run-time environment, your script will (and should!) fail to connect to the server.

# P4Perl Classes

The P4 module consists of several public classes:

- "P4" [below](#page-54-0)
- ["P4::DepotFile"](#page-58-0) on page 59
- ["P4::Revision"](#page-59-0) on page 60
- ["P4::Integration"](#page-59-1) on page 60
- ["P4::Map"](#page-59-2) on page 60
- ["P4::MergeData"](#page-60-0) on page 61
- ["P4::Message"](#page-61-0) on page 62
- ["P4::OutputHandler"](#page-61-1) on page 62
- ["P4::Progress"](#page-61-2) on page 62
- P4: Spec" on page 63

<span id="page-54-0"></span>The following tables provide brief details about each public class.

# P4

The main class used for executing Helix Core commands. Almost everything you do with P4Perl will involve this class.

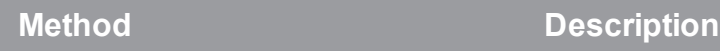

[new\(\)](#page-63-0) construct a new P4 object.

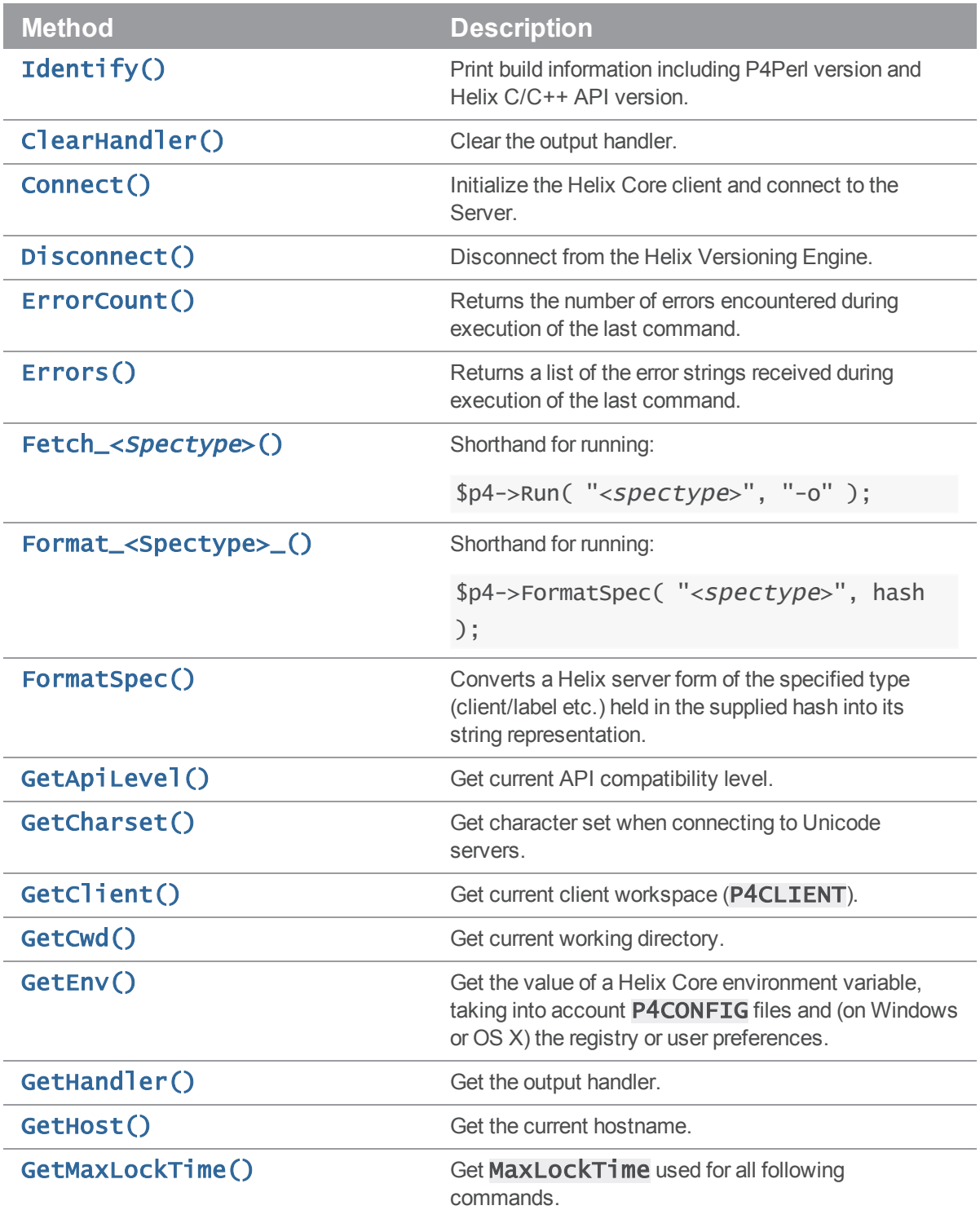

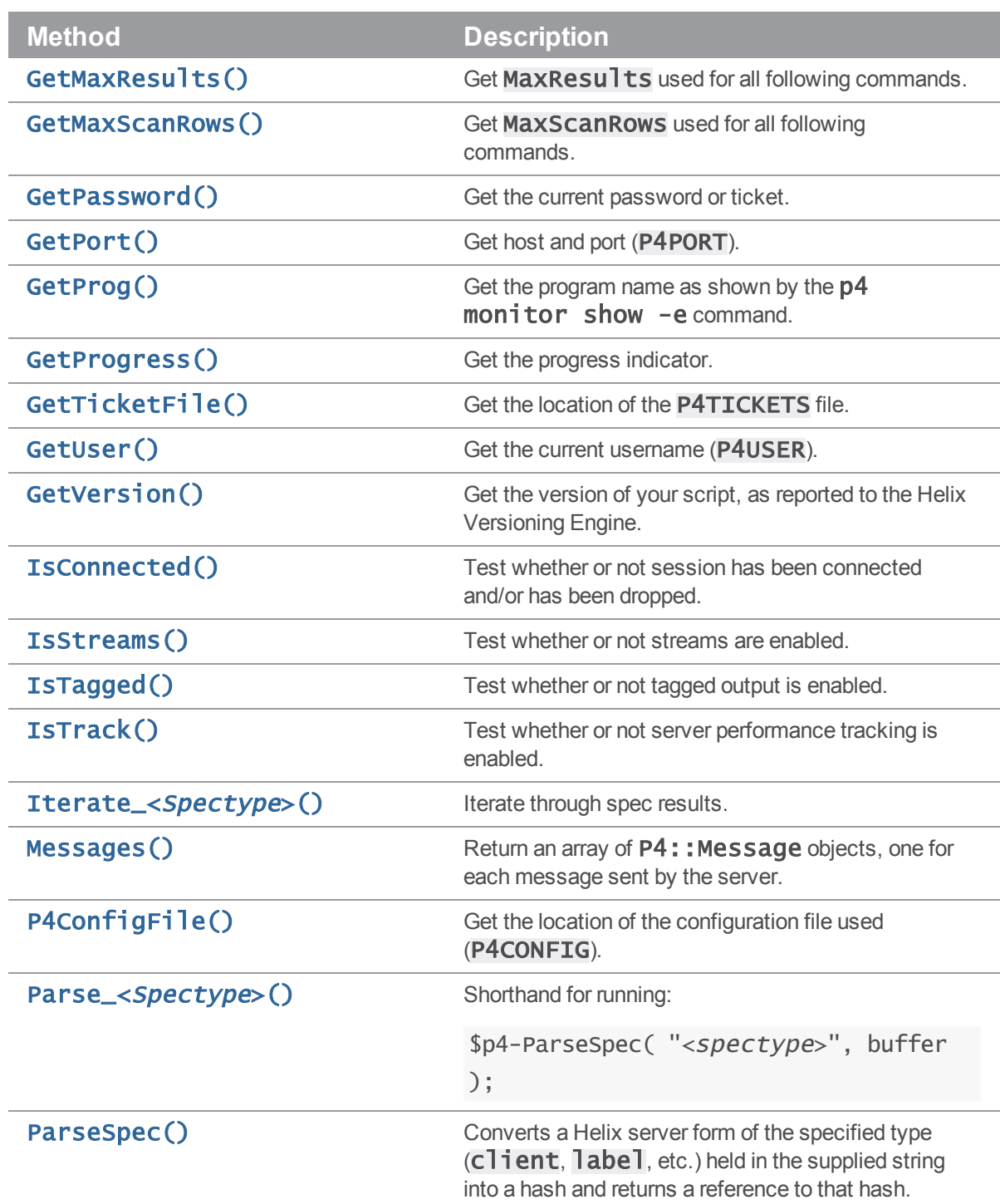

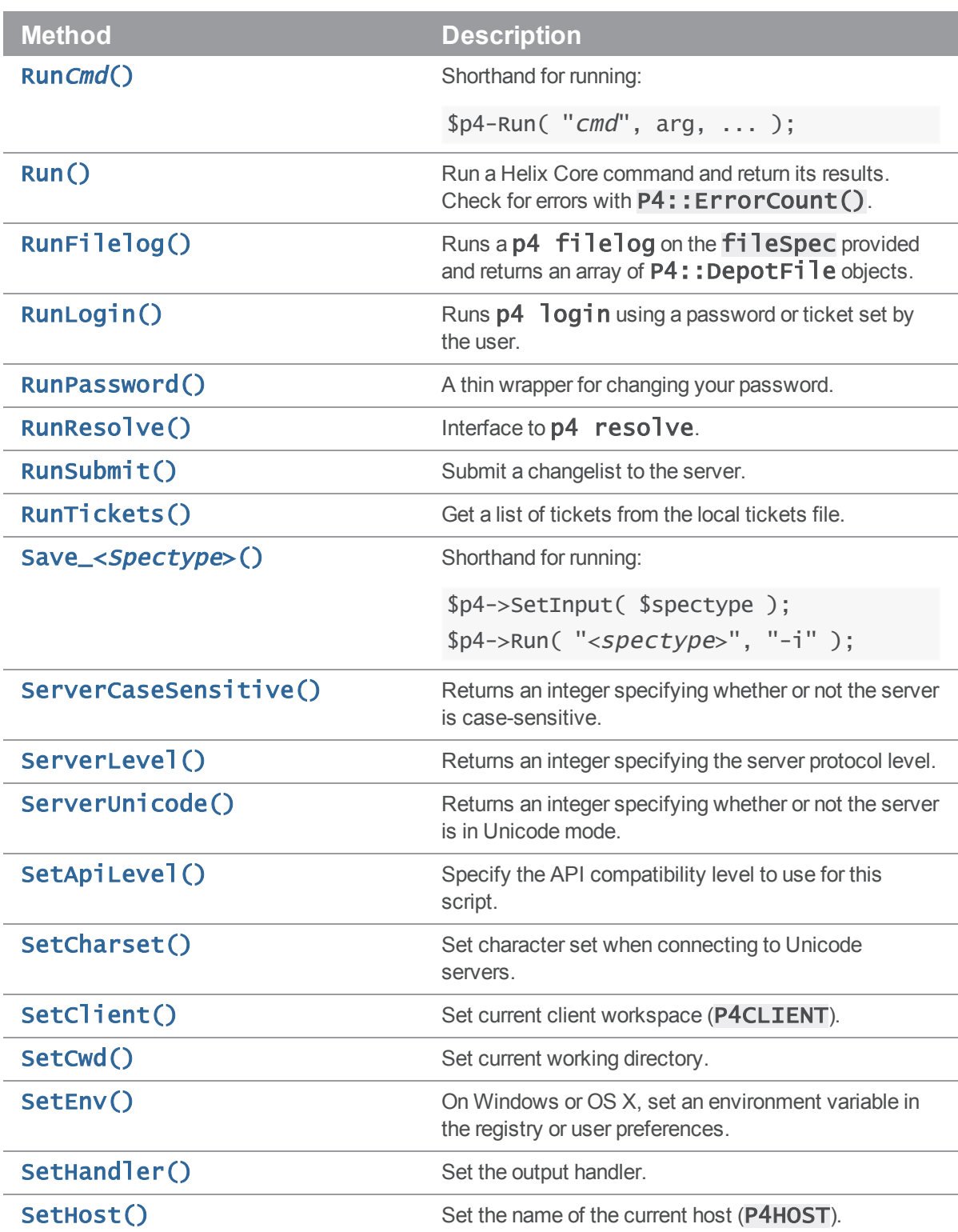

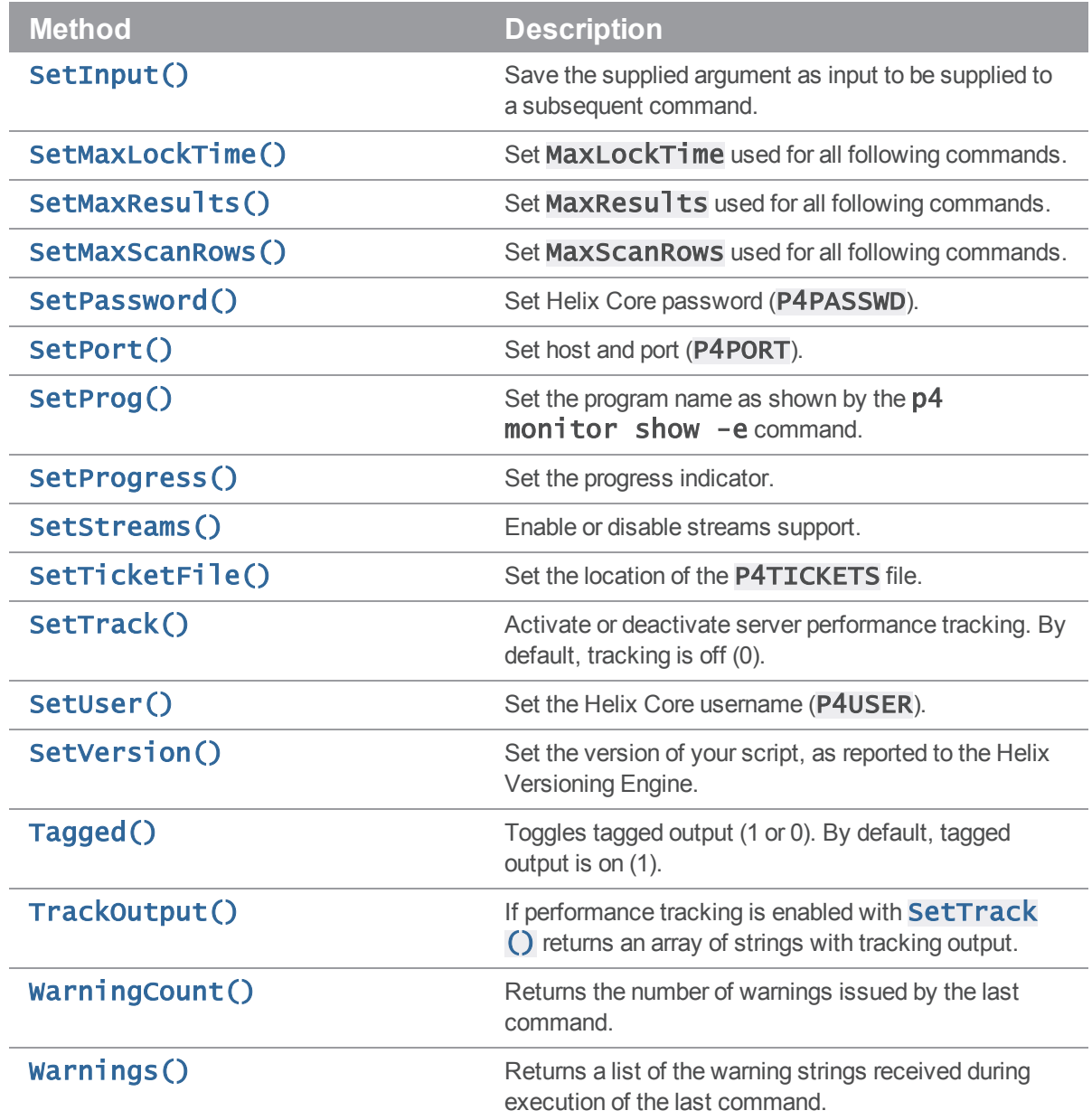

# <span id="page-58-0"></span>P4::DepotFile

Utility class allowing access to the attributes of a file in the depot. Returned by P4:: RunFilelog().

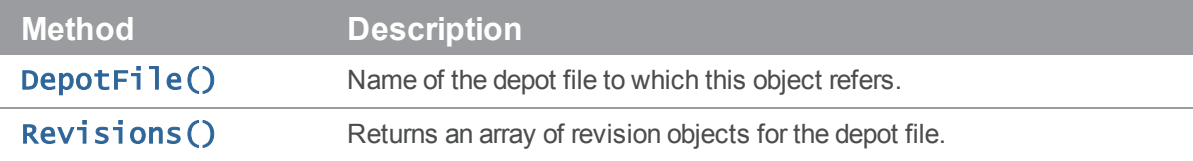

# <span id="page-59-0"></span>P4::Revision

Utility class allowing access to the attributes of a revision of a file in the depot. Returned by P4::RunFilelog().

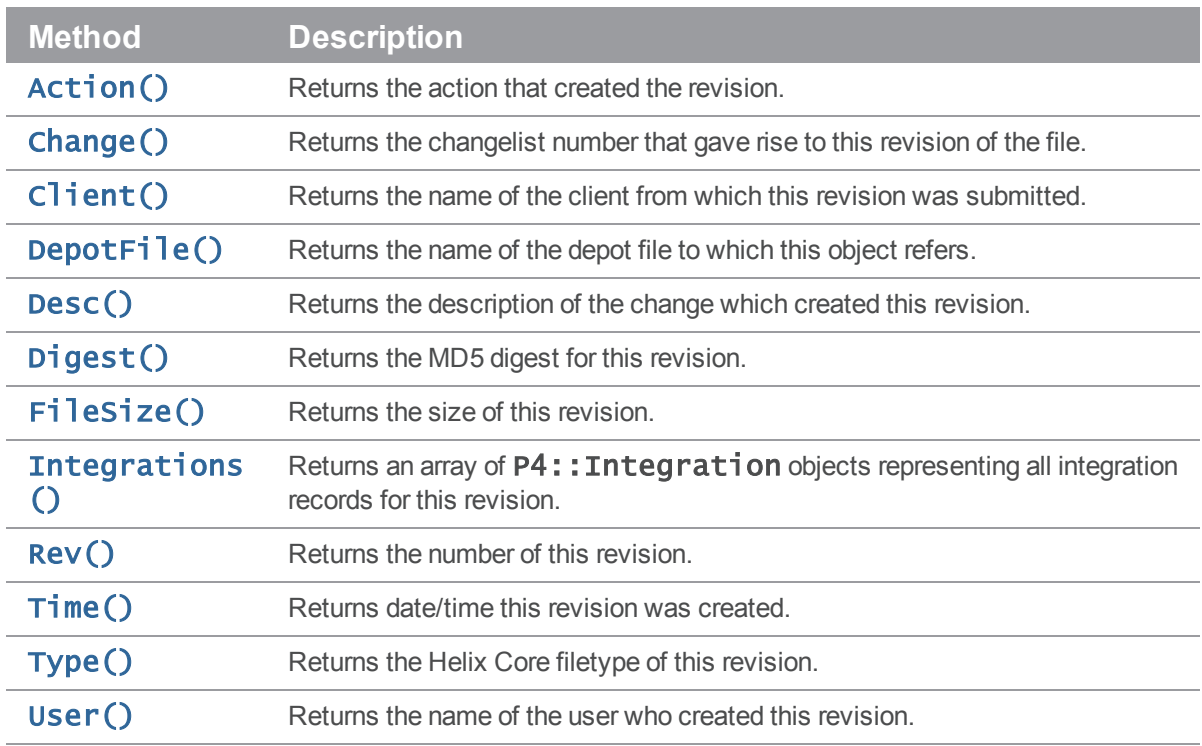

# <span id="page-59-1"></span>P4::Integration

Utility class allowing access to the attributes of an integration record for a revision of a file in the depot. Returned by P4:: RunFilelog().

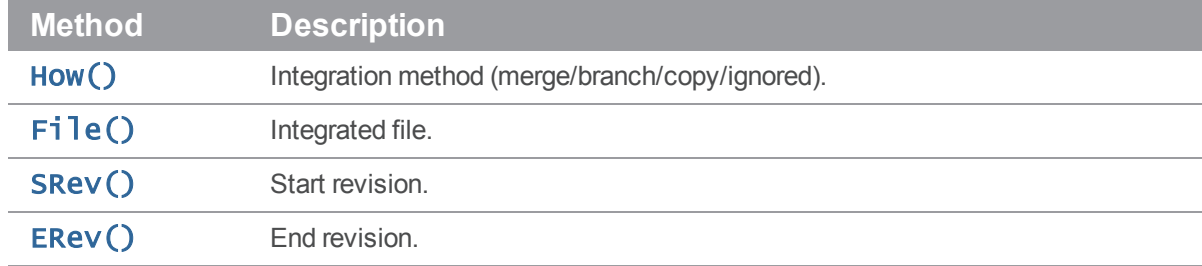

# <span id="page-59-2"></span>P4::Map

A class that allows users to create and work with Helix Core mappings without requiring a connection to the Helix Versioning Engine.

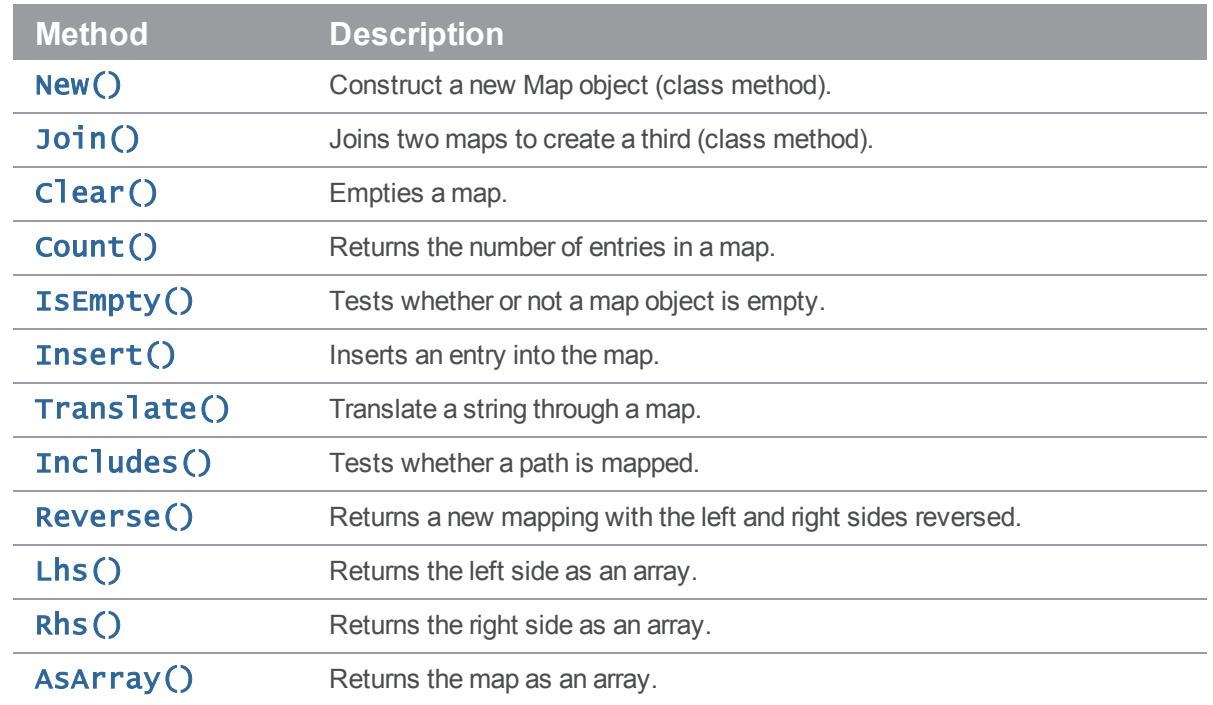

# <span id="page-60-0"></span>P4::MergeData

Class encapsulating the context of an individual merge during execution of a p4 resolve command. Passed to P4:: RunResolve.

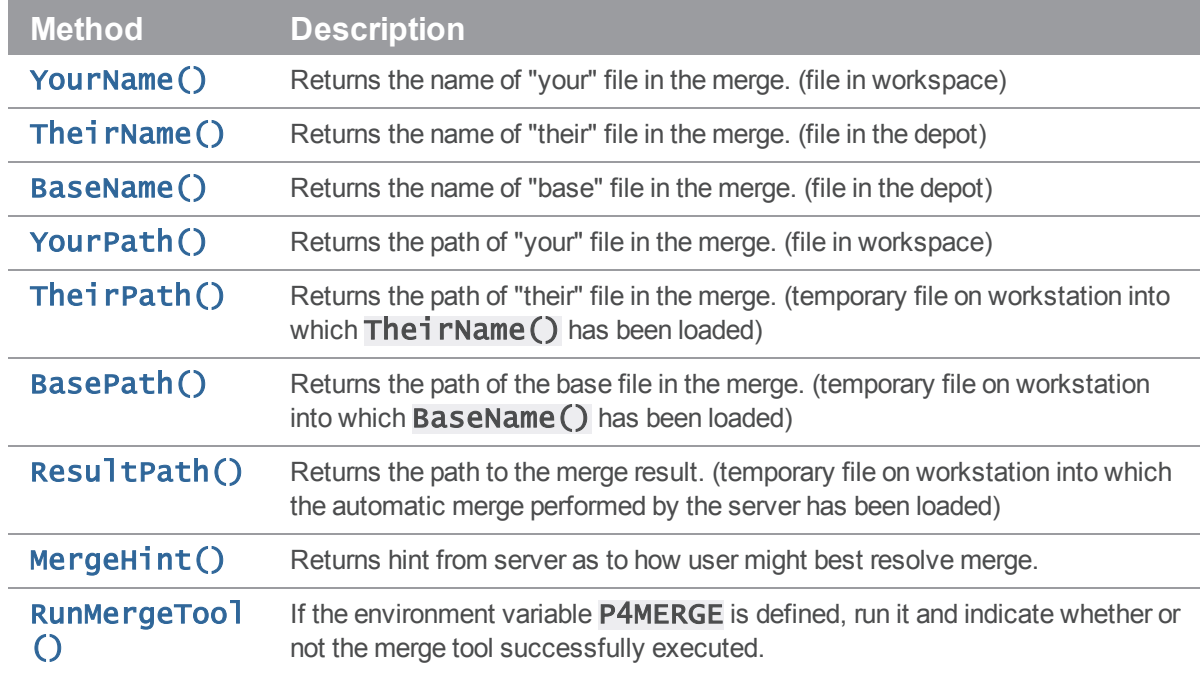

# <span id="page-61-0"></span>P4::Message

Class encapsulating the context of an individual error during execution of Helix Core commands. Passed to **P4:: Messages** ().

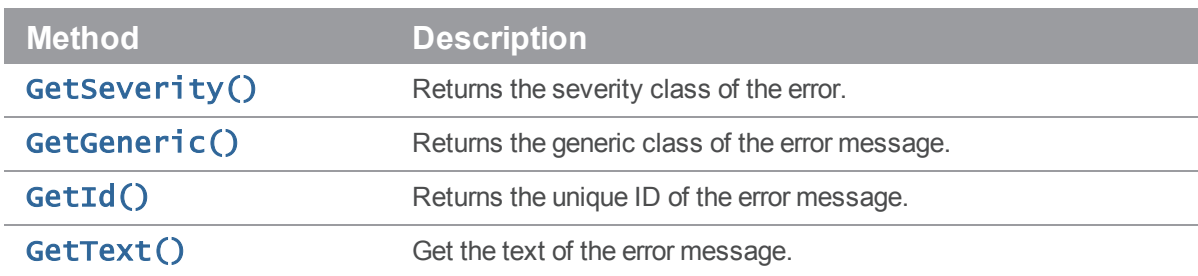

# <span id="page-61-1"></span>P4::OutputHandler

Handler class that provides access to streaming output from the server; call P4:: SetHandler() with an implementation of P4:: OutputHandler to enable callbacks:

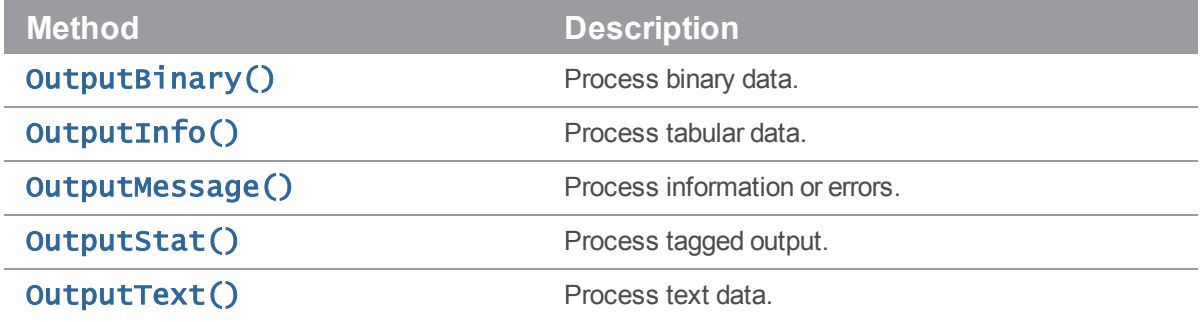

# <span id="page-61-2"></span>P4::Progress

Handler class that provides access to progress indicators from the server; call P4:: SetProgress [\(\)](#page-73-6) with an implementation of P4:: Progress to enable callbacks:

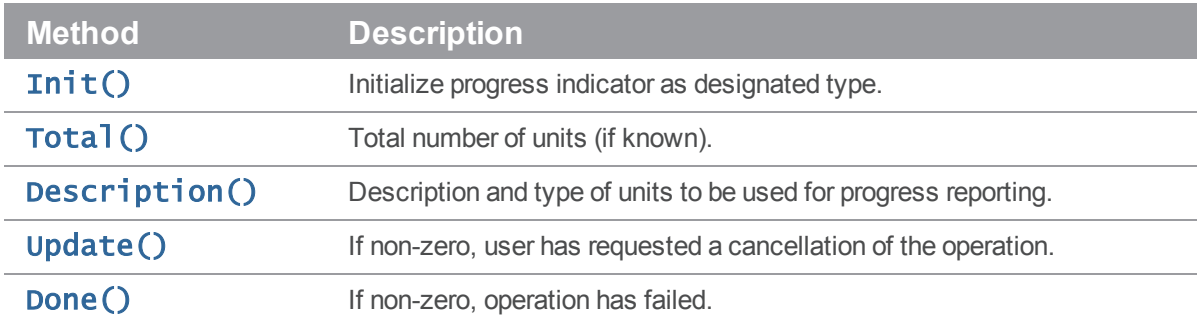

# P4::Resolver

Class for handling resolves in Helix Core.

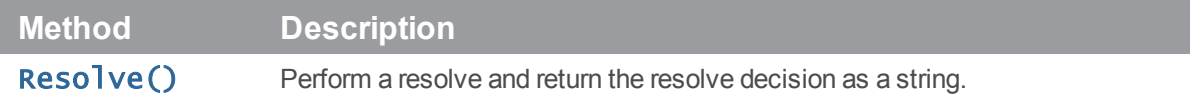

# <span id="page-62-0"></span>P4::Spec

Utility class allowing access to the attributes of the fields in a Helix server form.

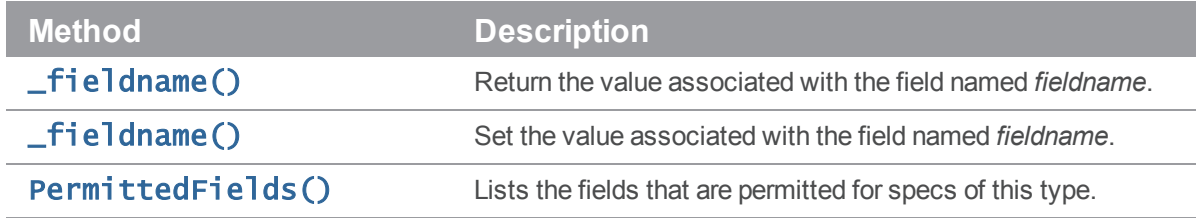

# Class P4

# **Description**

Main interface to the Helix Core client API.

This module provides an object-oriented interface to Helix Core, the Perforce version control system. Data is returned in Perl arrays and hashes and input can also be supplied in these formats.

Each P4 object represents a connection to the Helix Versioning Engine, also called Helix server, and multiple commands may be executed (serially) over a single connection.

The basic model is to:

- 1. Instantiate your P4 object.
- 2. Specify your Helix Core client environment.
	- $=$  SetClient()
	- $=$  SetHost()
	- SetPassword()
	- $=$  SetPort()
	- $s$  SetUser()

3. Connect to the Perforce service.

The Helix Core protocol is not designed to support multiple concurrent queries over the same connection. Multithreaded applications that use the C++ API or derived APIs (including P4Perl) should ensure that a separate connection is used for each thread, or that only one thread may use a shared connection at a time.

- 4. Run your Helix Core commands.
- 5. Disconnect from the Perforce service.

# Class methods

#### <span id="page-63-0"></span>P4::new() -> P4

Construct a new P4 object. For example:

my  $$p4 = new P4;$ 

### <span id="page-63-1"></span>P4::Identify() -> string

Print build information including P4Perl version and Helix C/C++ API version.

#### print  $P4$ ::Identify();

The constants OS, PATCHLEVEL and VERSION are also available to test an installation of P4Perl without having to parse the output of  $P4$ : : Identify(). Also reports the version of the OpenSSL library used for building the underlying Helix C/C++ API with which P4Perl was built.

### <span id="page-63-2"></span>P4::ClearHandler() -> undef

Clear any configured output handler.

### <span id="page-63-3"></span>P4::Connect() -> bool

Initializes the Helix Core client and connects to the server. Returns **false** on failure and **true** on success.

#### <span id="page-63-4"></span>P4::Disconnect() -> undef

<span id="page-63-5"></span>Terminate the connection and clean up. Should be called before exiting.

#### P4::ErrorCount() -> integer

Returns the number of errors encountered during execution of the last command.

## <span id="page-63-6"></span>P4::Errors() -> list

Returns a list of the error strings received during execution of the last command.

# <span id="page-64-0"></span>P4::Fetch<Spectype>( [name] ) -> hashref

Shorthand for running:

\$p4->Run( "<spectype>", "-o" );

and returning the first element of the result array. For example:

```
$label = $p4->FetchLabel( $labelname );
$change = $p4->FetchChange( $changeno );
$clientspec = $p4->FetchClient( $clientname );
```
# <span id="page-64-1"></span>P4::Format<Spectype>( hash ) -> string

Shorthand for running:

```
$p4->FormatSpec( "<spectype>", hash);
```
and returning the results. For example:

```
$change = $p4->FetchChange);$change->{ 'Description' } = 'Some description';
$form = $p4->FormatChange( $change );
printf( "Submitting this change:\n\n%s\n", $form );
$p4->RunSubmit( $change );
```
# <span id="page-64-2"></span>P4::FormatSpec( \$spectype, \$string ) -> string

Converts a Helix server form of the specified type  $c1ient$ ,  $label$ , etc.) held in the supplied hash into its string representation. Shortcut methods are available that obviate the need to supply the type argument. The following two examples are equivalent:

```
my $client = $p4->FormatSpec( "client", $hash );
```

```
my $client = $p4->FormatClient( $hash );
```
### <span id="page-64-3"></span>P4::GetApiLevel() -> integer

Returns the current API compatibility level. Each iteration of the Helix Versioning Engine is given a level number. As part of the initial communication, the client protocol level is passed between client application and the Helix Versioning Engine. This value, defined in the Helix C/C++ API, determines the communication protocol level that the Helix Core client will understand. All subsequent responses from the Helix Versioning Engine can be tailored to meet the requirements of that client protocol level.

For more information, see:

<http://kb.perforce.com/article/512>

## <span id="page-65-0"></span>P4::GetCharset() -> string

Return the name of the current charset in use. Applicable only when used withHelix servers running in unicode mode.

# <span id="page-65-1"></span>P4::GetClient() -> string

Returns the current Helix Core client name. This may have previously been set by **P4::SetClient** (), or may be taken from the environment or P4CONFIG file if any. If all that fails, it will be your hostname.

# <span id="page-65-2"></span>P4::GetCwd() -> string

Returns the current working directory as your Helix Core client sees it.

### <span id="page-65-3"></span>P4::GetEnv( \$var ) -> string

Returns the value of a Helix Core environment variable, taking into account the settings of Helix Core variables in P4CONFIG files, and, on Windows or OS X, in the registry or user preferences.

### <span id="page-65-4"></span>P4::GetHandler() -> Handler

<span id="page-65-5"></span>Returns the output handler.

### P4::GetHost() -> string

<span id="page-65-6"></span>Returns the client hostname. Defaults to your hostname, but can be overridden with **P4:: SetHost()** 

## P4::GetMaxLockTime( \$value ) -> integer

Get the current maxlocktime setting.

### <span id="page-65-7"></span>P4::GetMaxResults( \$value ) -> integer

Get the current maxresults setting.

#### <span id="page-65-8"></span>P4::GetMaxScanRows( \$value ) -> integer

<span id="page-65-9"></span>Get the current **maxscanrows** setting.

#### P4::GetPassword() -> string

Returns your Helix Core password. Taken from a previous call to **P4:: Set Password ()** or extracted from the environment (\$ENV{P4PASSWD}), or a P4CONFIG file.

## <span id="page-66-0"></span>P4::GetPort() -> string

Returns the current address for your Helix Core server. Taken from a previous call to P4:: SetPort (), or from \$ENV{P4PORT} or a P4CONFIG file.

## <span id="page-66-1"></span>P4::GetProg() -> string

<span id="page-66-2"></span>Get the name of the program as reported to the Helix Versioning Engine.

# P4::GetProgress() -> Progress

Returns the progress indicator.

# <span id="page-66-3"></span>P4::GetTicketFile( [\$string] ) -> string

<span id="page-66-4"></span>Return the path of the current P4TICKETS file.

## P4::GetUser() -> String

Get the current user name. Taken from a previous call to P4:: SetUser (), or from \$ENV{P4USER} or a P4CONFIG file.

## <span id="page-66-5"></span>P4::GetVersion( \$string ) -> string

Get the version of your script, as reported to the Helix Versioning Engine.

### <span id="page-66-6"></span>P4::IsConnected() -> bool

<span id="page-66-7"></span>Returns true if the session has been connected, and has not been dropped.

## P4::IsStreams() -> bool

<span id="page-66-8"></span>Returns true if streams support is enabled on this server.

### P4::IsTagged() -> bool

<span id="page-66-9"></span>Returns true if Tagged mode is enabled on this client.

# P4::IsTrack() -> bool

<span id="page-66-10"></span>Returns true if server performance tracking is enabled for this connection.

### P4::Iterate<Spectype>(arguments) -> object

Iterate over spec results. Returns an iterable object with  $next()$  and  $hasNext()$  methods.

Valid <*spectype*>s are clients, labels, branches, changes, streams, jobs, users, groups, depots and servers. Valid arguments are any arguments that would be valid for the corresponding P4:: RunCmd() command.

Arguments can be passed to the iterator to filter the results, for example, to iterate over only the first two client workspace specifications:

```
$p4->IterateClients( "-m2" );
```
You can also pass the spec type as an argument:

```
$p4->Iterate( "changes" );
```
For example, to iterate through client specs:

use P4;

```
my $p4 = P4->new;$p4->Connect or die "Couldn't connect";
my $i = $p4->IterateClients();
while($i->hasNext) {
  my $spec = $i->next;print( "Client: " . ($spec->{Client} or "<undef>") . "\n" );
}
```
#### <span id="page-67-0"></span>P4:: Messages() -> list

Returns an array of P4:: Message () objects, one for each message (info, warning or error) sent by the server.

#### <span id="page-67-1"></span>P4::P4ConfigFile() -> string

<span id="page-67-2"></span>Get the path to the current **P4CONFIG** file.

#### P4::Parse<Spectype>( \$string ) -> hashref

Shorthand for running:

```
$p4-ParseSpec( "<spectype>", buffer);
```
and returning the results. For example:

```
$p4 = new P4;$p4->Connect() or die( "Failed to connect to server" );
$client = $p4->FetchClient();
```
# Returns a hashref

```
$client = $p4->FormatClient( $client );
```

```
# Convert to string
```

```
$client = $p4->ParseClient( $client );
```

```
# Convert back to hashref
```
Comments in forms are preserved. Comments are stored as a comment key in the spec hash and are accessible. For example:

```
my $spec = $pc->ParseGroup( 'my_group' );
print $spec->{'comment'};
```
### <span id="page-68-0"></span>P4::ParseSpec( \$spectype, \$string ) -> hashref

Converts a Helix server form of the specified type (client/label etc.) held in the supplied string into a hash and returns a reference to that hash. Shortcut methods are available to avoid the need to supply the type argument. The following two examples are equivalent:

```
my $hash = $p4->ParseSpec( "client", $clientspec );
```

```
my $hash = $p4->ParseClient( $clientspec );
```
#### **Important**

Custom specifications require that you call Fetch first so that the specDefs can be determined by the API and later used by **ParseSpec**.

## <span id="page-68-1"></span>P4::Run<Cmd>( [ \$arg… ] ) -> list | arrayref

Shorthand for running:

\$p4-Run( "cmd", arg, ...);

and returning the results.

## <span id="page-68-2"></span>P4::Run( "<cmd>", [ \$arg… ] ) -> list | arrayref

Run a Helix Core command and return its results. Because Helix Core commands can partially succeed and partially fail, it is good practice to check for errors using  $P4$ : ErrorCount().

Results are returned as follows:

- $\blacksquare$  A list of results in array context
- An array reference in scalar context

The AutoLoader enables you to treat Helix Core commands as methods:

```
p4->RunEdit( "filename.txt" );
```
is equivalent to:

\$p4->Run( "edit", "filename.txt" );

Note that the content of the array of results you get depends on (a) whether you're using tagged mode, (b) the command you've executed, (c) the arguments you supplied, and (d) your Helix server version.

Tagged mode and form parsing mode are turned on by default; each result element is a hashref, but this is dependent on the command you ran and your server version.

In non-tagged mode, each result element is a string. In this case, because the Helix server sometimes asks the client to write a blank line between result elements, some of these result elements can be empty.

Note that the return values of individual Helix Core commands are not documented because they may vary between server releases.

To correlate the results returned by the P4 interface with those sent to the command line client, try running your command with RPC tracing enabled. For example:

### Tagged mode: p4 -Ztag -vrpc=1 describe -s 4321

Non-Tagged mode: p4 -vrpc=1 describe -s 4321

Pay attention to the calls to client-FstatInfo(), client-OutputText(), client-OutputData() and client-HandleError(). Each call to one of these functions results in either a result element, or an error element.

## <span id="page-69-0"></span>P4::RunFilelog( [\$args …], \$fileSpec … ) -> list | arrayref

Runs a p4 filelog on the fileSpec provided and returns an array of P4:: DepotFile objects when executed in tagged mode.

# <span id="page-69-1"></span>P4::RunLogin(...) -> list | arrayref

<span id="page-69-2"></span>Runs **p4** login using a password or ticket set by the user.

### P4::RunPassword( \$oldpass, \$newpass ) -> list | arrayref

A thin wrapper for changing your password from \$01dpass to \$newpass. Not to be confused with P4::SetPassword().

### <span id="page-69-3"></span>P4::RunResolve( [\$resolver], [\$args …] ) -> string

Run a  $p4$  resolve command. Interactive resolves require the  $$resolve$  parameter to be an object of a class derived from  $P4$ : Resolver. In these cases, the  $P4$ : Resolve() method of this class is called to handle the resolve. For example:

\$resolver = new MyResolver; \$p4->RunResolve( \$resolver );

To perform an automated merge that skips whenever conflicts are detected:

```
use P4;
package MyResolver;
our @ISA = qw( P4::Resolver );
sub Resolve( $ ) {
  my $self = shift;my $mergeData = shift;
  # "s"kip if server-recommended hint is to "e"dit the file,
  # because such a recommendation implies the existence of a conflict
  return "s" if ( $mergeData->Hint() eq "e" );
  return $mergeData->Hint();
}
1;
package main;
$p4 = new P4;$resolver = new MyResolver;
$p4->Connect() or die( "Failed to connect to Perforce" );
$p4->RunResolve( $resolver, ... );
In non-interactive resolves, no P4:: Resolver object is required. For example:
```

```
$p4->RunResolve( "at" );
```
## <span id="page-70-0"></span>P4::RunSubmit( \$arg | \$hashref, …) -> list | arrayref

Submit a changelist to the server. To submit a changelist, set the fields of the changelist as required and supply any flags:

```
\theta = \theta + \theta->FetchChange();
$change->{ 'Description' } = "Some description";
$p4->RunSubmit( "-r", $change );
```
You can also submit a changelist by supplying the arguments as you would on the command line:

```
$p4->RunSubmit( "-d", "Some description", "somedir/..." );
```
### <span id="page-71-0"></span>P4::RunTickets() -> list

Get a list of tickets from the local tickets file. Each ticket is a hash object with fields for **Host**, User, and Ticket.

#### <span id="page-71-1"></span>P4::Save<Spectype>() -> list | arrayref

Shorthand for running:

\$p4->SetInput( \$spectype );  $$p4->Run( "$ For example:

\$p4->SaveLabel( \$label ); \$p4->SaveChange( \$changeno ); \$p4->SaveClient( \$clientspec );

#### <span id="page-71-2"></span>P4::ServerCaseSensitive() -> integer

<span id="page-71-3"></span>Returns an integer specifying whether or not the server is case-sensitive.

#### P4::ServerLevel() -> integer

Returns an integer specifying the server protocol level. This is not the same as, but is closely aligned to, the server version. To find out your server's protocol level, run  $p4 -vrpc=5$  in fo and look for the server2 protocol variable in the output. For more information, see:

<span id="page-71-4"></span><http://kb.perforce.com/article/571>

### P4::ServerUnicode() -> integer

<span id="page-71-5"></span>Returns an integer specifying whether or not the server is in Unicode mode.

### P4::SetApiLevel( \$integer ) -> undef

Specify the API compatibility level to use for this script. This is useful when you want your script to continue to work on newer server versions, even if the new server adds tagged output to previously unsupported commands.

The additional tagged output support can change the server's output, and confound your scripts. Setting the API level to a specific value allows you to lock the output to an older format, thus increasing the compatibility of your script.

Must be called before calling **P4:: Connect ()**. For example:

 $$p4->SetApril(eve]( 67 )$ ; # Lock to 2010.1 format \$p4->Connect() or die( "Failed to connect to Perforce" ); # etc.
#### P4::SetCharset( \$charset ) -> undef

Specify the character set to use for local files when used with aHelix server running in unicode mode. Do not use unless yourHelix serveris in unicode mode. Must be called before calling **P4:: Connect()**. For example:

```
$p4->SetCharset( "winansi" );
$p4->SetCharset( "iso8859-1" );
$p4->SetCharset( "utf8" );
# etc.
```
#### P4::SetClient( \$client ) -> undef

Sets the name of your Helix Core client workspace. If you don't call this method, then the client workspace name will default according to the normal Helix Core conventions:

- 1. Value from file specified by P4CONFIG
- 2. Value from  $\textsf{SENV}$  **P4CLIENT**}
- 3. Hostname

#### P4::SetCwd(\$path) -> undef

Sets the current working directory for the client.

#### P4::SetEnv( \$var, \$value ) -> undef

On Windows or OS X, set a variable in the registry or user preferences. To unset a variable, pass an empty string as the second argument. On other platforms, an exception is raised.

```
$p4->SetEnv( "P4CLIENT", "my_workspace" );
$P4->SetEnv( "P4CLIENT", "");
```
#### P4::SetHandler( Handler ) -> Handler

Sets the output handler.

#### P4::SetHost( \$hostname ) -> undef

Sets the name of the client host, overriding the actual hostname. This is equivalent to  $p4 - H$ hostname, and only useful when you want to run commands as if you were on another machine.

#### P4::SetInput( \$string | \$hashref | \$arrayref ) -> undef

Save the supplied argument as input to be supplied to a subsequent command. The input may be a hashref, a scalar string, or an array of hashrefs or scalar strings. If you pass an array, the array will be shifted once each time the Helix Core command being executed asks for user input.

### P4::SetMaxLockTime( \$integer ) -> undef

Limit the amount of time (in milliseconds) spent during data scans to prevent the server from locking tables for too long. Commands that take longer than the limit will be aborted. The limit remains in force until you disable it by setting it to zero. See  $p4$  help maxresults for information on the commands that support this limit.

### P4::SetMaxResults( \$integer ) -> undef

Limit the number of results for subsequent commands to the value specified. Helix Core will abort the command if continuing would produce more than this number of results. Once set, this limit remains in force unless you remove the restriction by setting it to a value of 0.

### P4::SetMaxScanRows( \$integer ) -> undef

Limit the number of records Helix Core will scan when processing subsequent commands to the value specified. Helix Core will abort the command once this number of records has been scanned. Once set, this limit remains in force unless you remove the restriction by setting it to a value of 0.

#### P4::SetPassword( \$password ) -> undef

Specify the password to use when authenticating this user against the Helix Versioning Engine overrides all defaults. Not to be confused with  $P4::Password()$ .

#### P4::SetPort( \$port ) -> undef

Set the port on which your Helix server is listening. Defaults to:

- 1. Value from file specified by P4CONFIG
- 2. Value from **\$ENV{P4PORT}**
- 3. perforce:1666

#### P4::SetProg( \$program\_name ) -> undef

Set the name of your script. This value is displayed in the server log on 2004.2 or later servers.

#### P4::SetProgress( Progress ) -> Progress

Sets the progress indicator.

### P4::SetStreams( 0 | 1 ) -> undef

Enable or disable support for streams. By default, streams support is enabled at 2011.1 or higher  $(P4:;GetAprilLevel() \ge 70)$ . Streams support requires a server at 2011.1 or higher. You can enable or disable support for streams both before and after connecting to the server.

#### P4::SetTicketFile( [\$string] ) -> string

Set the path to the current **P4TICKETS** file (and return it).

#### <span id="page-74-0"></span>P4::SetTrack(0 | 1 ) -> undef

Enable (1) or disable (0) server performance tracking for this connection. By default, performance tracking is disabled.

#### P4::SetUser( \$username ) -> undef

Set your Helix Core username. Defaults to:

- 1. Value from file specified by P4CONFIG
- 2. Value from C<\$ENV{P4USER}>
- 3. OS username

#### P4::SetVersion( \$version ) -> undef

Specify the version of your script, as recorded in the Helix server log file.

#### P4::Tagged( 0 | 1 | \$coderef ) -> undef

Enable (1) or disable (0) tagged output from the server, or temporarily toggle it.

By default, tagged output is enabled, but can be disabled (or re-enabled) by calling this method. If you provide a code reference, you can run a subroutine with the tagged status toggled for the duration of that reference. For example:

- my \$GetChangeCounter = sub{ \$p4->RunCounter('change')->[ 0 ] );
- my \$changeno = \$p4->Tagged( 0, \$GetChangeCounter );

When running in tagged mode, responses from commands that support tagged output will be returned in the form of a hashref. When running in non-tagged mode, responses from commands are returned in the form of strings (that is, in plain text).

#### P4::TrackOutput() -> list

If performance tracking is enabled with **P4:: SetTrack()**, returns a list of strings corresponding to the performance tracking output of the most recently-executed command.

#### P4::WarningCount() -> integer

Returns the number of warnings issued by the last command.

\$p4->WarningCount();

## P4:: Warnings() -> list

Returns a list of warning strings from the last command

\$p4->Warnings();

# Class P4::DepotFile

## **Description**

P4:: DepotFile objects are used to present information about files in the Helix Core repository. They are returned by P4:: RunFilelog().

## Class Methods

None.

## Instance Methods

## \$df->DepotFile() -> string

Returns the name of the depot file to which this object refers.

## \$df->Revisions() -> array

Returns an array of P4:: Revision objects, one for each revision of the depot file.

# Class P4::Revision

## **Description**

P4:: Revision objects are represent individual revisions of files in the Helix Core repository. They are returned as part of the output of **P4:: RunFilelog()**.

# Class Methods

### \$rev->Integrations() -> array

Returns an array of P4:: Integration objects representing all integration records for this revision.

# Instance Methods

## \$rev->Action() -> string

Returns the name of the action which gave rise to this revision of the file.

## \$rev->Change() -> integer

Returns the changelist number that gave rise to this revision of the file.

## \$rev->Client() -> string

Returns the name of the client from which this revision was submitted.

## \$rev->DepotFile() -> string

Returns the name of the depot file to which this object refers.

## \$rev->Desc() -> string

Returns the description of the change which created this revision. Note that only the first 31 characters are returned unless you use  $p4$  filelog -L for the first 250 characters, or  $p4$  filelog -l for the full text.

### \$rev->Digest() -> string

Returns the MD5 digest for this revision.

## \$rev->FileSize() -> string

Returns the size of this revision.

### \$rev->Rev() -> integer

Returns the number of this revision of the file.

### \$rev->Time() -> string

Returns the date/time that this revision was created.

## \$rev->Type() -> string

Returns this revision's Helix Core filetype.

## \$rev->User() -> string

Returns the name of the user who created this revision.

# Class P4::Integration

# **Description**

P4:: Integration objects represent Helix Core integration records. They are returned as part of the output of P4:: RunFilelog().

Class Methods

None.

# Instance Methods

## \$integ->How() -> string

Returns the type of the integration record - how that record was created.

## \$integ->File() -> string

Returns the path to the file being integrated to/from.

### \$integ->SRev() -> integer

Returns the start revision number used for this integration.

## \$integ->ERev() -> integer

Returns the end revision number used for this integration.

# Class P4::Map

# **Description**

The P4: : Map class allows users to create and work with Helix Core mappings, without requiring a connection to a Helix server.

# Class Methods

 $$map = new P4::Map([array]) -> aMap$ 

Constructs a new P4: : Map object.

## \$map->Join( map1, map2 ) -> aMap

Join two P4:: Map objects and create a third.

The new map is composed of the left-hand side of the first mapping, as joined to the right-hand side of the second mapping. For example:

```
# Map depot syntax to client syntax
$client_map = new P4::Map;$client_map->Insert( "//depot/main/...", "//client/..." );
# Map client syntax to local syntax
$client</u>root = new P4::Map;$client_root->Insert( "//client/...", "/home/bruno/workspace/..." );
# Join the previous mappings to map depot syntax to local syntax
$local_map = P4::Map::Join( $client_map, $client_root );
$local_path = $local_map->Translate( "//depot/main/www/index.html" );
```
# \$local\_path is now /home/bruno/workspace/www/index.html

### Instance Methods

```
$map->Clear() -> undef
```
Empty a map.

```
$map->Count() -> integer
```
Return the number of entries in a map.

#### \$map->IsEmpty() -> bool

Test whether a map object is empty.

#### \$map->Insert( string … ) -> undef

Inserts an entry into the map.

May be called with one or two arguments. If called with one argument, the string is assumed to be a string containing either a half-map, or a string containing both halves of the mapping. In this form, mappings with embedded spaces must be quoted. If called with two arguments, each argument is assumed to be half of the mapping, and quotes are optional.

```
# called with two arguments:
$map->Insert( "//depot/main/...", "//client/..." );
```
# called with one argument containing both halves of the mapping: \$map->Insert( "//depot/live/... //client/live/..." );

# called with one argument containing a half-map: # This call produces the mapping "depot/... depot/..." \$map->Insert( "depot/..." );

### \$map->Translate( string, [ bool ] ) -> string

Translate a string through a map, and return the result. If the optional second argument is 1, translate forward, and if it is 0, translate in the reverse direction. By default, translation is in the forward direction.

#### \$map->Includes( string ) -> bool

Tests whether a path is mapped or not.

```
if ( $map->Includes( "//depot/main/..." ) ) {
  ...
}
```
#### \$map->Reverse() -> aMap

Return a new P4:: Map object with the left and right sides of the mapping swapped. The original object is unchanged.

#### \$map->Lhs() -> array

Returns the left side of a mapping as an array.

#### \$map->Rhs() -> array

Returns the right side of a mapping as an array.

#### \$map->AsArray() -> array

Returns the map as an array.

# Class P4::MergeData

## **Description**

Class containing the context for an individual merge during execution of a  $p4$  resolve. Users may not create objects of this class; they are created internally during **P4:: RunResolve()**, and passed down to the **Resolve**() method of a **P4::Resolver** subclass.

# Class Methods

None.

# Instance Methods

### \$md.YourName() -> string

Returns the name of "your" file in the merge, in client syntax.

## \$md.TheirName() -> string

Returns the name of "their" file in the merge, in client syntax, including the revision number.

### \$md.BaseName() -> string

Returns the name of the "base" file in the merge, in depot syntax, including the revision number.

## \$md.YourPath() -> string

Returns the path of "your" file in the merge. This is typically a path to a file in the client workspace.

## \$md.TheirPath() -> string

Returns the path of "their" file in the merge. This is typically a path to a temporary file on your local machine in which the contents of P4:: MergeData:: TheirName() have been loaded.

## \$md.BasePath() -> string

Returns the path of the base file in the merge. This is typically a path to a temporary file on your local machine in which the contents of P4: : MergeData: : BaseName () have been loaded.

## \$md.ResultPath() -> string

Returns the path to the merge result. This is typically a path to a temporary file on your local machine in which the contents of the automatic merge performed by the server have been loaded.

## \$md.MergeHint() -> string

Returns a string containing the hint from Helix Core's merge algorithm, indicating the recommended action for performing the resolve.

## \$md.RunMergeTool() -> integer

If the environment variable P4MERGE is defined, P4::MergeData::RunMergeTool() invokes the specified program and returns true if the merge tool was successfully executed, otherwise returns false.

### \$md.MergeType() -> string

Returns a string describing the merge type, such as **Branch resolve**.

#### \$md.YourAction() -> string

Returns the name of "your" action, such as **ignore**.

#### \$md.TheirAction() -> string

Returns the name of "their" action, such as **branch**.

#### \$md.MergeAction() -> string

Returns the name of the action used in the merge. For example, if **TheirAction** is **branch** and YourAction is ignore, then if you choose yours, you get an ignore, and if you choose theirs, you get a branch.

#### \$md.MergeInfo() -> string

Returns an object containing details about the resolve. For example:

```
'clientFile' => '/Users/jdoe/Workspaces/main.p4-
perl/test/resolve/action/file-88.txt',
'fromFile' => '//depot/projA/src/file-88.txt',
'startFromRev' => 'none',
'resolveType' => 'branch',
'resolveFlag' => 'b',
'endFromRev' => '2'
```
# Class P4::Message

### **Description**

P4:: Message objects contain error or other diagnostic messages from the Helix Versioning Engine; they are returned by P4:: Messages().

Script writers can test the severity of the messages in order to determine if the server message consisted of command output (E\_INFO), warnings, (E\_WARN), or errors (E\_FAILED/E\_FATAL).

## Class methods

None.

# Instance methods

## \$message.GetSeverity() -> int

Severity of the message, which is one of the following values:

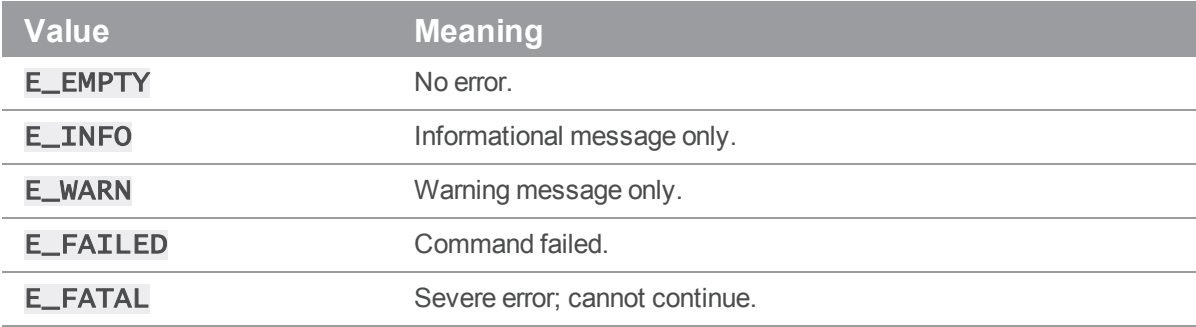

### \$message.GetGeneric() -> int

Returns the generic class of the error.

## \$message.GetId() -> int

Returns the unique ID of the message.

### \$message.GetText() -> int

Converts the message into a string.

# Class P4::OutputHandler

# **Description**

The P4:: OutputHandler class provides access to streaming output from the server. After defining the output handler, call P4::SetHandler() with your implementation of P4::OutputHandler.

Because P4Perl does not provide a template or superclass, your output handler must implement all five of the following methods: OutputMessage(), OutputText(), OutputInfo(), OutputBinary(), and OutputStat(), even if the implementation consists of trivially returning 0 (report only: don't handle output, don't cancel operation).

These methods must return one of the following four values:

## **Value Meaning**

0 Messages added to output (don't handle, don't cancel).

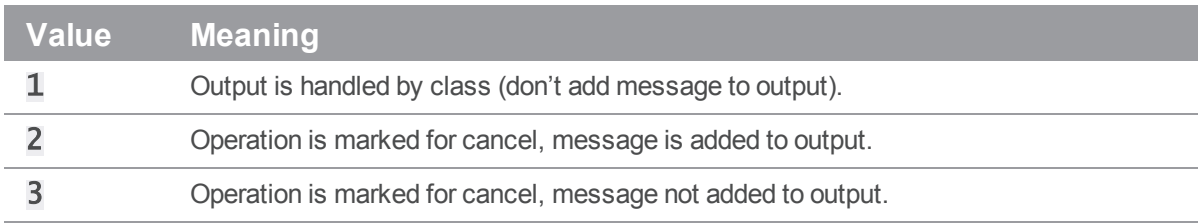

## Class Methods

None.

## Instance Methods

#### \$handler.OutputBinary() -> int

Process binary data.

### \$handler.OutputInfo() -> int

Process tabular data.

## \$handler.OutputMessage() -> int

Process informational or error messages.

### \$handler.OutputStat()-> int

Process tagged data.

### \$handler.OutputText() -> int

Process text data.

# Class P4::Progress

# **Description**

The P4:: Progress provides access to progress indicators from the server. After defining the progress class, call P4::SetProgress() with your implementation of P4::Progress.

Because P4Perl does not provide a template or superclass, you must implement all five of the following methods: Init(), Description(), Update(), Total(), and Done(), even if the implementation consists of trivially returning 0.

## Class Methods

None.

## Instance Methods

#### \$progress.Init() -> int

Initialize progress indicator.

### \$progress.Description( string, int ) -> int

Description and type of units to be used for progress reporting.

#### \$progress.Update() -> int

If non-zero, user has requested a cancellation of the operation.

#### \$progress.Total()-> int

Total number of units expected (if known).

#### \$progress.Done() -> int

If non-zero, operation has failed.

# Class P4::Resolver

## **Description**

P4:: Resolver is a class for handling resolves in Helix Core. It is intended to be subclassed, and for subclasses to override the **Resolve** () method. When  $P4$ : **RunResolve** () is called with a P4::Resolver object, it calls the P4::Resolver::Resolve() method of the object once for each scheduled resolve.

## Class Methods

### \$actionResolve() -> string

Enables support for resolves of branches, deletes, and file types. This method is invoked if an action resolve is required. It lets you add a callback in your Resolver implementation to determine what the resolve action should be after the automatic resolver has evaluated it. This is similar to resolves in P4V, when you are prompted to select what you want to do, given what the automatic resolver suggested. The \$resolver->ActionResolve() method receives an argument (mergeData) and lets you return a string that specifies what to do. See [\\$resolver.Resolve\(\)](#page-85-0) for available strings.

The following example counts the number of times it has been called (line 5), stores the mergeData from the autoresolver ( $type$ ,  $hint$ , and  $info$ ) and returns what the automatic resolver suggested  $(hint)$  on line 10 as the answer.

```
sub ActionResolve( $ ) {
    my $self = shift;my $mergeData = shift;
    $self->{'ActionResolve'} += 1;
    $self->{'type'}$ = $mergeData->Type();$self->{'hint'} = $mergeData->MergeHint();
    $self->{'info'} = $mergeData->MergeInfo();
    return $mergeData->MergeHint();
}
```
## Instance Methods

#### <span id="page-85-0"></span>\$resolver.Resolve() -> string

Returns the resolve decision as a string. The standard Helix Core resolve strings apply:

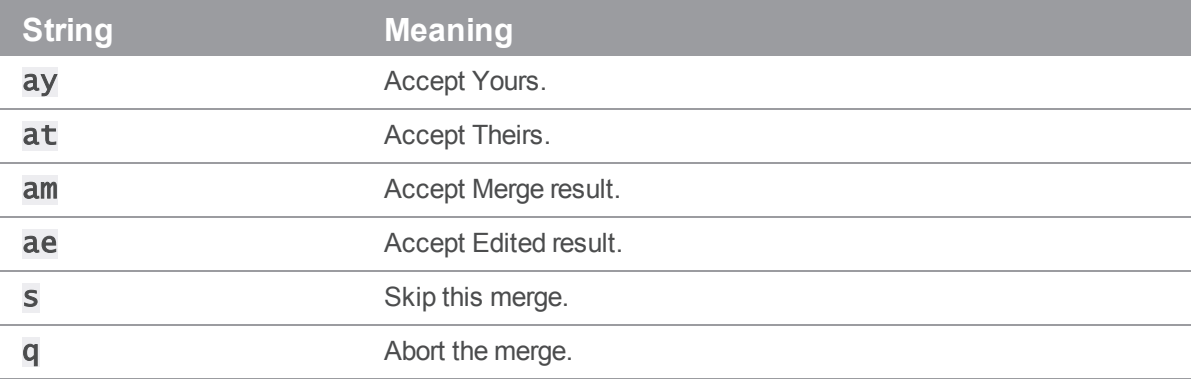

By default, all automatic merges are accepted, and all merges with conflicts are skipped. The P4:: Resolver:: Resolve() method is called with a single parameter, which is a reference to a P4:: MergeData object.

# Class P4::Spec

### **Description**

P4:: Spec objects provide easy access to the attributes of the fields in a Helix server form.

The P4:: Spec class uses Perl's AutoLoader to simplify form manipulation. Form fields can be accessed by calling a method with the same name as the field prefixed by an underscore (\_).

## Class Methods

```
$spec = new P4::Spec( $fieldMap ) -> array
```
Constructs a new P4:: Spec object for a form containing the specified fields. (The object also contains a  $fie1ds$  member that stores a list of field names that are valid in forms of this type.)

### Instance Methods

#### \$spec->\_<fieldname> -> string

Returns the value associated with the field named *<fieldname>*.

```
$client = $p4->FetchClient( $clientname );
$client->_Root(); # Get client root
```
#### \$spec->\_<fieldname>( \$string )-> string

Updates the value of the named field in the spec.

```
$client = $p4->FetchClient( $clientname );
$client->_Root( $newroot ); # Set client root
```
#### \$spec->PermittedFields() -> array

Returns an array containing the names of fields that are valid in this spec object. This does not imply that values for all of these fields are actually set in this object, merely that you may choose to set values for any of these fields if you want to.

```
my $client = $p4->FetchClient( $clientname );
my @permitted = $client->PermittedFields();foreach $field (@permitted) {
print "$field\n";
}
```
# P4Python

# **Introduction**

P4Python, the Python interface to the Helix C/C++ API, enables you to write Python code that interacts with aHelix server. P4Python enables your Python scripts to:

- Get Helix Core data and forms in dictionaries and lists.
- Edit Helix Core forms by modifying dictionaries.
- Provide exception-based error handling and optionally ignore warnings.
- **n** Issue multiple commands on a single connection (performs better than spawning single commands and parsing the results).

# System Requirements and Release Notes

P4Python is supported on Windows, Linux, Solaris, OS X, and FreeBSD.

For system requirements, see the release notes at [https://www.perforce.com/perforce/doc.current/user/p4pythonnotes.txt.](https://www.perforce.com/perforce/doc.current/user/p4pythonnotes.txt)

#### **Note**

When passing arguments, make sure to omit the space between the argument and its value, such as in the value pair  $-\mathbf{u}$  and  $\boldsymbol{username}$  in the following example:

```
anges = p4.run_changes("-uusername", "-m1").shift
```

```
If you include a space (" –u username"), the command fails.
```
# Installing P4Python

#### **Important**

Before installing P4Python, any previously installed versions should be uninstalled.

As of P4Python 2015.1, the recommended mechanism for installing P4Python is via pip. For example:

\$ pip install p4python

pip installs binary versions of P4Python where possible, otherwise it attempts to automatically build P4Python from source.

Windows users can download an installer containing pre-built packages for P4Python from the Perforce web site at <https://www.perforce.com/downloads/helix-core-api-python>.

#### **Note**

When P4Python is built without the  $-\text{apidi }r$  option, setup attempts to connect to [ftp.perforce.com](ftp://ftp.perforce.com/) to download the correct version of the P4API binary. If the P4API download is successful, it is unpacked into a temporary directory.

When P4Python is built and the  $-\text{ss}$  is provided without a path, setup attempts to determine the correct path of the installed OpenSSL libraries by executing **openss<sup>1</sup>** version.

# Programming with P4Python

P4Python provides an object-oriented interface to Helix Core that is intended to be intuitive for Python programmers. Data is loaded and returned in Python arrays and dictionaries. Each P4 object represents a connection to the Helix server.

When instantiated, the **P4** instance is set up with the default environment settings just as the command line client p4, that is, using environment variables, the registry or user preferences (on Windows and OS X) and, if defined, the P4CONFIG file. The settings can be checked and changed before the connection to the server is established with the **P4. connect ()** method. After your script connects, it can send multiple commands to the Helix server with the same P4 instance. After the script is finished, it should disconnect from the server by calling the  $P4.disconnect()$  method.

The following example illustrates the basic structure of a P4Python script. The example establishes a connection, issues a command, and tests for errors resulting from the command.

```
from P4 import P4, P4Exception # Import the module
p4 = P4() # Create the P4 instance
p4.port = "1666"
p4.user = "fred"
p4.client = "fred-ws" \# Set some environment variables
try: # Catch exceptions with try/except
 p4.connect() # Connect to the Perforce server
 info = p4.run('info'') # Run "p4 info" (returns a dict)
 for key in info[0]: # and display all key-value pairs
   print key, "=", info[0][key]
 p4.run( "edit", "file.txt") # Run "p4 edit file.txt"
 p4.disconnect() # Disconnect from the server
except P4Exception:
 for e in p4.errors: # Display errors
    print e
```
This example creates a client workspace from a template and syncs it:.

```
from P4 import P4, P4Exception
template = "my-client-template"
client_root = "C:\work\my-root"
p4 = P4()try:
  p4.connect()
  # Retrieve client spec as a Python dictionary
  client = p4.fetch_client( "-t", template )
  client._root = client_root
  p4.save_client( client )
  p4.run_sync()
except P4Exception:
  # If any errors occur, we'll jump in here. Just log them
  # and raise the exception up to the higher level
 Note
 When extending the P4 class, be sure to match the method signatures used in the default class.
```
P4Python uses both variable length arguments (\*args) and keyword arguments (\*\* kwargs). Review the P4.py in the source bundle for specifics. Example code:

```
class MyP4(P4.P4):
    def run(self, *args, **kargs):
        P4.P4.run(self, *args, **kargs)
```
# Submitting a Changelist

This example creates a changelist, modifies it and then submits it:.

```
from P4 import P4
p4 = P4()p4.connect()
change = p4.fetch_change()
```

```
# Files were opened elsewhere and we want to
```
# submit a subset that we already know about.

myfiles = ['//depot/some/path/file1.c', '//depot/some/path/file1.h'] change.\_description = "My changelist\nSubmitted from P4Python\n" change. $_f$ iles = myfiles # This attribute takes a Python list p4.run\_submit( change )

# Logging into Helix Core using ticket-based authentication

On some servers, users might need to log in to Helix Core before issuing commands. The following example illustrates login using Helix Core tickets.

```
from P4 import P4
p4 = P4()p4.user = "bruno"
p4.password = "my_password"
p4.connect()
p4.run_login()
opened = p4.run_opened()
```
...

# Connecting to Helix Core over SSL

Scripts written with P4Python use any existing P4TRUST file present in their operating environment (by default,  $\Box p4$ trust in the home directory of the user that runs the script).

If the fingerprint returned by the server fails to match the one installed in the **P4TRUST** file associated with the script's run-time environment, your script will (and should!) fail to connect to the server.

# Changing your password

You can use P4Python to change your password, as shown in the following example:

```
from P4 import P4
p4 = P4()p4.user = "bruno"
p4.password = "MyOldPassword"
```
p4.connect()

p4.run\_password( "MyOldPassword", MyNewPassword" )

# p4.password is automatically updated with the encoded password

# Timestamp conversion

Timestamp information in P4Python is normally represented as seconds since Epoch (with the exception of P4. Revision). To convert this data to a more useful format, use the following procedure:

import datetime

...

myDate = datetime.datetime.utcfromtimestamp( int( timestampValue ) )

# Working with comments in specs

As of P4Python 2012.3, comments in specs are preserved in the **parse**  $\leq$ **spectype>()** and format\_<spectype>() methods. This behavior can be circumvented by using parse\_spec( '<spectype>', spec) and format\_spec( '<spectype>', spec) instead of parse\_<spectype>( spec ) and format\_<spectype>( spec ). For example:

```
p4 = P4()p4.connect()
...
# fetch a client spec in raw format, no formatting:
specform = p4.run('client', '-o', tagged=False)[0]# convert the raw document into a spec
client1 = p4.parse_client( specform )
# comments are preserved in the spec as well
print( client1.comment )
# comments can be updated
```

```
client1.comment += "# ... and now for something completely different"
# the comment is prepended to the spec ready to be sent to the user
formatted1 = p4.format_client( client1 )
# or you can strip the comments
client2 = p4.parse_spec( 'client', specform )
```
formatted2 = p4.format\_spec( 'client', specform )

# P4Python Classes

The P4 module consists of several public classes:

- $P4$
- [P4.P4Exception](#page-96-0)
- [P4.DepotFile](#page-96-1)
- [P4.Revision](#page-96-2)
- [P4.Integration](#page-97-0)
- $P4.Map$
- [P4.MergeData](#page-98-0)
- [P4.Message](#page-99-0)
- [P4.OutputHandler](#page-99-1)
- [P4.Progress](#page-99-2)
- [P4.Resolver](#page-100-0)
- <sup>n</sup> [P4.Spec](#page-100-1)

The following tables provide more details about each public class, including methods and attributes. Attributes are readable and writable unless indicated otherwise. They can be strings, objects, or integers.

You can set attributes in the P4() constructor or by using their setters and getters. For example:

```
import P4
p4 = P4.P4(client="myclient", port="1666")
p4.user = 'me'
```
## <span id="page-92-0"></span>P4

Helix Core client class. Handles connection and interaction with the Helix server. There is one instance of each connection.

The following table lists attributes of the class P4 in P4Python.

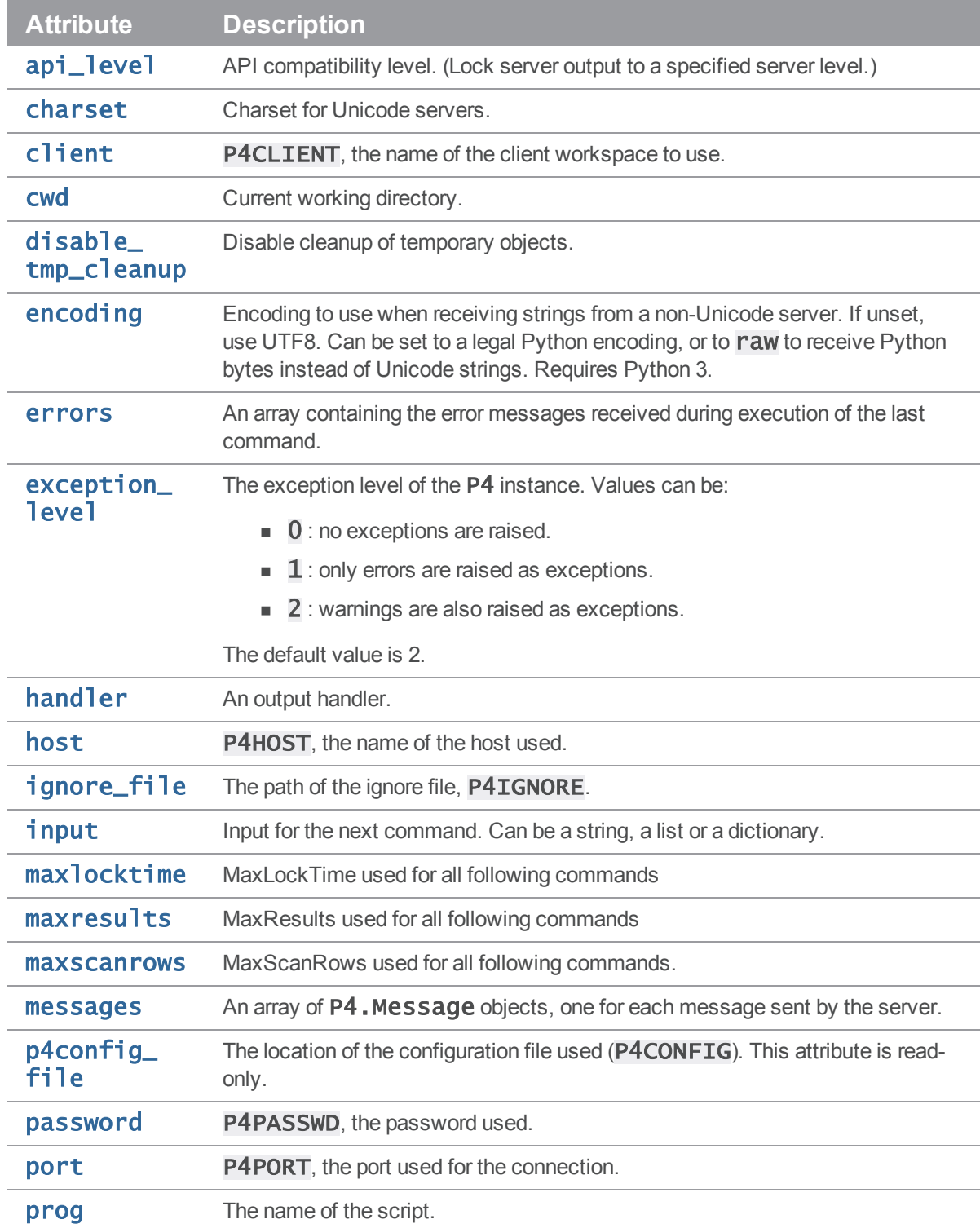

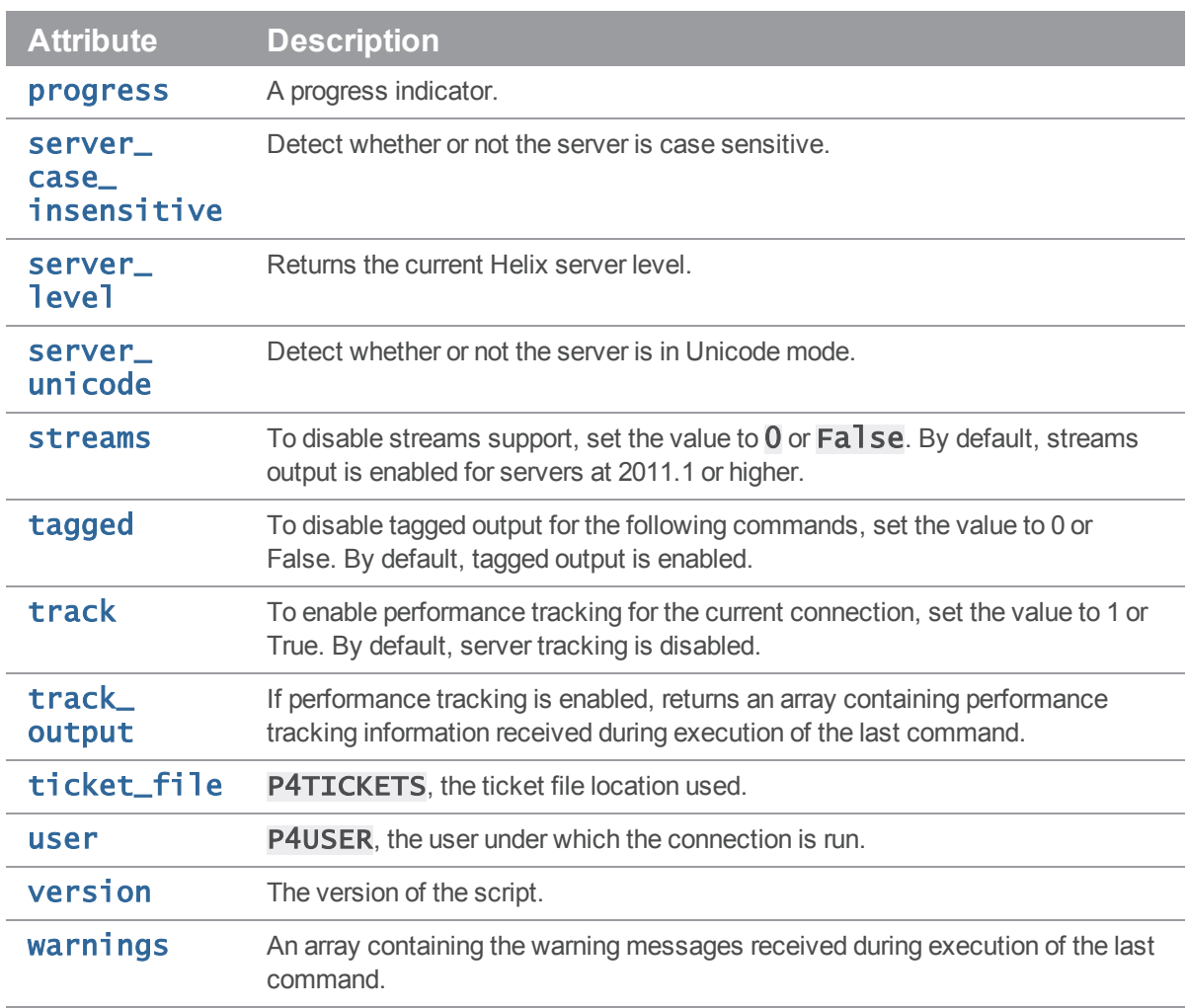

The following table lists all public methods of the class P4. Many methods are wrappers around P4. run(), which sends a command to Helix server. Such methods are provided for your convenience.

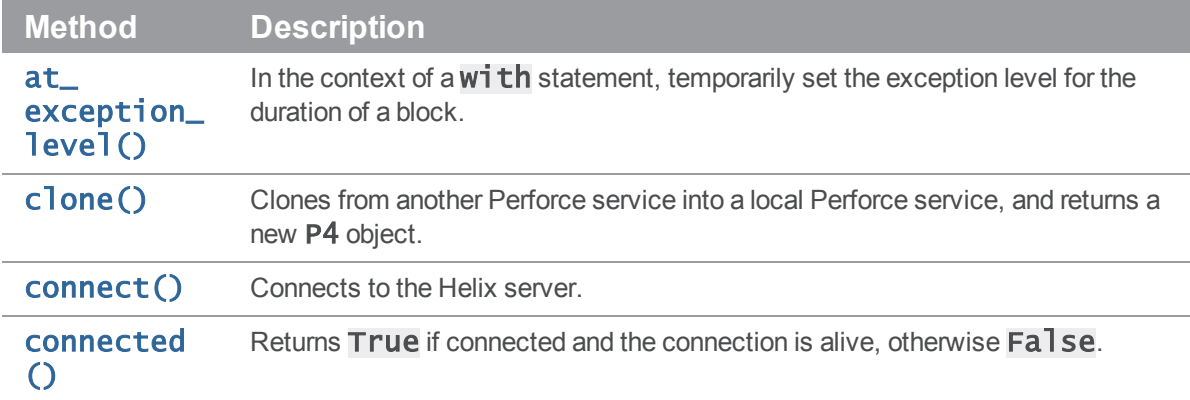

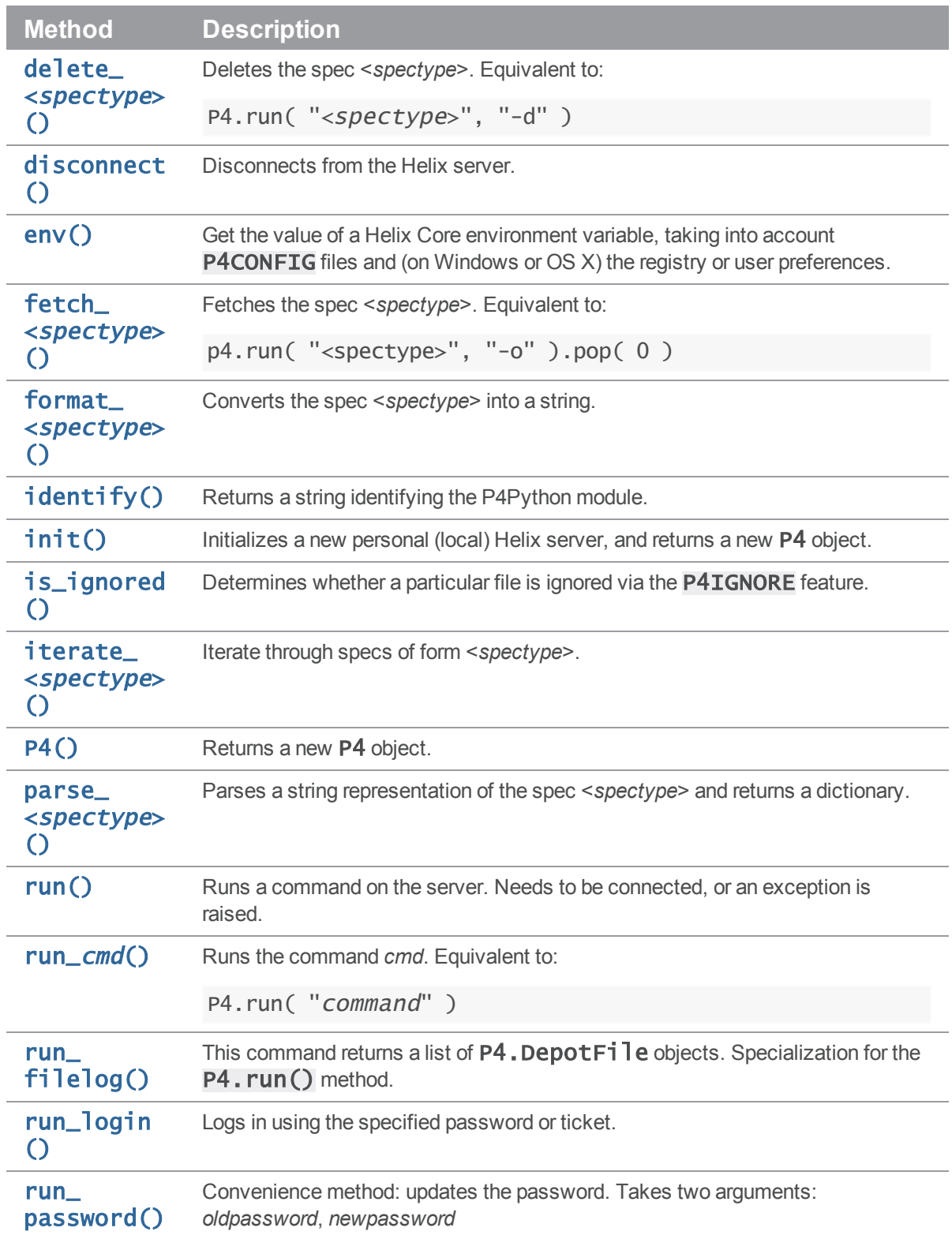

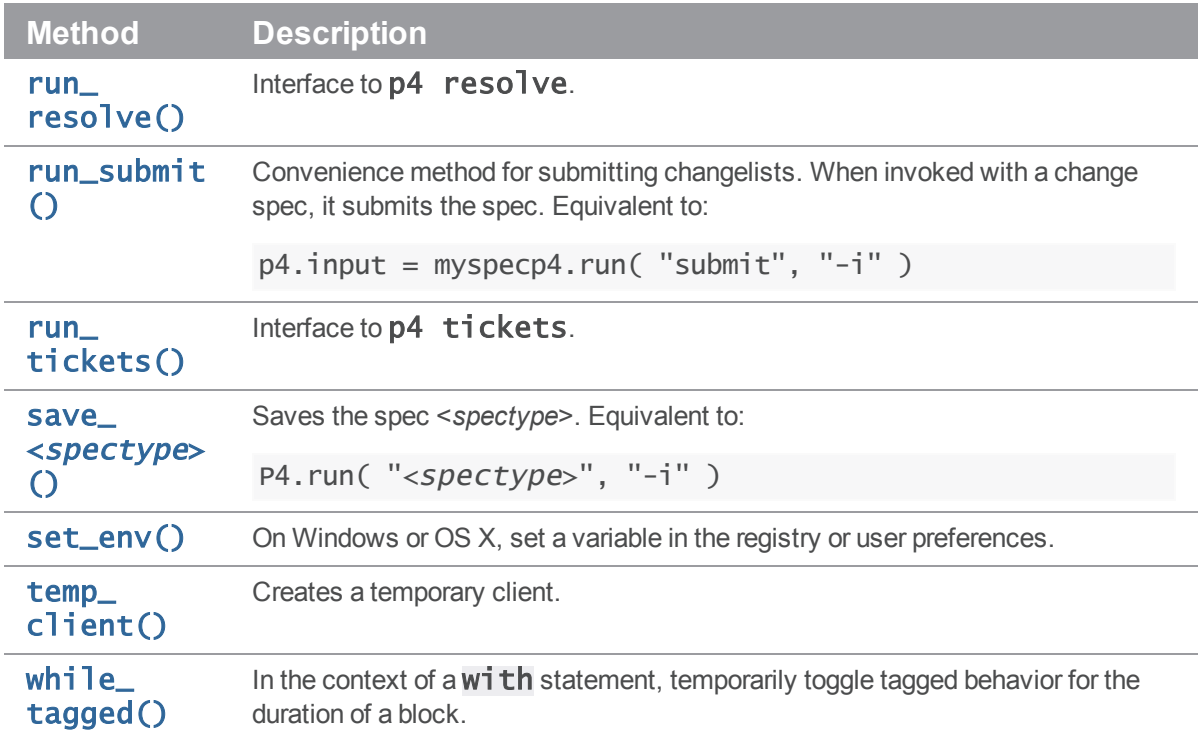

# <span id="page-96-0"></span>P4.P4Exception

Exception class. Instances of this class are raised when errors and/or (depending on the exception\_ **level** setting) warnings are returned by the server. The exception contains the errors in the form of a string. P4Exception is a subclass of the standard Python Exception class.

# <span id="page-96-1"></span>P4.DepotFile

Container class returned by P4.run\_filelog(). Contains the name of the depot file and a list of P4. Revision objects.

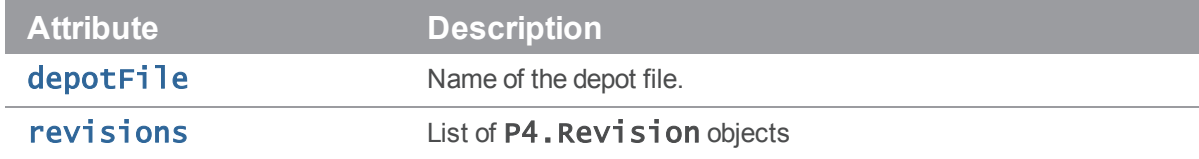

# <span id="page-96-2"></span>P4.Revision

Container class containing one revision of a P4. DepotFile object.

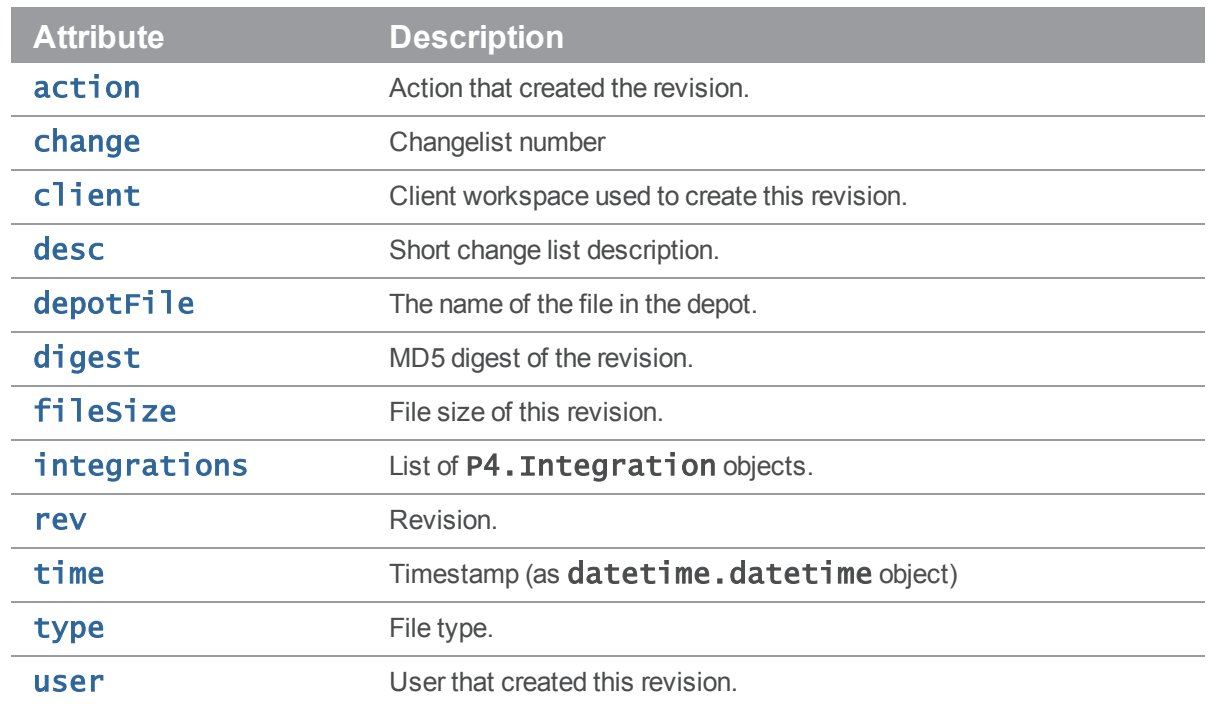

# <span id="page-97-0"></span>P4.Integration

Container class containing one integration for a **P4. Revision** object.

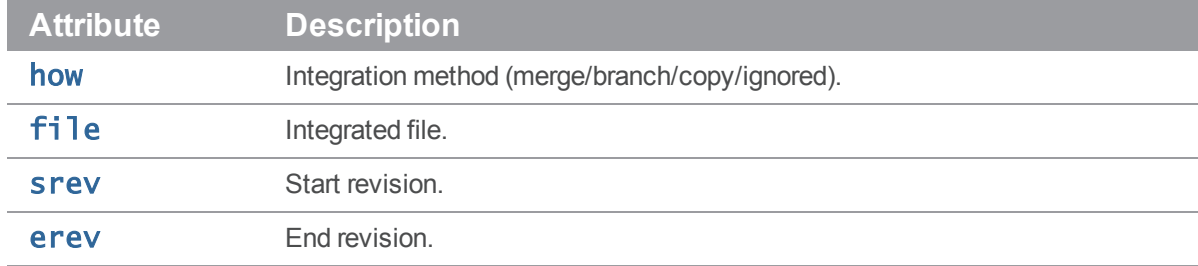

# <span id="page-97-1"></span>P4.Map

A class that allows users to create and work with Helix Core mappings without requiring a connection to the Helix server.

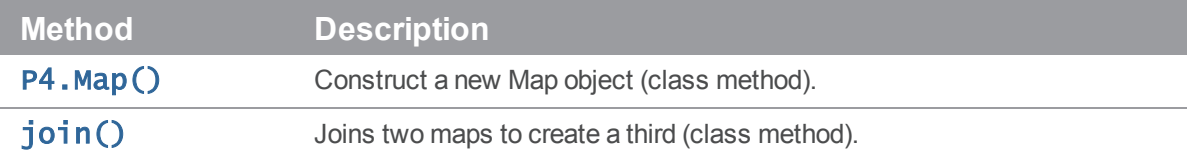

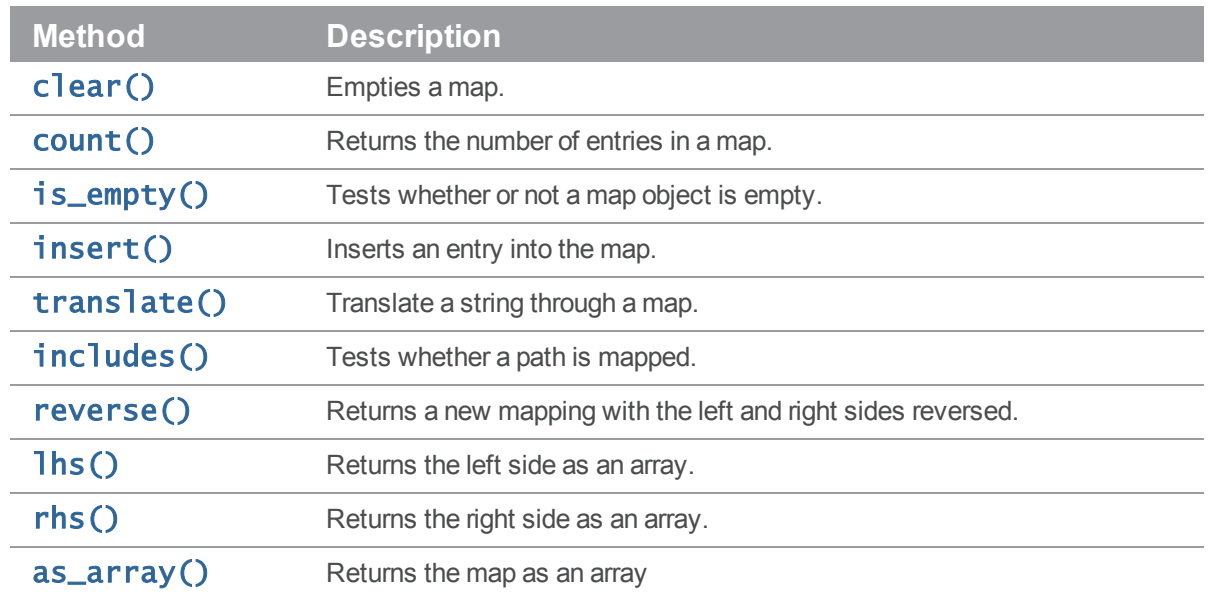

# <span id="page-98-0"></span>P4.MergeData

Class encapsulating the context of an individual merge during execution of a  $p4$  resolve command. Passed to P4.run\_resolve().

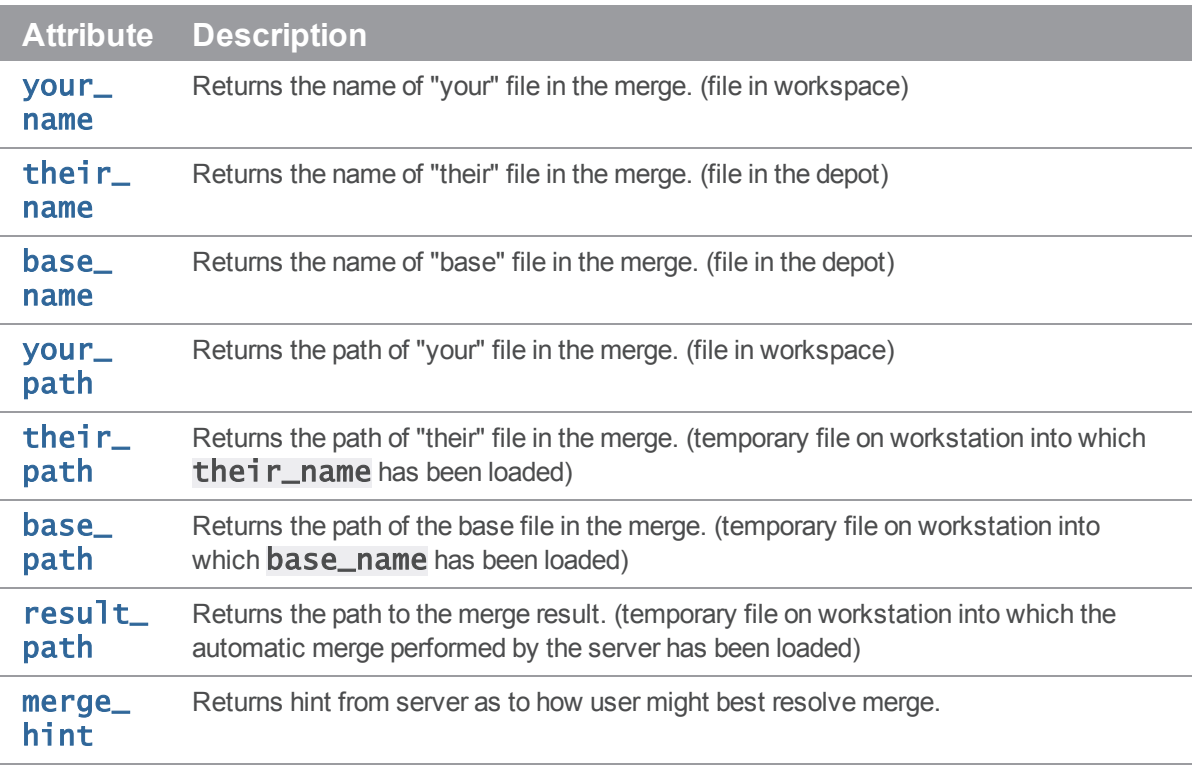

The P4. MergeData class also has one method:

[run\\_](#page-127-4) [merge\(\)](#page-127-4) If the environment variable **P4MERGE** is defined, run it and return a boolean based on the return value of that program.

# <span id="page-99-0"></span>P4.Message

Class for handling error messages in Helix Core.

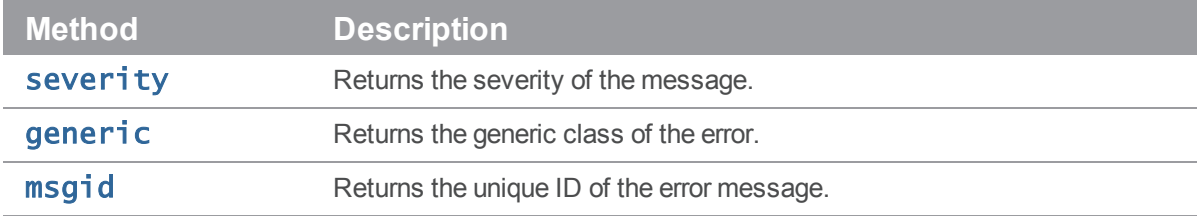

# <span id="page-99-1"></span>P4.OutputHandler

Handler class that provides access to streaming output from the server; set P4.handler to an instance of a subclass of P4. OutputHandler to enable callbacks:

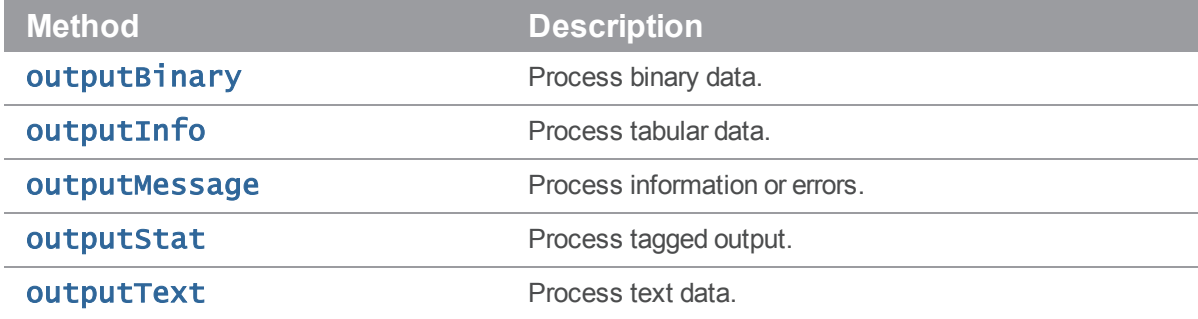

# <span id="page-99-2"></span>P4.Progress

Handler class that provides access to progress indicators from the server; set P4.progress to an instance of a subclass of P4. Progress to enable callbacks:

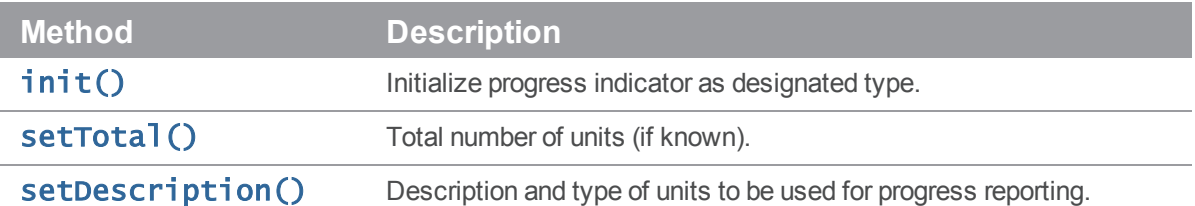

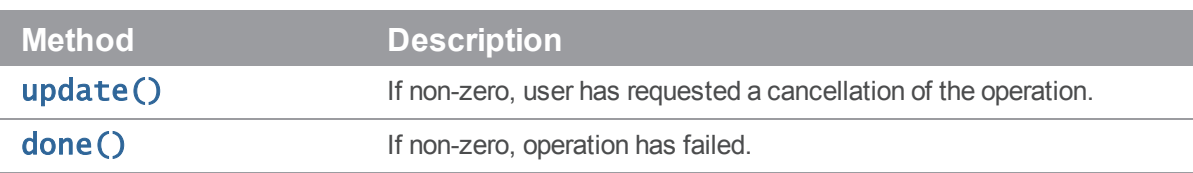

# <span id="page-100-0"></span>P4.Resolver

Class for handling resolves in Helix Core.

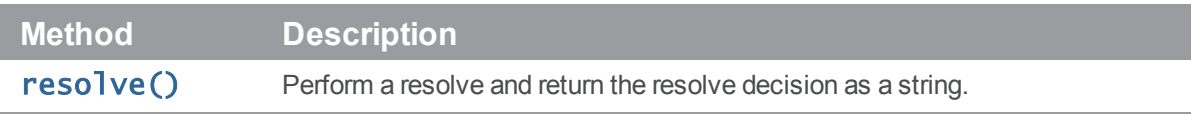

# <span id="page-100-1"></span>P4.Spec

Class allowing access to the fields in a Helix server specification form.

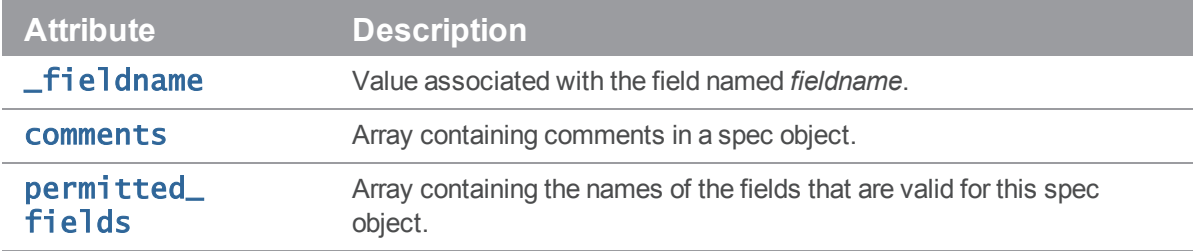

# Class P4

# **Description**

Main interface to the Python client API.

This module provides an object-oriented interface to Helix Core, the Perforce version constrol system. Data is returned in Python arrays and dictionaries (hashes) and input can also be supplied in these formats.

Each P4 object represents a connection to the Helix server, and multiple commands may be executed (serially) over a single connection (which of itself can result in substantially improved performance if executing long sequences of Helix Core commands).

- 1. Instantiate your P4 object.
- 2. Specify your Helix Core client environment:
	- <sup>n</sup> client
	- $n$  host
	- $\blacksquare$  password
	- $\blacksquare$  port
	- <sup>n</sup> user
- 3. Set any options to control output or error handling:
	- **Exception\_level**
- 4. Connect to the Perforce service.

The Helix Core protocol is not designed to support multiple concurrent queries over the same connection. Multithreaded applications that use the C++ API or derived APIs (including P4Python) should ensure that a separate connection is used for each thread, or that only one thread may use a shared connection at a time.

- 5. Run your Helix Core commands.
- 6. Disconnect from the Perforce service.

## Instance Attributes

#### <span id="page-101-0"></span>p4.api\_level -> int

Contains the API compatibility level desired. This is useful when writing scripts using Helix Core commands that do not yet support tagged output. In these cases, upgrading to a later server that supports tagged output for the commands in question can break your script. Using this method allows you to lock your script to the output format of an older Helix Core release and facilitate seamless upgrades. Must be called before calling  $P4$ . **CONNECT()**.

from P4 import P4  $p4 = P4()$  $p4.$ api\_level = 67 # Lock to 2010.1 format p4.connect() ... p4.disconnect For the API integer levels that correspond to each Helix Core release, see:

<http://kb.perforce.com/article/512>

#### <span id="page-102-0"></span>p4.charset -> string

Contains the character set to use when connecting to a Unicode enabled server. Do not use when working with non-Unicode-enabled servers. By default, the character set is the value of the P4CHARSET environment variable. If the character set is invalid, this method raises a P4Exception.

```
from P4 import P4
p4 = P4()p4.client = "www"
p4.charset = "iso8859-1"
p4.connect()
p4.run_sync()
p4.disconnect()
```
#### <span id="page-102-1"></span>p4.client -> string

Contains the name of your client workspace. By default, this is the value of the P4CLIENT taken from any P4CONFIG file present, or from the environment according to the normal Helix Core conventions.

#### <span id="page-102-2"></span>p4.cwd -> string

Contains the current working directly. Can be set prior to executing any Helix Core command. Sometimes necessary if your script executes a **chdir()** as part of its processing.

from P4 import P4  $p4 = P4()$ p4.cwd = "/home/bruno"

#### <span id="page-102-3"></span>p4.disable\_tmp\_cleanup -> string

Invoke this prior to connecting if you need to use multiple P4 connections in parallel in a multi-threaded Python application.

```
from P4 import P4
p4 = P4()p4.disable_tmp_cleanup()
p4.connect()
...
p4.disconnect()
```
#### <span id="page-103-0"></span>p4.encoding -> string

When decoding strings from a non-Unicode server, strings are assumed to be encoded in UTF8. To use another encoding, set p4. encoding to a legal Python encoding, or raw to receive Python bytes instead of a Unicode string. Available only when compiled with Python 3.

#### <span id="page-103-1"></span>p4.errors -> list (read-only)

Returns an array containing the error messages received during execution of the last command.

```
from P4 import P4, P4Exceptionp4 = P4()
```
try:

```
p4.connect()
p4. exception_level = 1
# ignore "File(s) up-to-date"s
files = p4.run_sync()
```
except P4Exception:

for e in p4.errors: print e

finally: p4.disconnect()

#### <span id="page-103-2"></span>p4.exception\_level -> int

Configures the events which give rise to exceptions. The following three levels are supported:

- $\Box$  0 : disables all exception handling and makes the interface completely procedural; you are responsible for checking the **p4.errors** and **p4.warnings** arrays.
- $\blacksquare$  1 : causes exceptions to be raised only when errors are encountered.
- $\blacksquare$  2 : causes exceptions to be raised for both errors and warnings. This is the default.

For example:

```
from P4 import P4
p4 = P4()p4. exception_level = 1
p4.connect() # P4Exception on failure
p4.run_sync() # File(s) up-to-date is a warning - no exception raised
p4.disconnect()
```
### <span id="page-104-0"></span>p4.handler -> handler

<span id="page-104-1"></span>Set the output handler to a subclass of P4. OutputHandler.

#### p4.host -> string

Contains the name of the current host. It defaults to the value of P4HOST taken from any P4CONFIG file present, or from the environment as per the usual Helix Core convention. Must be called before connecting to the Helix server.

```
from P4 import P4
p4 = P4()p4.host = "workstation123.perforce.com"
p4.connect()
...
p4.disconnect()
```
#### <span id="page-104-2"></span>p4.ignore\_file -> string

Contains the path of the ignore file. It defaults to the value of **P4IGNORE**. Set **P4.** ignore\_file prior to calling **P4. is\_ignored()**.

```
from P4 import P4
p4 = P4()p4.connect()
p4.ignore_file = "/home/bruno/workspace/.ignore"
p4.disconnect()
```
### <span id="page-104-3"></span>p4.input -> string | dict | list

Contains input for the next command.

Set this attribute prior to running a command that requires input from the user. When the command requests input, the specified data is supplied to the command. Typically, commands of the form p4 cmd  $-i$  are invoked using the P4. save\_<spectype>() methods, which retrieve the value from  $p4.$  input internally; there is no need to set  $p4.$  input when using the P4. save\_ $\lt$ spectype> () shortcuts.

You may pass a string, a hash, or (for commands that take multiple inputs from the user) an array of strings or hashes. If you pass an array, note that the first element of the array will be popped each time Helix Core asks the user for input.

For example, the following code supplies a description for the default changelist and then submits it to the depot:

from P4 import P4  $p4 = P4()$ 

p4.connect() change =  $p4.run_{change}$  "-o"  $[0]$ change[ "Description" ] = "Autosubmitted changelist"  $p4.input = change$ p4.run\_submit( "-i" ) p4.disconnect()

#### <span id="page-105-0"></span>p4.maxlocktime -> int

Limit the amount of time (in milliseconds) spent during data scans to prevent the server from locking tables for too long. Commands that take longer than the limit will be aborted. The limit remains in force until you disable it by setting it to zero. See  $p4$  help maxlocktime for information on the commands that support this limit.

#### <span id="page-105-1"></span>p4.maxresults -> int

Limit the number of results Helix Core permits for subsequent commands. Commands that produce more than this number of results will be aborted. The limit remains in force until you disable it by setting it to zero. See  $p4$  help maxresults for information on the commands that support this limit.

#### <span id="page-105-2"></span>p4.maxscanrows -> int

Limit the number of database records Helix Core scans for subsequent commands. Commands that attempt to scan more than this number of records will be aborted. The limit remains in force until you disable it by setting it to zero. See  $p4$  help maxscanrows for information on the commands that support this limit.

#### <span id="page-105-3"></span>p4.messages -> list (read-only)

<span id="page-105-4"></span>Returns a list of P4. Message objects, one for each message (info, warning or error) sent by the server.

#### p4.p4config\_file -> string (read-only)

<span id="page-105-5"></span>Contains the name of the current P4CONFIG file, if any. This attribute cannot be set.

#### p4.password -> string

Contains your Helix Core password or login ticket. If not used, takes the value of P4PASSWD from any P4CONFIG file in effect, or from the environment according to the normal Helix Core conventions.

This password is also used if you later call  $p4.run\_login()$  to log in using the 2003.2 and later ticket system. After running  $p4.run\_login()$ , the attribute contains the ticket allocated by the server.

from P4 import P4  $p4 = P4()$ 

```
p4.password = "mypass"
p4.connect()
p4.run_login()
```
#### <span id="page-106-0"></span>p4.port -> string

Contains the host and port of the Helix server to which you want to connect. It defaults to the value of P4PORT in any P4CONFIG file in effect, and then to the value of P4PORT taken from the environment.

```
from P4 import P4
p4 = P4()p4.port = "localhost:1666"
p4.connect()
...
```

```
p4.prog -> string
```
Contains the name of the program, as reported to Helix Core system administrators running p4 monitor show -e. The default is unnamed p4-python script.

```
from P4 import P4
p4 = P4()p4.prog = "sync-script"
print p4.prog
p4.connect
...
```
#### p4.progress -> progress

<span id="page-106-2"></span>Set the progress indicator to a subclass of **P4. Progress**.

#### p4.server\_case\_insensitive -> boolean

Detects whether or not the server is case-sensitive.

#### <span id="page-106-3"></span>p4.server\_level -> int (read-only)

Returns the current Helix server level. Each iteration of the Helix server is given a level number. As part of the initial communication this value is passed between the client application and the Helix server. This value is used to determine the communication that the Helix server will understand. All subsequent requests can therefore be tailored to meet the requirements of this server level.

This attribute is 0 before the first command is run, and is set automatically after the first communication with the server.

For the API integer levels that correspond to each Helix Core release, see:

<span id="page-107-0"></span><http://kb.perforce.com/article/571>

#### p4.server\_unicode -> boolean

<span id="page-107-1"></span>Detects whether or not the server is in Unicode mode.

#### p4.streams -> int

If 1 or True, p4. streams enables support for streams. By default, streams support is enabled at 2011.1 or higher (api\_level  $>= 70$ ). Raises a **P4Exception** if you attempt to enable streams on a pre-2011.1 server. You can enable or disable support for streams both before and after connecting to the server.

from P4 import P4  $p4 = P4()$  $p4.$ streams = False print p4.streams

#### <span id="page-107-2"></span>p4.tagged -> int

If 1 or True,  $p4$ . tagged enables tagged output. By default, tagged output is on.

```
from P4 import P4
p4 = P4()p4.\t{tagged} = Falseprint p4.tagged
```
#### <span id="page-107-5"></span>p4.ticket\_file -> string

Contains the location of the P4TICKETS file.

### <span id="page-107-3"></span>p4.track -> boolean

If set to 1 or True, p4.track indicates that server performance tracking is enabled for this connection. By default, performance tracking is disabled.

#### <span id="page-107-4"></span>p4.track\_output -> list (read-only)

If performance tracking is enabled with  $p4.track$ , returns an array containing the performance data received during execution of the last command.

from P4 import P4  $p4 = P4()$  $p4.$ track = 1
p4.run\_info() print p4.track\_output

#### p4.user -> string

Contains the Helix Core username. It defaults to the value of P4USER taken from any P4CONFIG file present, or from the environment as per the usual Helix Core convention.

```
from P4 import P4
p4 = P4()p4.user = "bruno"
p4.connect()
...
p4.disconnect()
```
#### p4.version -> string

Contains the version of the program, as reported to Helix Core system administrators in the server log.

```
from P4 import P4
p4 = P4()p4.version = "123"print p4.version
p4.connect()
...
p4.disconnect()
```
#### p4.warnings -> list (read-only)

Contains the array of warnings that arose during execution of the last command.

```
from P4 import P4, P4Exception
p4 = P4()try:
  p4.connect()
  p4.exception_level = 2 # File(s) up-to-date is a warning
  files = p4.run_sync()except P4Exception, ex:
 for w in p4.warnings:
```
print w

```
finally:
  p4.disconnect()
```
## Class Methods

#### P4.P4()

Construct a new P4 object. For example:

import P4  $p4 = P4.P4()$ 

#### P4.clone( arguments… )

Clone from another Perforce service into a local Helix server, and returns a new P4 object.

P4.clone() requires specification of the port of the source Perforce service from which files and version history should be cloned from, and either a *remotespec* or a *filespec* that specify which files and history to clone. For example, to clone using a *remotespec*:

```
import P4
p4 = P4.clone("-p", "port", "-r", "remotespec")
```
or to clone using a *filespec*:

import P4 p4 = P4.clone( "-p", "port", "-f", "filespec" )

The cloned instance inherits the case sensitivity and Unicode settings from the source Perforce service.

#### **Note**

All of the additional DVCS commands, such as p4 push or p4 switch, are available automatically in the usual fashion. For example:  $p4.run\_push()$ . See [p4.run\\_<cmd>\(\)](#page-115-0) for details.

#### P4.identify()

Return the version of P4Python that you are using.

```
python -c "from P4 import P4; print P4.identify()"
```
The read-only string attributes PATCHLEVEL and OS are also available to test an installation of P4Python without having to parse the output of  $P4$ . identify().

If applicable,  $P4.$ identify() also reports the version of the OpenSSL library used for building the underlying Helix C/C++ API with which P4Python was built.

## P4.init( [arguments] )

Initializes a new, personal (local) Helix server, and returns a new P4 object.

Without any arguments,  $P4$ . init() creates a new DVCS server in the current working directory, using the settings for case sensitivity and Unicode support from current environment variables.

**P4. init()** accepts the following keyword arguments:

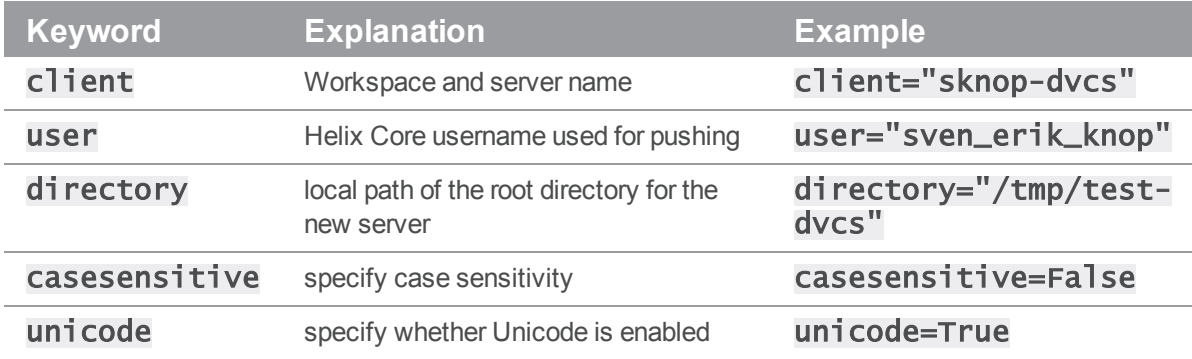

import P4

```
p4 = P4.init( directory="/Users/sknop/dvcs/" )
```
p4.connect()

# ...

p4.disconnect()

The P4 instance returned by P4.  $int()$  has the port, user, and client workspace already set; all that is required for you is to connect to the server to perform any commands. Connection is not automatic, to give you an opportunity to set any protocol parameters; these parameters can only be set once before a connection is established.

#### **Note**

All of the additional DVCS commands, such as  $p4$  push or  $p4$  switch, are available automatically in the usual fashion. For example:  $p4.run\_push()$ . See [p4.run\\_<cmd>\(\)](#page-115-0) for details.

### p4.iterate\_<spectype>( arguments ) -> P4.Spec

The  $\texttt{iterate}\_\texttt{sqrt}$   $\texttt{sqrt}$  methods are shortcut methods that allow you to quickly iterate through clients, labels, branches, etc. Valid <*spectypes*> are clients, labels, branches, changes, streams, jobs, users, groups, depots and servers. Valid arguments are any arguments that would be valid for the corresponding  $run\_ \leq spectrum()$  command.

For example:

```
for client in p4.iterate_clients():
  # do something with the client spec
```
is equivalent to:

```
for c in p4.run_clients():
  client = p4.fetch_client( c['client'] )
```
### Instance Methods

#### p4.at\_exception\_level()

In the context of a with statement, temporarily set the exception level for a block. For example:

```
from P4 import P4
p4 = P4()p4.connect()
with p4.at_exception_level( P4.RAISE_ERRORS ):
  # no exceptions for warnings
  p4.run_sync( "//depot/main/..." )
```
# exceptions back to normal...

#### p4.connect()

Initializes the Helix Core client and connects to the server.

If the connection is successfully established, returns None. If the connection fails and P4. exception\_level is 0, returns False, otherwise raises a P4Exception. If already connected, prints a message.

```
from P4 import P4
p4 = P4()p4.connect()
...
p4.disconnect()
```
**P4. connect ()** returns a context management object that is usable with a with statement within a block; after the block is finished, the connection is automatically disconnected:

```
import P4
p4 = P4.P4()with p4.connect():
  # block in context of connection
```
...

# p4 is disconnected outside the block

...

#### p4.connected() -> boolean

Returns true if connected to the Helix server and the connection is alive, otherwise false.

```
from P4 import P4
p4 = P4()print p4.connected()
p4.connect()
print p4.connected()
```
#### p4.delete\_<spectype>( [ options ], name) -> list

The **delete\_<spectype>()** methods are shortcut methods that allow you to delete the definitions of clients, labels, branches, etc. These methods are equivalent to:

```
p4.run( "<spectype>", '-d', [options], "spec name" )
```
The following code uses P4.delete\_client() to delete client workspaces that have not been accessed in more than 365 days:

```
from P4 import P4, P4Exception
from datetime import datetime, timedelta
now = datetime.now()
p4 = P4()try:
  p4.connect()
  for client in p4.run_clients():
    atime = datetime.utcfromtimestamp( int( client[ "Access" ] ) )
    # If the client has not been accessed for a year, delete it
    if ( atime + timedelta( 365 ) ) < now :
      p4.delete_client( '-f', client[ "client" ] )
```
except P4Exception:

```
for e in p4.errors:
  print e
```
finally: p4.disconnect()

#### p4.disconnect()

Disconnect from the Helix server. Call this method before exiting your script.

```
from P4 import P4
p4 = P4()p4.connect()
...
p4.disconnect()
```
#### p4.env( var )

Get the value of a Helix Core environment variable, taking into account **P4CONFIG** files and (on Windows or OS X) the registry or user preferences.

```
from P4 import P4
p4 = P4()
```

```
print p4.env( "P4PORT" )
```
### p4.fetch\_<spectype>() -> P4.Spec

The fetch\_<spectype>() methods are shortcuts for running p4.run( "<spectype>", "-o" ).pop( 0 ). For example:

label = p4.fetch\_label( "labelname" )  $change = p4. fetch\_change( change)$ clientspec = p4.fetch\_client( "clientname" )

are equivalent to:

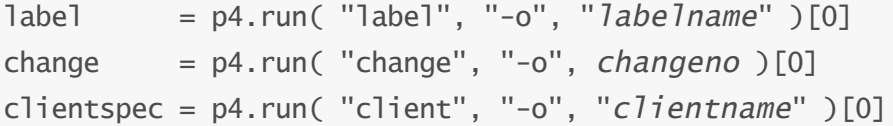

## p4.format\_spec( "<spectype>", dict ) -> string

Converts the fields in the dict containing the elements of a Helix server form (spec) into the string representation familiar to users. The first argument is the type of spec to format: for example, client, branch, label, and so on. The second argument is the hash to parse.

There are shortcuts available for this method. You can use  $p4$ .  $format_{<}spectype_{<}$  dict) instead of p4. format\_spec( "<spectype>", dict), where <spectype> is the name of a Helix server spec, such as client, label, etc.

#### p4.format\_<spectype>( dict ) -> string

The  $format\_ methods are shortcut methods that allow you to quickly fetch the$ definitions of clients, labels, branches, etc. They're equivalent to:

```
p4.format_spec( "<spectype>", dict )
```
#### p4.is\_ignored( "<path>" ) -> boolean

Returns true if the *<path>* is ignored via the P4IGNORE feature. The *<path>* can be a local relative or absolute path.

```
from P4 import P4
p4 = P4()p4.connect()
if ( p4.is_ignored( "/home/bruno/workspace/file.txt" ):
  print "Ignored."
else:
  print "Not ignored."
p4.disconnect()
```
#### p4.parse\_spec( "<spectype>", string ) -> P4.Spec

Parses a Helix server form (spec) in text form into a Python dict using the spec definition obtained from the server. The first argument is the type of spec to parse: client, branch, label, and so on. The second argument is the string buffer to parse.

There are shortcuts available for this method. You can use:

```
p4.parse_<spectype>( buf )
```
instead of:

```
p4.parse_spec( "<spectype>", buf )
```
where <*spectype*> is one of **client**, **branch**, **label**, and so on.

#### p4.parse\_<spectype>( string ) -> P4.Spec

This is equivalent to:

```
p4.parse_spec( "<spectype>", string )
```
For example, **parse\_job(** myJob ) converts the String representation of a job spec into a Spec object.

To parse a spec, P4 needs to have the spec available. When not connected to the Helix server, P4 assumes the default format for the spec, which is hardcoded. This assumption can fail for jobs if the server's jobspec has been modified. In this case, your script can load a job from the server first with the command **p4. fetch\_job(** 'somename' ), and **P4** will cache and use the spec format in subsequent p4.parse\_job() calls.

```
p4.run( "<cmd>", [arg, …] )
```
Base interface to all the run methods in this API. Runs the specified Helix Core command with the arguments supplied. Arguments may be in any form as long as they can be converted to strings by  $str$ (). However, each command's options should be passed as quoted and comma-separated strings, with no leading space. For example:

p4.run("print","-o","test-print","-q","//depot/Jam/MAIN/src/expand.c")

Failing to pass options in this way can result in confusing error messages.

The  $p4$ . run() method returns a list of results whether the command succeeds or fails; the list may, however, be empty. Whether the elements of the array are strings or dictionaries depends on:

- 1. server support for tagged output for the command, and
- 2. whether tagged output was disabled by calling  $p4$ . tagged = False.

In the event of errors or warnings, and depending on the exception level in force at the time,  $p4.run()$ raises a **P4Exception**. If the current exception level is below the threshold for the error/warning, **p4. run ()** returns the output as normal and the caller must explicitly review **p4.errors** and p4.warnings to check for errors or warnings.

```
from P4 import P4
p4 = P4()p4.connect()
spec = p4.run('client", "-o")[0]p4.disconnect()
Shortcuts are available for p4.run(). For example:
```

```
p4.run_command(args)
```
is equivalent to:

```
p4.run( "command", args )
```
There are also some shortcuts for common commands such as editing Helix server forms and submitting. For example, this:

```
from P4 import P4
p4 = P4()p4.connect()
clientspec = p4.run_client(''-o'') .pop( 0 )clientspec[ "Description" ] = "Build client"
p4.input = clientspec
p4.run_client( "-i" )
p4.disconnect()
…may be shortened to:
from P4 import P4
p4 = P4()p4.connect()
clientspec = p4.fetch_client()clientspec[ "Description" ] = "Build client"
p4.save_client( clientspec )
p4.disconnect()
```
The following are equivalent:

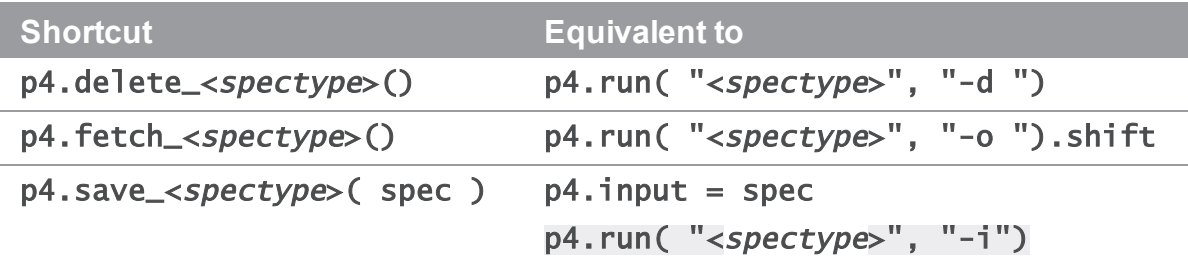

As the commands associated with  $p4.$  fetch\_<spectype>() typically return only one item, these methods do not return an array, but instead return the first result element.

For convenience in submitting changelists, changes returned by  $p4.$   $fetch\_change()$  can be passed to  $p4$ . run\_submit(). For example:

```
from P4 import P4
p4 = P4()p4.connect()
spec = p4.fetch\_change()spec[ "Description" ] = "Automated change"
```

```
p4.run_submit( spec )
p4.disconnect()
```
#### p4.run\_<cmd>()

Shorthand for:

p4.run( "<cmd>", arguments... )

### p4.run\_filelog( <fileSpec> ) -> list

Runs a p4 filelog on the *fileSpec* provided and returns an array of P4. DepotFile results (when executed in tagged mode), or an array of strings when executed in nontagged mode. By default, the raw output of **p4** filelog is tagged; this method restructures the output into a more user-friendly (and object-oriented) form.

For example:

```
from P4 import P4, P4Exception
p4 = P4()try:
  p4.connect()
  for r in p4.run_filelog( "index.html" )[0].revisions:
    for i in r.integrations:
      # Do something
except P4Exception:
  for e in p4.errors:
    print e
finally:
```
p4.disconnect()

p4.run\_login( <arg>… ) -> list

Runs **p4** login using a password or ticket set by the user.

#### p4.run\_password( oldpass, newpass ) -> list

A thin wrapper to make it easy to change your password. This method is (literally) equivalent to the following:

```
p4.input( [ oldpass, newpass, newpass ] )
p4.run( "password" )
For example:
from P4 import P4, P4Exception
p4 = P4()p4.password = "myoldpass"
try:
  p4.connect()
  p4.run_password( "myoldpass", "mynewpass" )
except P4Exception:
  for e in p4.errors:
    print e
finally:
  p4.disconnect()
```
#### p4.run\_resolve( [<resolver>], [arg…] ) -> list

Run a p4 resolve command. Interactive resolves require the *<resolver>* parameter to be an object of a class derived from P4.Resolver. In these cases, the *P4.Resolver.resolve()* method is called to handle the resolve. For example:

```
p4.run_resolve ( resolver=MyResolver() )
```
To perform an automated merge that skips whenever conflicts are detected:

```
class MyResolver( P4.Resolver ):
  def resolve( self, mergeData ):
    if not mergeData.merge_hint == "e":
      return mergeData.merge_hint
    else:
      return "s" # skip the resolve, there is a conflict
```
In non-interactive resolves, no  $P4$ . Resolver object is required. For example:

```
p4.run_resolve ( "-at" )
```
### p4.run\_submit( [ hash ], [ arg… ] ) -> list

Submit a changelist to the server. To submit a changelist, set the fields of the changelist as required and supply any flags:

```
change = p4.fetch\_change()change._description = "Some description"
p4.run_submit( "-r", change )
```
You can also submit a changelist by supplying the arguments as you would on the command line:

```
p4.run_submit( "-d", "Some description", "somedir/..." )
```
#### p4.run\_tickets( ) -> list

p4.run\_tickets() returns an array of lists of the form (p4port, user, ticket) based on the contents of the local tickets file.

#### p4.save\_<spectype>()>

The save\_ $\langle$ spectype> $()$  methods are shortcut methods that allow you to quickly update the definitions of clients, labels, branches, etc. They are equivalent to:

```
p4.input = dictOrString
p4.run( "<spectype>", "-i" )
For example:
from P4 import P4, P4Exception
p4 = P4()try:
  p4.connect()
  client = p4.fetch_client()client['Owner''] = p4.userp4.save_client( client )
except P4Exception:
  for e in p4.errors:
    print e
finally:
p4.disconnect()
```
#### p4.set\_env( var, value )

On Windows or OS X, set a variable in the registry or user preferences. To unset a variable, pass an empty string as the second argument. On other platforms, an exception is raised.

```
p4.set_env = ( "P4CLIENT", "my_workspace" )
p4.set_env = ( "P4CLIENT", "" )
```
#### p4.temp\_client( "<prefix>", "<template>" )

Creates a temporary client, using the prefix <prefix> and based upon a client template named *<template>*, then switches P4.client to the new client, and provides a temporary root directory. The prefix makes is easy to exclude the workspace from the spec depot.

This is intended to be used with a  $w_1$  th statement within a block; after the block is finished, the temp client is automatically deleted and the temporary root is removed.

For example:

```
from P4 import P4
p4 = P4()p4.connect()
with p4.temp_client( "temp", "my_template" ) as t:
  p4.run_sync()
  p4.run_edit( "foo" )
  p4.run_submit( "-dcomment" )
```
#### p4.while\_tagged( boolean )

In the context of a with statement, enable or disable tagged behavior for the duration of a block. For example:

```
from P4 import P4
p4 = P4()p4.connect()
with p4.while_tagged( False ):
  # tagged output disabled for this block
  print p4.run_info()
# tagged output back to normal
...
```
# Class P4.P4Exception

## **Description**

Instances of this class are raised when P4 encounters an error or a warning from the server. The exception contains the errors in the form of a string. P4Exception is a shallow subclass of the standard Python Exception class.

## Class Attributes

None.

## Class Methods

None.

## Class P4.DepotFile

### **Description**

Utility class providing easy access to the attributes of a file in a Helix Core depot. Each P4.DepotFile object contains summary information about the file and a list of revisions  $(P4.$  Revision objects) of that file. Currently, only the P4. run\_filelog() method returns a list of P4.DepotFile objects.

### Instance Attributes

#### df.depotFile -> string

Returns the name of the depot file to which this object refers.

#### df.revisions -> list

Returns a list of P4. Revision objects, one for each revision of the depot file.

# Class Methods

None.

## Instance Methods

None.

# Class P4.Revision

## **Description**

Utility class providing easy access to the revisions of P4. DepotFile objects. Created by P4. run\_ filelog().

## Instance Attributes

#### rev.action -> string

Returns the name of the action which gave rise to this revision of the file.

#### rev.change -> int

Returns the change number that gave rise to this revision of the file.

#### rev.client -> string

Returns the name of the client from which this revision was submitted.

#### rev.depotFile -> string

Returns the name of the depot file to which this object refers.

#### rev.desc -> string

Returns the description of the change which created this revision. Note that only the first 31 characters are returned unless you use  $p4$  filelog -L for the first 250 characters, or  $p4$  filelog -l for the full text.

#### rev.digest -> string

Returns the MD5 digest of this revision.

#### rev.fileSize -> string

Returns this revision's size in bytes.

#### rev.integrations -> list

Returns the list of P4. Integration objects for this revision.

#### rev.rev -> int

Returns the number of this revision of the file.

#### rev.time -> datetime

Returns the date/time that this revision was created.

rev.type -> string Returns this revision's Helix Core filetype.

rev.user -> string Returns the name of the user who created this revision.

## Class Methods

None.

## Instance Methods

None.

# Class P4.Integration

## **Description**

Utility class providing easy access to the details of an integration record. Created by P4. run\_ filelog().

## Instance Attributes

integ.how -> string Returns the type of the integration record - how that record was created.

## integ.file -> string Returns the path to the file being integrated to/from.

integ.srev -> int Returns the start revision number used for this integration.

## integ.erev -> int

Returns the end revision number used for this integration.

## Class Methods

None.

#### Instance Methods

None.

## Class P4.Map

### **Description**

The P4. Map class allows users to create and work with Helix Core mappings, without requiring a connection to a Helix server.

### Instance Attributes

None.

## Class Methods

#### P4.Map( [ list ] ) -> P4.Map

Constructs a new P4.Map object.

#### P4.Map.join ( map1, map2 ) -> P4.Map

Join two P4. Map objects and create a third.

The new map is composed of the left-hand side of the first mapping, as joined to the right-hand side of the second mapping. For example:

```
# Map depot syntax to client syntax
client_map = P4.Map()client_map.insert( "//depot/main/...", "//client/..." )
# Map client syntax to local syntax
client\_root = P4.Map()client_root.insert( "//client/...", "/home/bruno/workspace/..." )
# Join the previous mappings to map depot syntax to local syntax
local_map = P4.Map.join( client_map, client_root )
local_path = local_map.translate( "//depot/main/www/index.html" )
```
# local\_path is now /home/bruno/workspace/www/index.html

### Instance Methods

#### map.clear()

Empty a map.

#### map.count() -> int

Return the number of entries in a map.

#### map.is\_empty() -> boolean

Test whether a map object is empty.

#### map.insert( string … )

Inserts an entry into the map.

May be called with one or two arguments. If called with one argument, the string is assumed to be a string containing either a half-map, or a string containing both halves of the mapping. In this form, mappings with embedded spaces must be quoted. If called with two arguments, each argument is assumed to be half of the mapping, and quotes are optional.

```
# called with two arguments:
map.insert( "//depot/main/...", "//client/..." )
```
# called with one argument containing both halves of the mapping: map.insert( "//depot/live/... //client/live/..." )

# called with one argument containing a half-map: # This call produces the mapping "depot/... depot/..." map.insert( "depot/..." )

#### map.translate ( string, [ boolean ] ) -> string

Translate a string through a map, and return the result. If the optional second argument is 1, translate forward, and if it is 0, translate in the reverse direction. By default, translation is in the forward direction.

#### map.includes( string ) -> boolean

Tests whether a path is mapped or not.

if map.includes( "//depot/main/..." ):

...

#### map.reverse() -> P4.Map

Return a new P4. Map object with the left and right sides of the mapping swapped. The original object is unchanged.

 $map.lhs() \rightarrow list$ Returns the left side of a mapping as an array.

#### $map.rhs() \rightarrow list$

Returns the right side of a mapping as an array.

#### map.as\_array() -> list

Returns the map as an array.

## Class P4.MergeData

### **Description**

Class containing the context for an individual merge during execution of a  $p4$  resolve.

## Instance Attributes

#### md.your\_name -> string

Returns the name of "your" file in the merge. This is typically a path to a file in the workspace.

#### md.their\_name -> string

Returns the name of "their" file in the merge. This is typically a path to a file in the depot.

#### md.base\_name -> string

Returns the name of the "base" file in the merge. This is typically a path to a file in the depot.

#### md.your\_path -> string

Returns the path of "your" file in the merge. This is typically a path to a file in the workspace.

#### md.their\_path -> string

Returns the path of "their" file in the merge. This is typically a path to a temporary file on your local machine in which the contents of their\_name have been loaded.

#### md.base\_path -> string

Returns the path of the base file in the merge. This is typically a path to a temporary file on your local machine in which the contents of **base\_name** have been loaded.

#### md.result\_path -> string

Returns the path to the merge result. This is typically a path to a temporary file on your local machine in which the contents of the automatic merge performed by the server have been loaded.

#### md.merge\_hint -> string

Returns the hint from the server as to how it thinks you might best resolve this merge.

### Instance Methods

#### md.run\_merge() -> boolean

If the environment variable **P4MERGE** is defined,  $md$ . **run\_merge()** invokes the specified program and returns a boolean based on the return value of that program.

## Class P4.Message

#### **Description**

P4. Message objects contain error or other diagnostic messages from the Helix server; they are returned in P4.messages.

Script writers can test the severity of the messages in order to determine if the server message consisted of command output (E\_INFO), warnings, (E\_WARN), or errors (E\_FAILED /E\_FATAL).

#### Class Methods

None.

## Instance Attributes

#### message.severity -> int

Severity of the message, which is one of the following values:

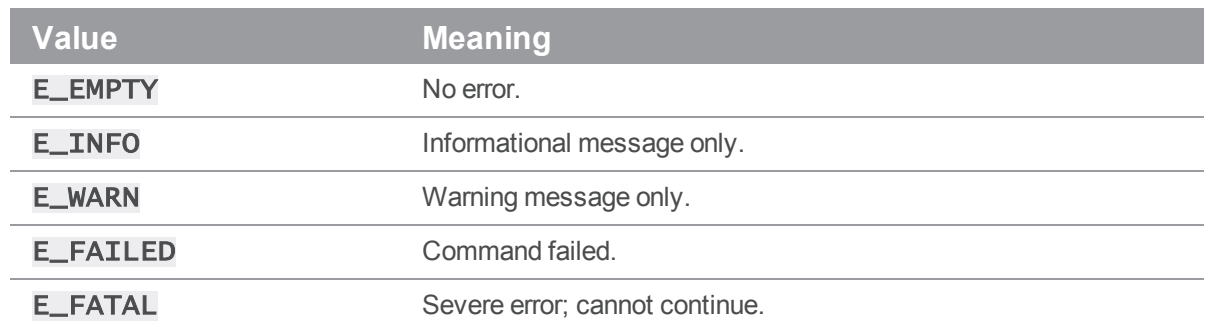

#### message.generic -> int

Returns the generic class of the error.

#### message.msgid -> int

Returns the unique ID of the message.

# Class P4.OutputHandler

## **Description**

The P4. OutputHandler class is a handler class that provides access to streaming output from the server. After defining the output handler, set p4. handler to an instance of a subclass of P4. OutputHandler, use p4.using\_handler( MyHandler() ), or pass the handler as a named parameter for one statement only.

By default, P4. OutputHandler returns REPORT for all output methods. The different return options are:

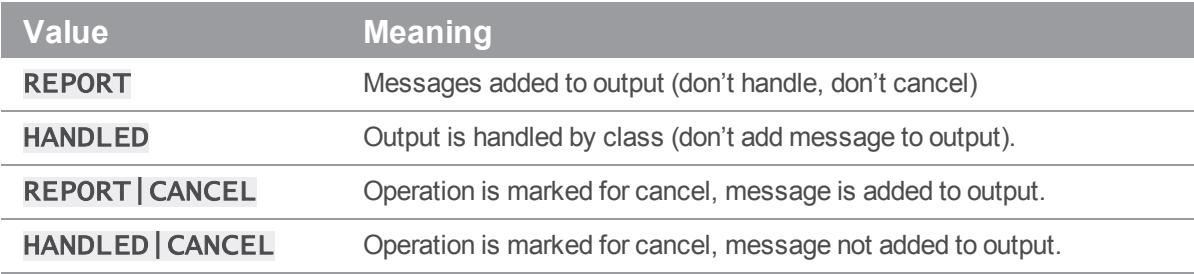

## Class Methods

## class MyHandler( P4.OutputHandler )

Constructs a new subclass of P4. OutputHandler.

### Instance Methods

outputBinary -> int Process binary data.

outputInfo -> int

Process tabular data.

#### outputMessage -> int

Process informational or error messages.

outputStat -> int

Process tagged data.

#### outputText -> int

Process text data.

# Class P4.Progress

## **Description**

The P4. Progress class is a handler class that provides access to progress indicators from the server. After defining the progress class, set P4.progress to an instance of a subclass of P4. Progress, use p4. using\_progress(MyProgress()), or pass the progress indicator as a named parameter for one statement only.

You must implement all five of the following methods:  $init()$ , setDescription(), update(),  $setTotal()$ , and  $done()$ , even if the implementation consists of trivially returning 0.

### Instance Attributes

None.

Class Methods

#### class MyProgress( P4.Progress )

Constructs a new subclass of P4. Progress.

## Instance Methods

#### progress.init() -> int

Initialize progress indicator.

#### progress.setDescription( string, int ) -> int

Description and type of units to be used for progress reporting.

#### progress.update() -> int

If non-zero, user has requested a cancellation of the operation.

#### progress.setTotal( <total> ) -> int

Total number of units expected (if known).

#### progress.done() -> int

If non-zero, operation has failed.

# Class P4.Resolver

## **Description**

P4. Resolver is a class for handling resolves in Helix Core. It is intended to be subclassed, and for subclasses to override the **resolve()** method. When **P4.run\_resolve()** is called with a P4. Resolver object, it calls the P4. Resolver. resolve() method of the object once for each scheduled resolve.

### Instance Attributes

None.

## Class Methods

None.

## Instance Methods

#### resolver.resolve( self, mergeData ) -> string

Returns the resolve decision as a string. The standard Helix Core resolve strings apply:

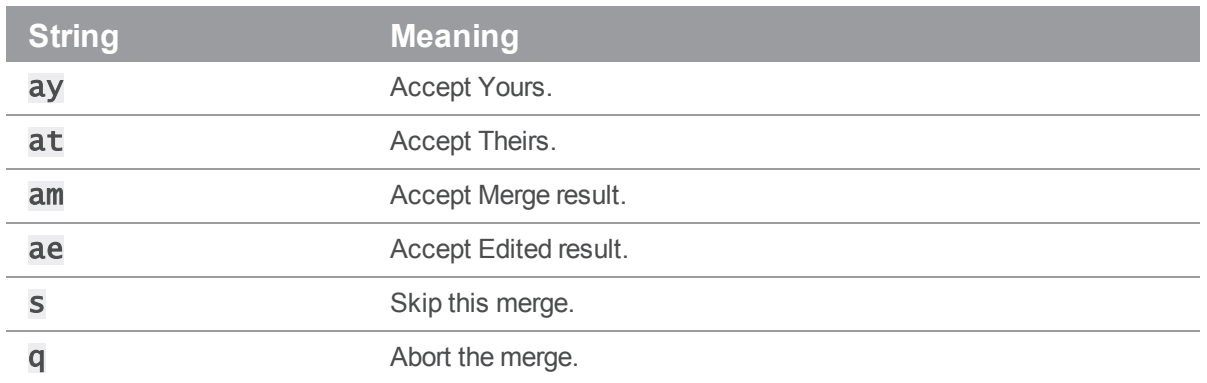

By default, all automatic merges are accepted, and all merges with conflicts are skipped. The **P4. Resolver. resolve()** method is called with a single parameter, which is a reference to a P4.MergeData object.

# Class P4.Spec

## **Description**

Utility class providing easy access to the attributes of the fields in a Helix server form.

Only valid field names may be set in a P4. Spec object. Only the field name is validated, not the content. Attributes provide easy access to the fields.

## Instance Attributes

#### spec.\_<fieldname> -> string

Contains the value associated with the field named <*fieldname*>.

#### spec.comment -> dict

Contains an array containing the comments associated with the spec object.

#### spec.permitted\_fields -> dict

Contains an array containing the names of fields that are valid in this spec object. This does not imply that values for all of these fields are actually set in this object, merely that you may choose to set values for any of these fields if you want to.

## Class Methods

#### P4.Spec.new( dict ) -> P4.Spec

Constructs a new P4. Spec object given an array of valid fieldnames.

## Instance Methods

None.

# P4PHP

## **Introduction**

P4PHP, the PHP interface to the Helix C/C++ API, enables you to write PHP code that interacts with a Helix server. P4PHP enables your PHP scripts to:

- Get Helix Core data and forms in arrays.
- Edit Helix Core forms by modifying arrays.
- Provide exception-based error handling and optionally ignore warnings.
- **n** Issue multiple commands on a single connection (performs better than spawning single commands and parsing the results).

## System Requirements and Release Notes

P4PHP is supported on Windows, Linux, FreeBSD, and OS X.

For system requirements, see the release notes at <https://www.perforce.com/perforce/doc.current/user/p4phpnotes.txt>.

#### **Note**

When passing arguments, make sure to omit the space between the argument and its value, such as in the value pair  $-\mathbf{u}$  and  $\boldsymbol{username}$  in the following example:

```
anges = p4.run_changes("-uusername", "-m1").shift
```

```
If you include a space (" –u username"), the command fails.
```
## Installing P4PHP

You can download P4PHP from the Perforce web site at [https://www.perforce.com/downloads/helix](https://www.perforce.com/downloads/helix-core-api-php)[core-api-php](https://www.perforce.com/downloads/helix-core-api-php).

You must build the interface from source, as described in the release notes packaged with P4PHP.

## Programming with P4PHP

The following example illustrates the basic structure of a P4PHP script. The example establishes a connection, issues a command, and tests for errors resulting from the command.

<?php

```
$p4 = new P4();
$p4->port = "1666";$p4->user = "fred";$p4->climt = "fred-ws";try {
  $p4->connect();
  $info = $p4->run(''info'');foreach (sinfo[0] as \frac{e}{2} => \frac{e}{2} ) {
    print "$key = \forall x \in \mathbb{R}}
  $p4->run( "edit", "file.txt" );
  $p4->disconnect();
} catch ( P4_Exception $e ) {
  print $e->getMessage() . "\n";
  foreach ( $p4->errors as $error ) {
    print "Error: $error\n";
  }
}
?>
This example creates a client workspace from a template and syncs it:
<?php
$template = "my-client-template";
$client_root = "/home/user/work/my-root";
$p4 = new P4();
try {
  $p4->connect();
  // Convert client spec into an array
  $client = $p4->fetch_client( "-t", $template );
  $client['Root'] = $client_root;
  $p4->save_client( $client );
  $p4->run\_sync();
```

```
} catch ( P4_Exception $e ) {
 // If any errors occur, we'll jump in here. Just log them
 // and raise the exception up to the higher level
}
?>
```
## Submitting a Changelist

This example creates a changelist, modifies it, and then submits it:.

```
<?php
$p4 = new P4();
$p4->connect();
\theta = \p4->fetch\_change();
// Files were opened elsewhere and we want to
// submit a subset that we already know about.
\text{Imy}files = array(
  '//depot/some/path/file1.c',
  '//depot/some/path/file1.h'
);
$change['description'] = "My changelist\nSubmitted from P4PHP\n";
$change['files'] = $myfiles;
$p4->run_submit( $change );
?>
```
# Logging into Helix Core using ticket-based authentication

On some servers, users might need to log in to Helix Core before issuing commands. The following example illustrates login using Helix Core tickets.

#### <?php

```
$p4 = new P4();
$p4->user = "bruno";$p4->connect();
$p4->run_login( 'my_password' );
```
 $$opened = $p4->$ run\_opened();

?>

## Connecting to Helix Core over SSL

Scripts written with P4PHP use any existing **P4TRUST** file present in their operating environment (by default, . p4trust in the home directory of the user that runs the script).

If the fingerprint returned by the server fails to match the one installed in the **P4TRUST** file associated with the script's run-time environment, your script will (and should!) fail to connect to the server.

## Changing your password

You can use P4PHP to change your password, as shown in the following example:

```
<?php
$p4 = new P4();
$p4->user = "bruno";
$p4->password = "MyOldPassword";
$p4->connect();
$p4->run_password( "MyOldPassword", "MyNewPassword" );
```
// \$p4->password is automatically updated with the encoded password

?>

## P4PHP Classes

The P4 module consists of several public classes:

- $P4$
- [P4\\_Exception](#page-140-0)
- [P4\\_DepotFile](#page-140-1)
- [P4\\_Revision](#page-140-2)
- [P4\\_Integration](#page-141-0)
- $P4$  Map
- [P4\\_MergeData](#page-142-0)
- [P4\\_OutputHandlerAbstract](#page-142-1)
- [P4\\_Resolver](#page-143-0)

<span id="page-137-0"></span>The following tables provide more details about each public class.

## P4

Helix Core client class. Handles connection and interaction with the Helix server. There is one instance of each connection.

The following table lists properties of the class P4 in P4PHP. The properties are readable and writable unless indicated otherwise. The properties can be strings, arrays, or integers.

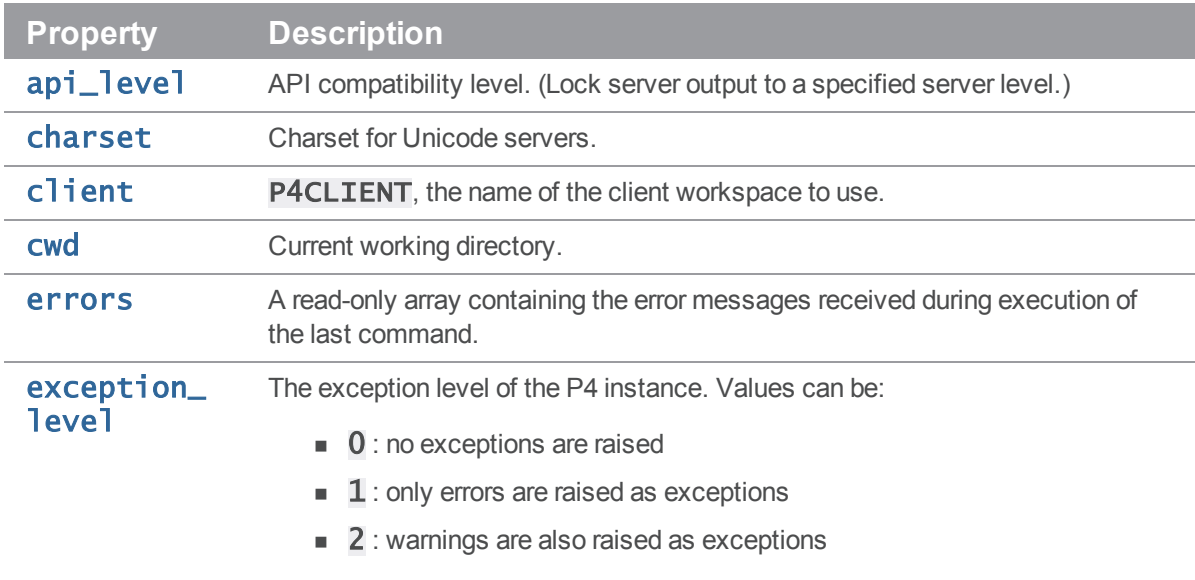

The default value is 2.

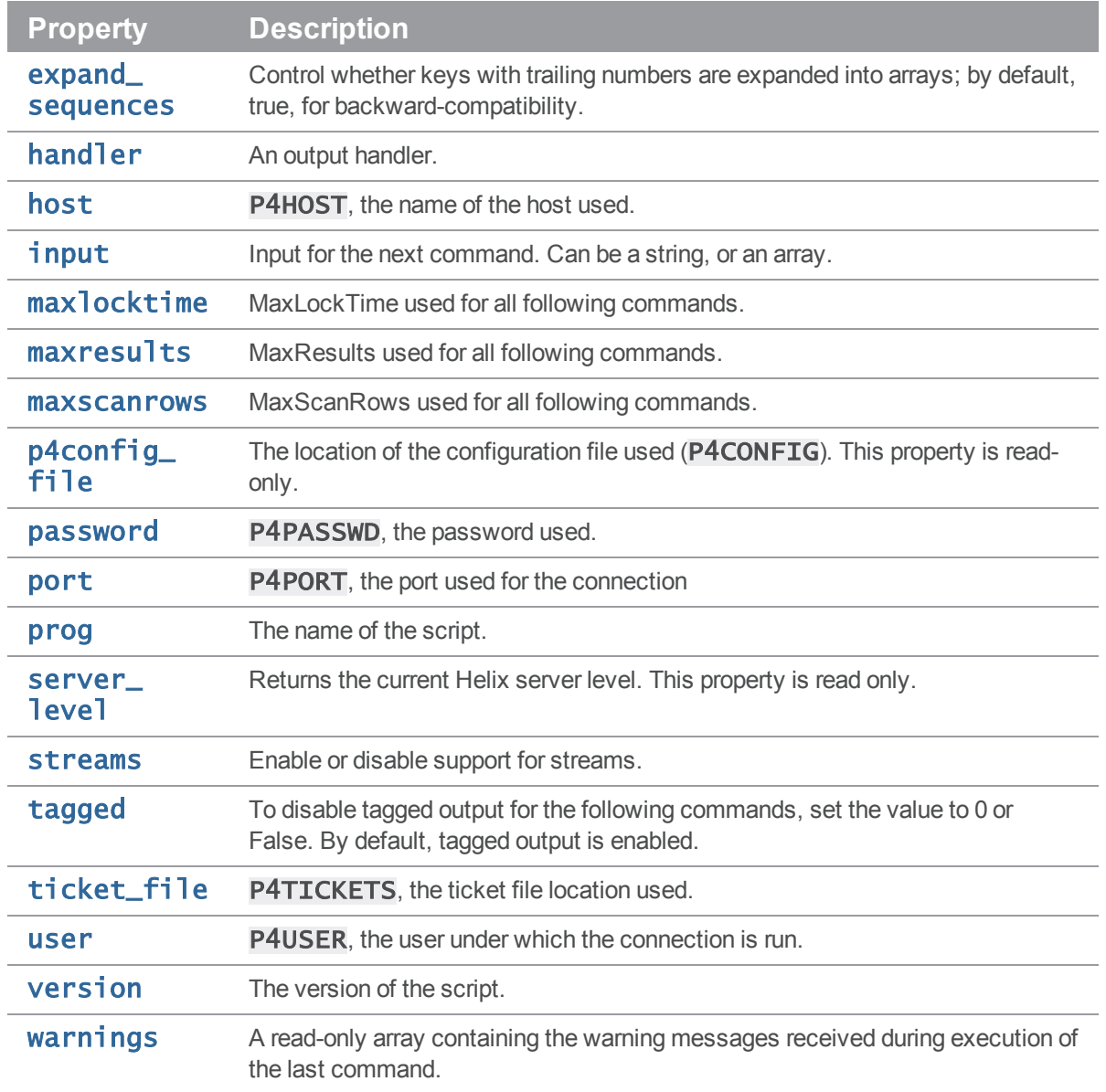

The following table lists all public methods of the class P4.

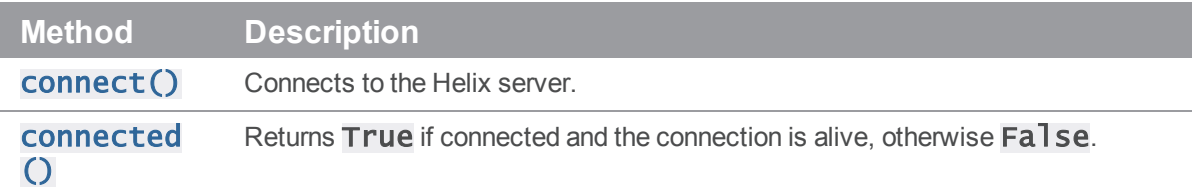

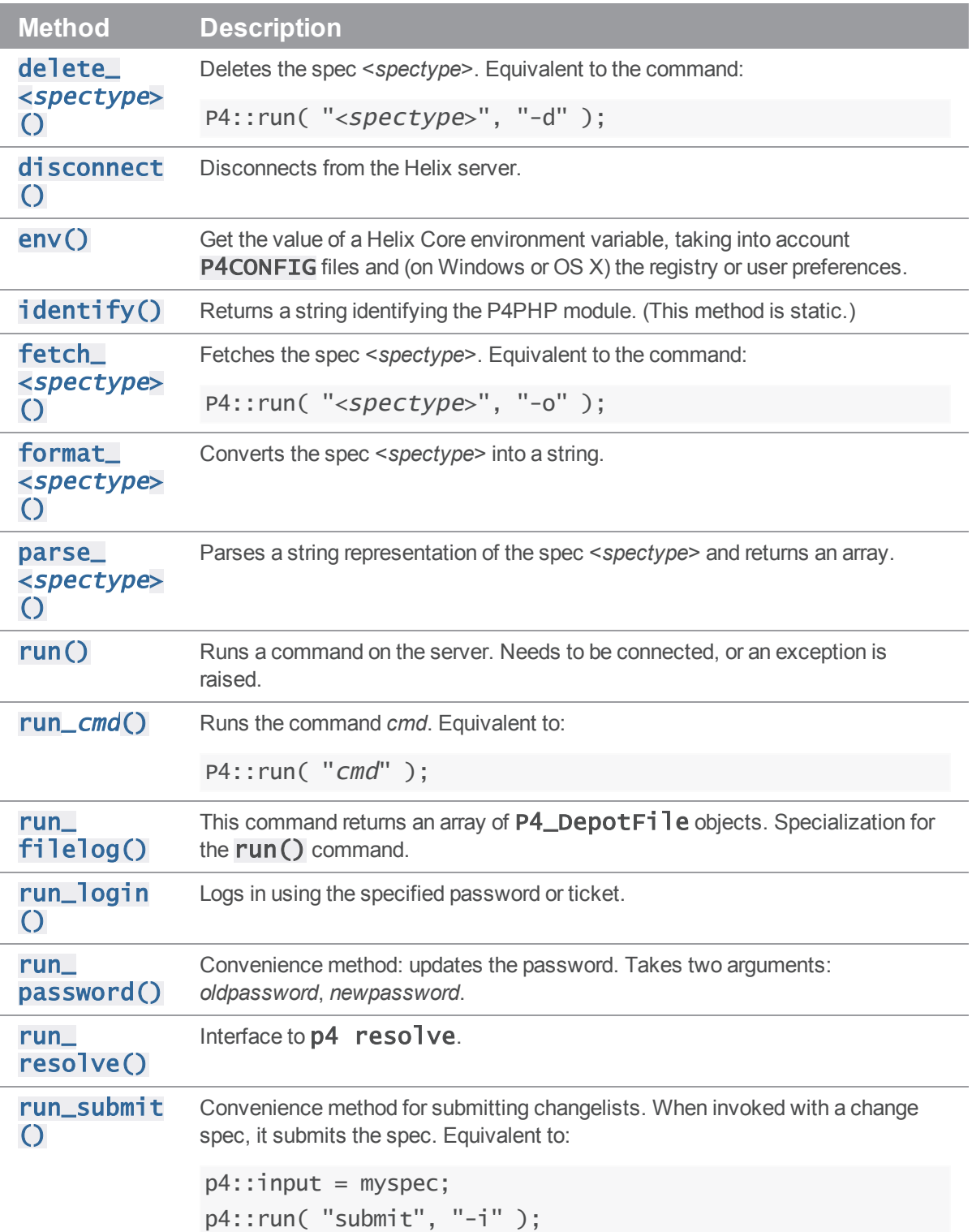

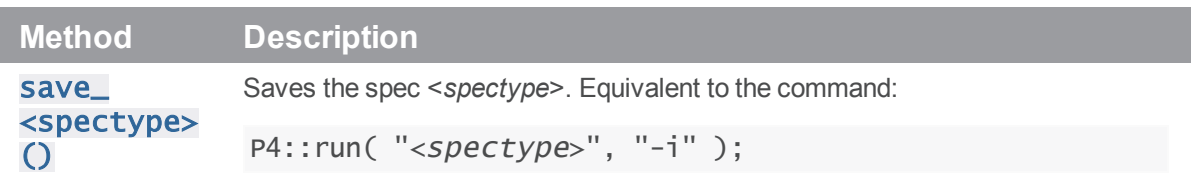

# <span id="page-140-0"></span>P4\_Exception

Exception class. Instances of this class are raised when errors and/or (depending on the exception\_ **level** setting) warnings are returned by the server. The exception contains the errors in the form of a string. P4\_Exception extends the standard PHP Exception class.

# <span id="page-140-1"></span>P4\_DepotFile

Container class returned by P4:: run\_filelog(). Contains the name of the depot file and an array of P4\_Revision objects.

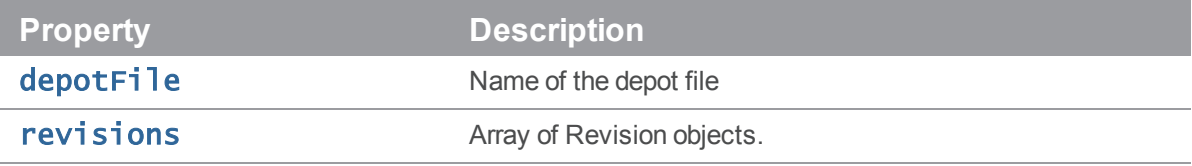

# <span id="page-140-2"></span>P4\_Revision

Container class containing one revision of a **P4\_DepotFile** object.

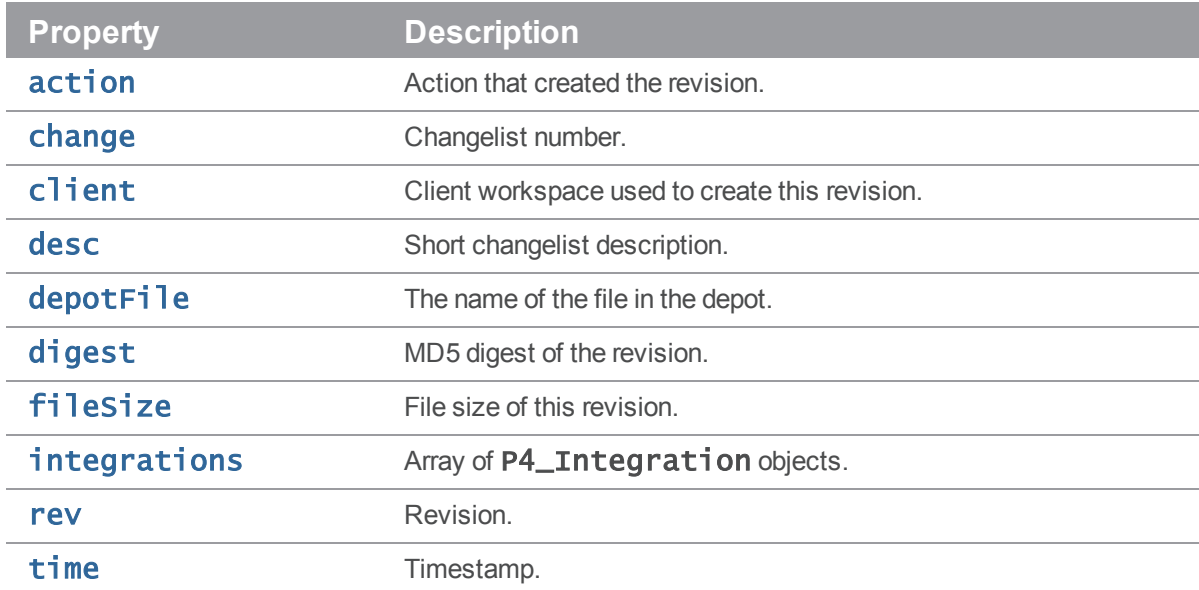

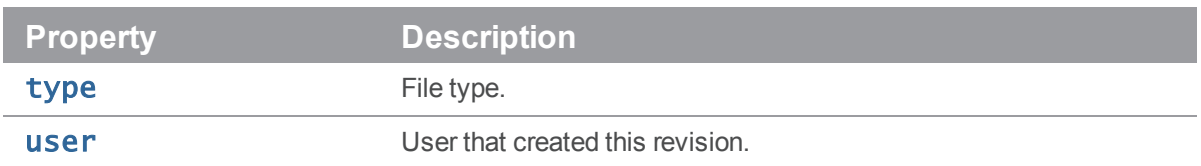

# <span id="page-141-0"></span>P4\_Integration

Container class containing one integration for a **P4\_Revision** object.

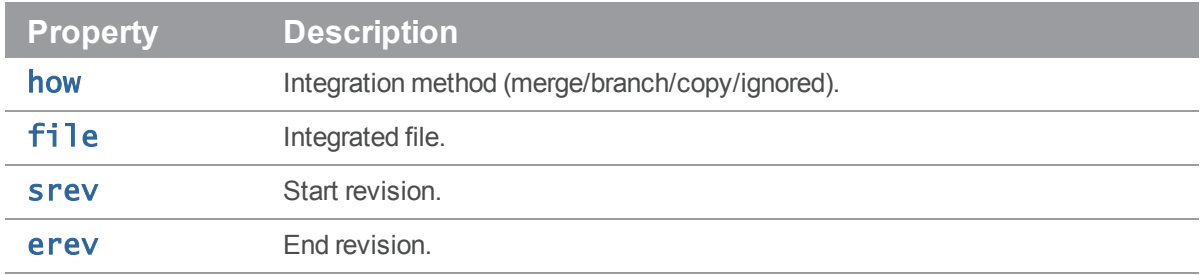

# <span id="page-141-1"></span>P4\_Map

A class that allows users to create and work with Helix Core mappings without requiring a connection to the Helix server.

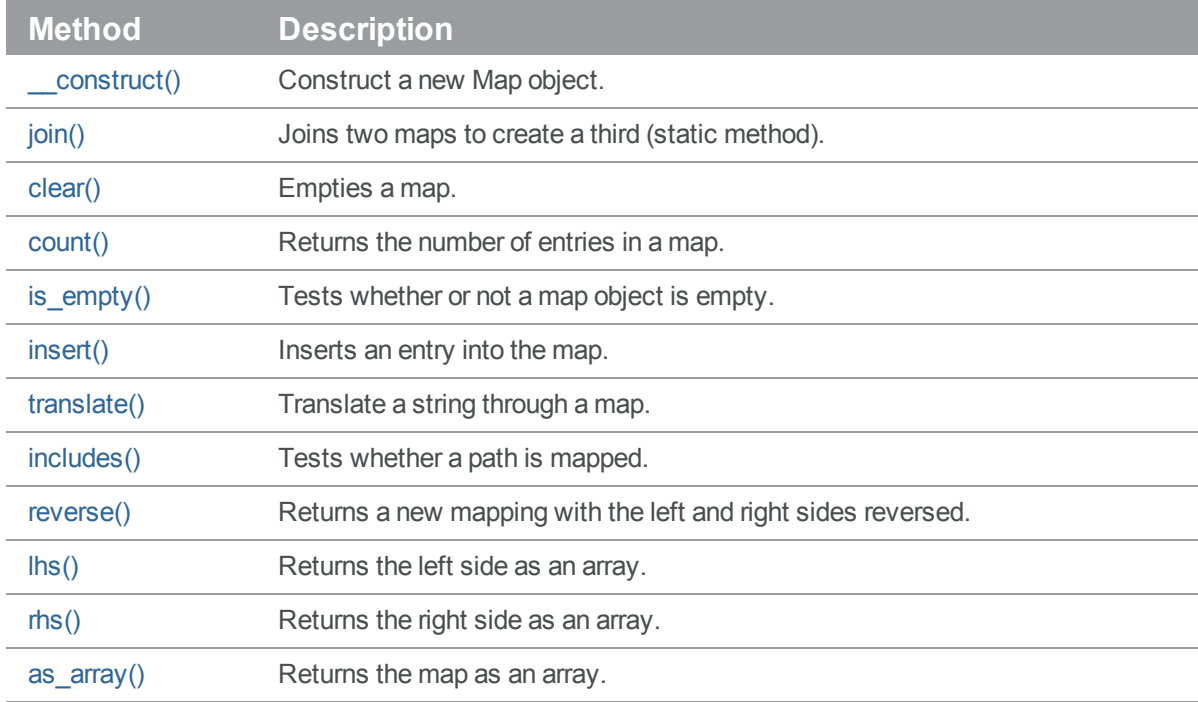

# <span id="page-142-0"></span>P4\_MergeData

Class encapsulating the context of an individual merge during execution of a p4 resolve command. Passed to P4:: run\_resolve().

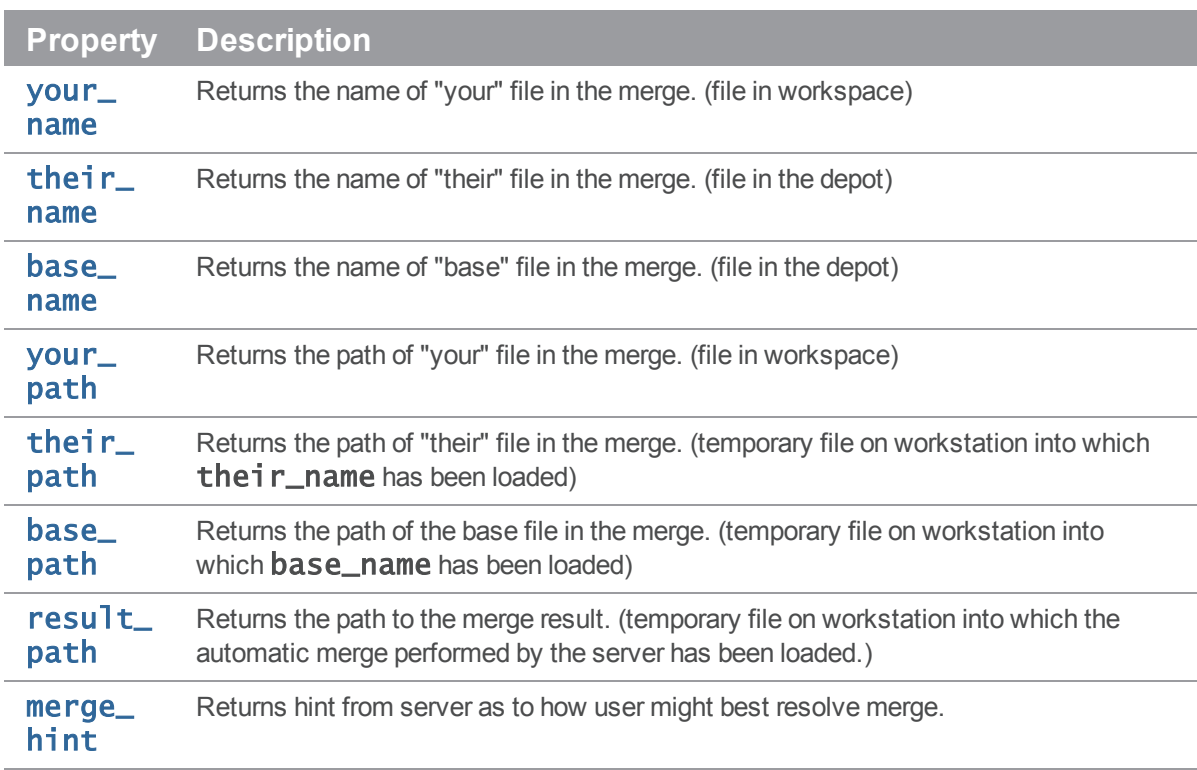

# <span id="page-142-1"></span>P4\_OutputHandlerAbstract

Handler class that provides access to streaming output from the server; set \$p4->handler to an instance of a subclass of **P4\_OutputHandlerAbstract** to enable callbacks:

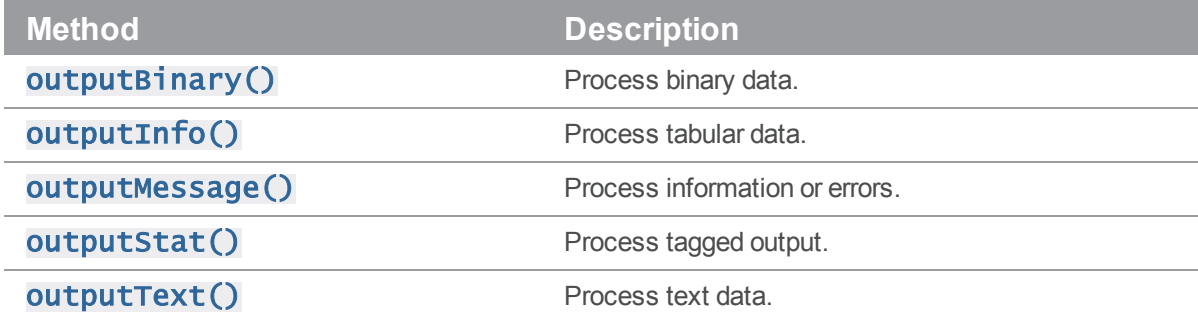

## <span id="page-143-0"></span>P4\_Resolver

Abstract class for handling resolves in Perforce. This class must be subclassed in order to be used.

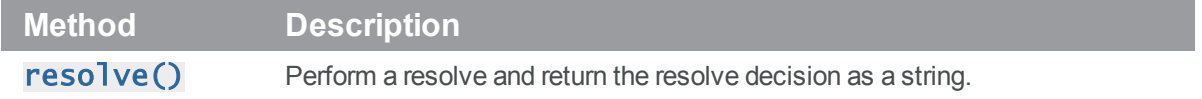

# Class P4

## **Description**

Main interface to the PHP client API.

This module provides an object-oriented interface to Helix Core, the Perforce version control system. Data is returned in arrays and input can also be supplied in these formats.

Each P4 object represents a connection to the Helix server, and multiple commands may be executed (serially) over a single connection (which of itself can result in substantially improved performance if executing long sequences of Helix Core commands).

- 1. Instantiate your P4 object.
- 2. Specify your Helix Core client environment:
	- <sup>n</sup> client
	- $n$  host
	- **n** password
	- <sup>n</sup> port
	- <sup>n</sup> user
- 3. Set any options to control output or error handling:
	- **Exception\_level**
- 4. Connect to the Perforce service.

The Helix Core protocol is not designed to support multiple concurrent queries over the same connection. Multithreaded applications that use the C++ API or derived APIs (including P4PHP) should ensure that a separate connection is used for each thread, or that only one thread may use a shared connection at a time.

- 5. Run your Helix Core commands.
- 6. Disconnect from the Perforce service.
## Properties

### P4::api\_level -> int

Contains the API compatibility level desired. This is useful when writing scripts using Helix Core commands that do not yet support tagged output. In these cases, upgrading to a later server that supports tagged output for the commands in question can break your script. Using this method allows you to lock your script to the output format of an older Helix Core release and facilitate seamless upgrades. Must be called before calling **P4:: connect()**.

<?php

```
$p4 = new P4();$p4->api_Ievel = 57; // Lock to 2005.1 format$p4->connect();
```
...

\$p4->disconnect();

?>

For the API integer levels that correspond to each Helix Core release, see:

<http://kb.perforce.com/article/512>

### P4::charset -> string

Contains the character set to use when connect to a Unicode enabled server. Do not use when working with non-Unicode-enabled servers. By default, the character set is the value of the P4CHARSET environment variable. If the character set is invalid, this method raises a **P4\_Exception**.

<?php

```
$p4 = new P4();
$p4->c1ient = "www";$p4->cluster = "iso8859-1";$p4->connect();
$p4->run\_sync();
$p4->disconnect();
?>
```
### P4::client -> string

Contains the name of your client workspace. By default, this is the value of the P4CLIENT taken from any P4CONFIG file present, or from the environment according to the normal Helix Core conventions.

### P4:: cwd -> string

Contains the current working directly. Can be called prior to executing any Helix Core command. Sometimes necessary if your script executes a  $chdir()$  as part of its processing.

<?php

```
$p4 = new P4();
$p4->cwd = "/home/bruno"
```
?>

### P4::errors -> array (read-only)

Returns an array containing the error messages received during execution of the last command.

<?php

```
$p4 = new P4();
$p4->connect();
$p4->exception\_level = 1;$p4->connect(); // P4_Exception on failure
$p4->run_sync(); // File(s) up-to-date is a warning; no exception raised
serr = sp4->errors;print_r( $err );
$p4->disconnect();
```
?>

### P4::exception\_level -> int

Configures the events which give rise to exceptions. The following three levels are supported:

- $\Box$  0 : disables all exception handling and makes the interface completely procedural; you are responsible for checking the P4:: errors and P4:: warnings arrays.
- $\blacksquare$  1 : causes exceptions to be raised only when errors are encountered.
- $\blacksquare$  2 : causes exceptions to be raised for both errors and warnings. This is the default.

For example:

```
<?php
$p4 = new P4();
$p4->exception_level = 1;
$p4->connect(); // P4_Exception on failure
$p4->run_sync(); // File(s) up-to-date is a warning; no exception raised
$p4->disconnect();
```
?>

#### P4::expand\_sequences -> bool

Controls whether keys with trailing numbers are expanded into arrays when using tagged output. By default, **expand\_sequences** is **true** to maintain backwards compatibility. Expansion can be enabled and disabled on a per-command basis.

For example:

<?php

```
$p4 = new P4();
$p4->connect();
$p4->expand_sequences = false; // disables sequence expansion.
$result = $p4->run('fstat', '–0a', '//depot/path/...');var_dump( $result );
```
?>

### P4::handler -> handler

Contains the output handler.

### P4::host -> string

Contains the name of the current host. It defaults to the value of P4HOST taken from any P4CONFIG file present, or from the environment as per the usual Helix Core convention. Must be called before connecting to the Helix server.

```
<?php
$p4 = new P4();
$p4->host = "workstation123.perforce.com";
$p4->connect();
```
?>

### P4::input -> string | array

Contains input for the next command.

Set this property prior to running a command that requires input from the user. When the command requests input, the specified data is supplied to the command. Typically, commands of the form  $p4$  $cmd -i$  are invoked using the P4:: save\_<spectype>() methods, which retrieve the value from P4::input internally; there is no need to set P4::input when using the P4::save\_  $\langle$ spectype> $()$  shortcuts.

You may pass a string, an array, or (for commands that take multiple inputs from the user) an array of strings or arrays. If you pass an array, note that the first element of the array will be popped each time Helix Core asks the user for input.

For example, the following code supplies a description for the default changelist and then submits it to the depot:

<?php

```
$p4 = new P4();$p4->connect();
\theta = \theta - \theta - \theta = $p4->run_change("-o")[0];
$change[ 'Description' ] = "Autosubmitted changelist";
$p4->input = $change;$p4->run_submit( "-i" );
$p4->disconnect();
```
?>

### P4::maxlocktime -> int

Limit the amount of time (in milliseconds) spent during data scans to prevent the server from locking tables for too long. Commands that take longer than the limit will be aborted. The limit remains in force until you disable it by setting it to zero. See  $p4$  help maxlocktime for information on the commands that support this limit.

### P4::maxresults -> int

Limit the number of results Helix Core permits for subsequent commands. Commands that produce more than this number of results will be aborted. The limit remains in force until you disable it by setting it to zero. See  $p4$  help maxresults for information on the commands that support this limit.

### P4::maxscanrows -> int

Limit the number of database records Helix Core scans for subsequent commands. Commands that attempt to scan more than this number of records will be aborted. The limit remains in force until you disable it by setting it to zero. See  $p4$  help maxscanrows for information on the commands that support this limit.

### P4::p4config\_file -> string (read-only)

Contains the name of the current P4CONFIG file, if any. This property cannot be set.

### P4::password -> string

Contains your Helix Core password or login ticket. If not used, takes the value of P4PASSWD from any P4CONFIG file in effect, or from the environment according to the normal Helix Core conventions.

This password is also used if you later call  $P4:run\_login()$  to log in using the 2003.2 and later ticket system. After running  $P4:irun\_login()$ , the property contains the ticket the allocated by the server.

```
<?php
```

```
$p4 = new P4();
$p4->password = "mypass";$p4->connect();
$p4->run\_login();
...
$p4->disconnect();
?>
```
### P4::port -> string

Contains the host and port of the Helix server to which you want to connect. It defaults to the value of P4PORT in any P4CONFIG file in effect, and then to the value of P4PORT taken from the environment.

<?php

```
$p4 = new P4();
$p4->port = "localhost:1666";$p4->connect();
...
```

```
$p4->disconnect();
```
?>

### P4::prog -> string

Contains the name of the program, as reported to Helix Core system administrators running p4 monitor show -e. The default is unnamed p4-php script

<?php

```
$p4 = new P4();
$p4->prog = "sync-script";
print $p4->prog;
$p4->connect();
```
...

```
$p4->disconnect();
```
?>

### P4::server\_level -> int (read-only)

Returns the current Helix serverlevel. Each iteration of the Helix server is given a level number. As part of the initial communication this value is passed between the client application and the Helix server. This value is used to determine the communication that the Helix server will understand. All subsequent requests can therefore be tailored to meet the requirements of this server level.

This property is 0 before the first command is run, and is set automatically after the first communication with the server.

For the API integer levels that correspond to each Helix Core release, see:

<http://kb.perforce.com/article/571>

### P4::streams -> bool

If true, P4:: streams enables support for streams. By default, streams support is enabled at 2011.1 or higher ( $api$ ]evel  $>= 70$ ). Raises a P4Exception if you attempt to enable streams on a pre-2011.1 server. You can enable or disable support for streams both before and after connecting to the server.

<?php

```
$p4 = new P4();
$p4->streams = false;
print $p4->streams;
```
?>

### P4::tagged -> bool

If true, P4:: tagged enables tagged output. By default, tagged output is on.

<?php

```
$p4 = new P4();
$p4->tagged = false;print $p4->tagged;
```
?>

### P4::ticket\_file -> string

Contains the location of the P4TICKETS file.

### P4::user -> string

Contains the Helix Core username. It defaults to the value of P4USER taken from any P4CONFIG file present, or from the environment as per the usual Helix Core convention.

<?php

```
$p4 = new P4();
$p4->user = "bruno";$p4->connect();
...
P4::disconnect();
```
?>

### P4::version -> string

Contains the version of the program, as reported to Helix Core system administrators in the server log.

<?php

```
$p4 = new P4();
$p4->version = "123";print $p4->version;
$p4->connect();
...
$p4->disconnect();
```
?>

### P4::warnings -> array (read-only)

Contains the array of warnings that arose during execution of the last command.

<?php

```
$p4 = new P4();
$p4->connect(); // P4_Exception on failure
$p4->exception_level = 2;
```

```
$files = $p4->run_sync();
$wan = $p4->warmings;print_r( $warn );
```
\$p4->disconnect();

?>

## **Constructor**

### P4::\_\_construct

Construct a new P4 object. For example:

<?php

 $$p4 = new P4()$ ;

?>

## Static Methods

### P4::identify() -> string

Return the version of P4PHP that you are using, and, if applicable, the version of the OpenSSL library used for building the underlying Helix C/C++ API with which P4PHP was built).

<?php

```
print P4::identify();
```
?>

produces output similar to the following:

Perforce - The Fast Software Configuration Management System. Copyright 1995-2013 Perforce Software. All rights reserved. Rev. P4PHP/LINUX26X86/2013.1/644389 (2013.1 API) (2013/05/21).

## Instance Methods

### P4::connect() -> bool

Initializes the Helix Core client and connects to the server.

If the connection is successfully established, returns **None**. If the connection fails and exception\_ **level** is 0, returns False, otherwise raises a **P4\_Exception**. If already connected, prints a message.

<?php

```
$p4 = new P4();
$p4->connect();
...
$p4->disconnect();
```
?>

### P4::connected() -> bool

Returns true if connected to the Helix server and the connection is alive, otherwise false.

```
<?php
$p4 = new P4();
if ( !$p4->connected() ) {
  print "Not Connected\n";
}
$p4->connect();
if ( $p4->connected() ) {
  print "Connected\n";
}
$p4->disconnect();
?>
```
### P4::delete\_<spectype>( [ options ], name ) -> array

The  $dellet$  $\leq$ spectype $\geq$  () methods are shortcut methods that allow you to delete the definitions of clients, labels, branches, etc. These methods are equivalent to:

P4::run( "<spectype>", '-d', [options], "spec name" );

The following code uses  $P4$ : :  $dellete_cline()$  to delete client workspaces that have not been accessed in more than 365 days:

<?php

```
$p4 = new P4();
try {
  $p4->connect();
  foreach ( $p4->run_clients() as $client) {
    $atime = int( $client['Access'] );
   // If the client has not been accessed for a year, delete it
    if ( (time() - $atime) > 31536000 ) { // seconds in 365 days
      $p4->delete_client( "-f", $client["Client"] );
    }
  }
} catch ( P4_Exception $e ) {
  print $e->getMessage() . "\n";
  foreach ( $p4->errors as $error ) {
    print "Error: $error\n";
  }
}
?
```
### P4::disconnect() -> void

Disconnect from the Helix server. Call this method before exiting your script.

```
<?php
$p4 = new P4();$p4->connect();
...
$p4->disconnect();
```
?>

#### P4::env( var ) -> string

Get the value of a Helix Core environment variable, taking into account **P4CONFIG** files and (on Windows or OS X) the registry or user preferences.

<?php

 $$p4 = new P4()$ ;

```
print $p4->env( "P4PORT" );
```
 $?$ 

### P4::fetch\_<spectype>() -> array

The fetch\_<spectype>() methods are shortcuts for running  $$p4->run$ ( "<spectype>",  $"$  –  $\sigma"$ ) and returning the first element of the array. For example:

```
$label = $p4->fetch\_label "labelname" );
$change = $p4->fetch\_change(change);$clientspec = $p4->fetch_client( "clientname" );
are equivalent to:
$label = $p4->run("label", "-o", "labelname" ):$change = $p4->run('change', "-o", change);
```
\$clientspec = \$p4->run( "client", "-o", clientname );

### P4::format\_spec( "<spectype>", array ) -> string

Converts the fields in the array containing the elements of a Helix server form (spec) into the string representation familiar to users. The first argument is the type of spec to format: for example, client, branch, label, and so on. The second argument is the hash to parse.

There are shortcuts available for this method. You can use  $$p4->format_($ array) instead of \$p4->format\_spec( "<spectype>", array ), where <*spectype*> is the name of a Helix server spec, such as client, label, etc.

### P4::format\_<spectype>( array ) -> string

The  $format\_ methods are shortcut methods that allow you to quickly fetch the$ definitions of clients, labels, branches, etc. They're equivalent to:

```
$p4->format_spec( "<spectype>", array );
```
### P4::parse\_spec( "<spectype>", string ) -> array

Parses a Helix server form (spec) in text form into an array using the spec definition obtained from the server. The first argument is the type of spec to parse: **client**, **branch**, **label**, and so on. The second argument is the string buffer to parse.

There are shortcuts available for this method. You can use:

```
$p4->parse_<spectype>( buf );
```
instead of:

\$p4->parse\_spec( "<spectype>", buf ); where <*spectype*> is one of **client**, **branch**, **label**, and so on.

### P4::parse\_<spectype>( string ) -> array

This is equivalent to:

\$p4->parse\_spec( "<spectype>", string )

For example:

\$p4->parse\_job( myJob );

converts the String representation of a job spec into an array.

To parse a spec, P4 needs to have the spec available. When not connected to the Helix server, P4 assumes the default format for the spec, which is hardcoded. This assumption can fail for jobs if the server's jobspec has been modified. In this case, your script can load a job from the server first with the command  $fetch\_job( "somename")$ , andP4 will cache and use the spec format in subsequent P4::parse\_job() calls.

### P4::run( <cmd>, [arg, …] ) -> mixed

Base interface to all the run methods in this API. Runs the specified Helix Core command with the arguments supplied. Arguments may be in any form as long as they can be converted to strings. However, each command's options should be passed as quoted and comma-separated strings, with no leading space. For example:

```
p4::run("print","-o","test-print","-q","//depot/Jam/MAIN/src/expand.c")
```
Failing to pass options in this way can result in confusing error messages.

The  $P4:irun()$  method returns an array of results whether the command succeeds or fails; the array may, however, be empty. Whether the elements of the array are strings or arrays depends on:

- 1. server support for tagged output for the command, and
- 2. whether tagged output was disabled by calling  $$p4->tagged = false$ .

In the event of errors or warnings, and depending on the exception level in force at the time, **P4::**run () raises a P4\_Exception. If the current exception level is below the threshold for the error/warning, P4:: run() returns the output as normal and the caller must explicitly review P4:: errors and P4: : warnings to check for errors or warnings.

```
<?php
```

```
$p4 = new P4();
print $p4->env( "P4PORT" );
```

```
$p4->connect();
```

```
$spec = $p4->run('Client", "-o")[0];$p4->disconnect();
```
?>

Shortcuts are available for **P4:: run**. For example:

```
$p4->run_command( "args" );
```
is equivalent to:

```
$p4->run( "command", args );
```
There are also some shortcuts for common commands such as editing Helix server forms and submitting. For example, this:

<?php

```
$p4 = new P4();
$p4->connect();
```

```
$clientspec = array_pop( $p4->run_client( "-o" ));
$clientspec["Description"] = "Build Client";
```

```
$p4->input = $clientspec;
$p4->run_client( "-i" );
```

```
$p4->disconnect();
```
 $?$ 

may be shortened to:

<?php

```
$p4 = new P4();
$p4->connect();
```

```
$clientspec = $p4->fetch_spec();
$clientspec["Description"] = "Build client";
```

```
$p4->save_client( $clientspec );
```
### \$p4->disconnect();

#### ?>

The following are equivalent:

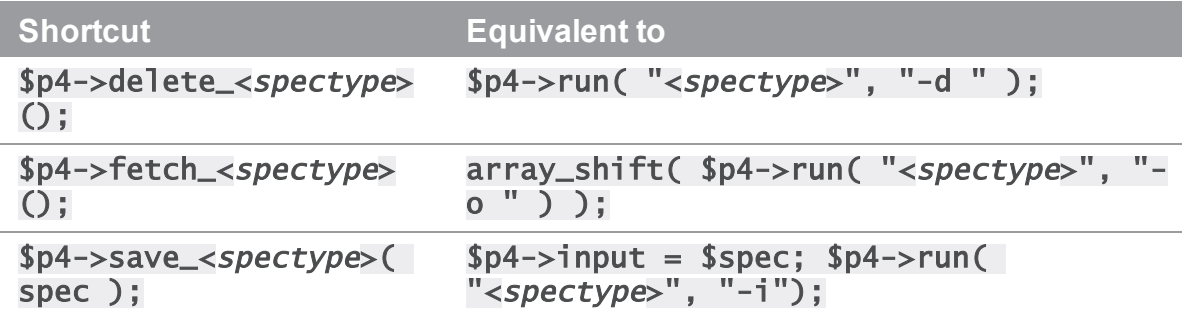

As the commands associated with **P4:: fetch\_<spectype>()** typically return only one item, these methods do not return an array, but instead return the first result element.

For convenience in submitting changelists, changes returned by **P4:: fetch\_change()** can be passed to P4:: run\_submit(). For example:

<?php

```
$p4 = new P4();
$p4->connect();
```
 $$spec = $p4-> fetch\_change()$ ; \$spec["Description"] = "Automated change"; \$p4->run\_submit( \$spec );

```
$p4->disconnect();
```
?>

### P4::run\_<cmd>() -> mixed

Shorthand for:

P4::run( "cmd", arguments... );

### P4::run\_filelog( <fileSpec> ) -> array

Runs a p4 filelog on the *fileSpec* provided and returns an array of P4\_DepotFile results (when executed in tagged mode), or an array of strings when executed in nontagged mode. By default, the raw output of  $p4$  filelog is tagged; this method restructures the output into a more user-friendly (and object-oriented) form.

For example:

```
<?php
$p4 = new P4();
try {
  $p4->connect();
  $filelog = $p4->run_filelog( "index.html" );
  foreach ( $filelog->revisions as $revision ) {
    // do something
  }
} catch ( P4_Exception $e ) {
  print $e->getMessage() . "\n";
  foreach ( $p4->errors as $error ) {
    print "Error: $error\n";
  }
}
?>
```

```
P4::run_login( arg...) -> array
```
Runs **p4** login using a password or ticket set by the user.

#### P4::run\_password( oldpass, newpass ) -> array

A thin wrapper to make it easy to change your password. This method is equivalent to the following:

```
<?php
```

```
$p4->input = array( $oldpass, $newpass, $newpass );
$p4->run( "password" );
```
?>

For example:

<?php

```
$p4 = new P4();
$p4->password = "myoldpass";try {
  $p4->connect();
  $p4->run_password( "myoldpass", "mynewpass" );
  $p4->disconnect();
} catch ( P4_Exception $e ) {
  print $e->getMessage() . "\n";
  foreach ( $p4->errors as $error ) {
    print "Error: $error\n";
  }
}
?>
```
### P4::run\_resolve( [<resolver>], [arg...] ) -> array

Run a p4 resolve command. Interactive resolves require the <*resolver*> parameter to be an object of a class derived from P4\_Resolver. In these cases, the P4::Resolver::resolve() method is called to handle the resolve. For example:

<?php

```
$p4->run_resolve( new MyResolver() );
```
?>

To perform an automated merge that skips whenever conflicts are detected:

<?php

```
class MyResolver extends P4_Resolver {
  public function resolve( $merge_data ) {
    if ( $merge_data->merge_hint != 'e' ) {
      return $merge_data->merge_hint;
    } else {
      return "s"; // skip, there's a conflict
    }
```
} } ?>

In non-interactive resolves, no P4\_Resolver object is required. For example:

```
$p4->run_resolve ( "-at" );
```
### P4::run\_submit(  $[$  array  $], [$  arg...  $]$ ) -> array

Submit a changelist to the server. To submit a changelist, set the fields of the changelist as required and supply any flags:

```
$p4->change = $p4->fetch\_change();
$change["Description"] = "Some description";
```

```
$p4->run_submit( "-r", $change );
```
You can also submit a changelist by supplying the arguments as you would on the command line:

```
$p4->run_submit( "-d", "Some description", "somedir/..." );
```
### P4::save\_<spectype>()>

The save $\leq$ spectype> $()$  methods are shortcut methods that allow you to quickly update the definitions of clients, labels, branches, etc. They are equivalent to:

```
$p4->input = $arrayOrString;
$p4->run(' '<spectype' '', ' -i'');
For example:
<?php
$p4 = new P4();
try {
```

```
$p4->connect();
$client = $p4-> fetch_clier();
$client["Owner"] = $p4->user;
$p4->save_client( $client );
$p4->disconnect();
```

```
} catch ( P4_Exception $e ) {
  print $e->getMessage() . "\n";
  foreach ( $p4->errors as $error ) {
    print "Error: $error\n";
```
} } ?>

## Class P4\_Exception

## **Description**

Instances of this class are raised when P4 encounters an error or a warning from the server. The exception contains the errors in the form of a string. **P4\_Exception** is an extension of the standard Exception class.

## Class Attributes

None.

## Static Methods

None.

# Class P4\_DepotFile

## **Description**

Utility class providing easy access to the attributes of a file in a Helix Core depot. Each P4\_ DepotFile object contains summary information about the file and an array of revisions (P4\_ Revision objects) of that file. Currently, only the P4:: run\_filelog() method returns an array of P4\_DepotFile objects.

## **Properties**

### \$df->depotFile -> string

Returns the name of the depot file to which this object refers.

### \$df->revisions -> array

Returns an array of P4\_Revision objects, one for each revision of the depot file.

## Static Methods

None.

### Instance Methods

None.

## Class P4\_Revision

## **Description**

Utility class providing easy access to the revisions of P4\_DepotFile objects. Created by P4::run\_filelog().

### **Properties**

### \$rev->action -> string

Returns the name of the action which gave rise to this revision of the file.

### \$rev->change -> long

Returns the change number that gave rise to this revision of the file.

### \$rev->client -> string

Returns the name of the client from which this revision was submitted.

### \$rev->depotFile -> string

Returns the name of the depot file to which this object refers.

### \$rev->desc -> string

Returns the description of the change which created this revision. Note that only the first 31 characters are returned unless you use  $p4$  filelog -L for the first 250 characters, or  $p4$  filelog -l for the full text.

### \$rev->digest -> string

Returns the MD5 digest of this revision.

### \$rev->fileSize -> long

Returns this revision's size in bytes.

### \$rev->integrations -> array

Returns the array of **P4\_Integration** objects for this revision.

\$rev->rev -> long

Returns the number of this revision of the file.

\$rev->time -> string Returns the date/time that this revision was created.

\$rev->type -> string Returns this revision's Helix Core filetype.

\$rev->user -> string Returns the name of the user who created this revision.

## Static Methods

None.

Instance Methods

None.

## Class P4\_Integration

## **Description**

Utility class providing easy access to the details of an integration record. Created by P4:: run\_ filelog().

## Properties

### \$integ->how -> string

Returns the type of the integration record - how that record was created.

### \$integ->file -> string

Returns the path to the file being integrated to/from.

### \$integ->srev -> int

Returns the start revision number used for this integration.

### \$integ->erev -> int

Returns the end revision number used for this integration.

## Static Methods

None.

## Instance Methods

None.

## Class P4\_Map

## **Description**

The P4\_Map class allows users to create and work with Helix Core mappings, without requiring a connection to a Helix server.

### **Properties**

None.

### **Constructor**

### P4\_Map::\_\_construct( [ array ]) -> P4\_Map

Constructs a new P4\_Map object.

## Static Methods

### P4\_Map::join ( map1, map2 ) -> P4\_Map

Join two P4\_Map objects and create a third P4\_Map. The new map is composed of the left-hand side of the first mapping, as joined to the right-hand side of the second mapping. For example:

```
// Map depot syntax to client syntax
$client_map = new P4_Map();
$client_map->insert( "//depot/main/...", "//client/..." );
// Map client syntax to local syntax
$client\_root = new P4_Map();$client_root->insert( "//client/...", "/home/bruno/workspace/..." );
```

```
// Join the previous mappings to map depot syntax to local syntax
$local_map = P4_Map::join( $client_map, $client_root );
$local_path = $local_map->translate( "//depot/main/www/index.html" );
```
// local\_path is now /home/bruno/workspace/www/index.html

## Instance Methods

### \$map->clear() -> void

Empty a map.

### \$map->count() -> int

Return the number of entries in a map.

### \$map->is\_empty() -> bool

Test whether a map object is empty.

### \$map->insert( string … ) -> void

Inserts an entry into the map.

May be called with one or two arguments. If called with one argument, the string is assumed to be a string containing either a half-map, or a string containing both halves of the mapping. In this form, mappings with embedded spaces must be quoted. If called with two arguments, each argument is assumed to be half of the mapping, and quotes are optional.

```
// called with two arguments:
$map->insert( "//depot/main/...", "//client/..." );
```
// called with one argument containing both halves of the mapping: \$map->insert( "//depot/live/... //client/live/..." );

```
// called with one argument containing a half-map:
// This call produces the mapping "depot/... depot/..."
$map->insert( "depot/..." );
```
### \$map->translate ( string, [ bool ] )-> string

Translate a string through a map, and return the result. If the optional second argument is 1, translate forward, and if it is 0, translate in the reverse direction. By default, translation is in the forward direction.

### \$map->includes( string ) -> bool

Tests whether a path is mapped or not.

```
if $map->includes( "//depot/main/..." ) {
  ...
}
```
### \$map->reverse() -> P4\_Map

Return a new P4\_Map object with the left and right sides of the mapping swapped. The original object is unchanged.

 $$map >$ lhs() -> array Returns the left side of a mapping as an array.

### \$map->rhs() -> array

Returns the right side of a mapping as an array.

### \$map->as\_array() -> array

Returns the map as an array.

## Class P4\_MergeData

## **Description**

Class containing the context for an individual merge during execution of a  $p4$  resolve.

## **Properties**

### \$md->your\_name -> string

Returns the name of "your" file in the merge. This is typically a path to a file in the workspace.

### \$md->their\_name -> string

Returns the name of "their" file in the merge. This is typically a path to a file in the depot.

### \$md->base\_name -> string

Returns the name of the "base" file in the merge. This is typically a path to a file in the depot.

### \$md->your\_path -> string

Returns the path of "your" file in the merge. This is typically a path to a file in the workspace.

### \$md->their\_path -> string

Returns the path of "their" file in the merge. This is typically a path to a temporary file on your local machine in which the contents of their\_name have been loaded.

### \$md->base\_path -> string

Returns the path of the base file in the merge. This is typically a path to a temporary file on your local machine in which the contents of **base\_name** have been loaded.

### \$md->result\_path -> string

Returns the path to the merge result. This is typically a path to a temporary file on your local machine in which the contents of the automatic merge performed by the server have been loaded.

### \$md->merge\_hint -> string

Returns the hint from the server as to how it thinks you might best resolve this merge.

## Class P4\_OutputHandlerAbstract

### **Description**

The P4\_OutputHandlerAbstract class is a handler class that provides access to streaming output from the server. After defining the output handler, set  $$p4->handler$  to an instance of a subclass of P4\_OutputHandlerAbstract.

By default, P4\_OutputHandlerAbstract returns HANDLER\_REPORT for all output methods. The different return options are:

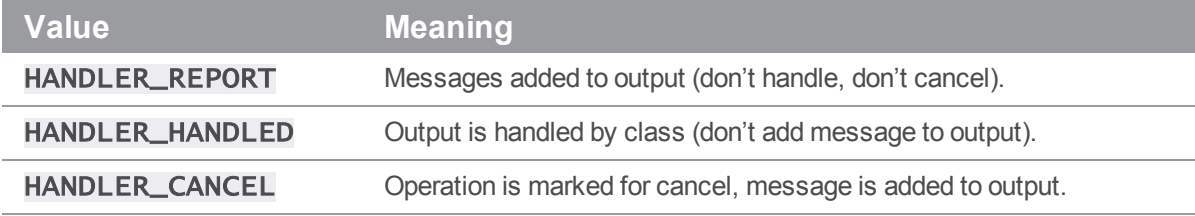

## Class Methods

### class MyHandler extends P4\_OutputHandlerAbstract

Constructs a new subclass of P4\_OutputHandlerAbstract.

## Instance Methods

### \$handler->outputBinary -> int

Process binary data.

### \$handler->outputInfo -> int

Process tabular data.

### \$handler->outputMessage -> int

Process informational or error messages.

### \$handler->outputStat -> int

Process tagged data.

### \$handler->outputText -> int

Process text data.

## Class P4\_Resolver

## **Description**

P4\_Resolver is a class for handling resolves in Helix Core. It must be subclassed, to be used; subclasses can override the P4::resolve() method. When P4::run\_resolve() is called with a P4\_Resolver object, it calls the P4\_Resolver::resolve() method of the object once for each scheduled resolve.

## **Properties**

None.

## Static Methods

None.

## Instance Methods

### \$resolver->resolve( self, mergeData ) -> string

Returns the resolve decision as a string. The standard Helix Core resolve strings apply:

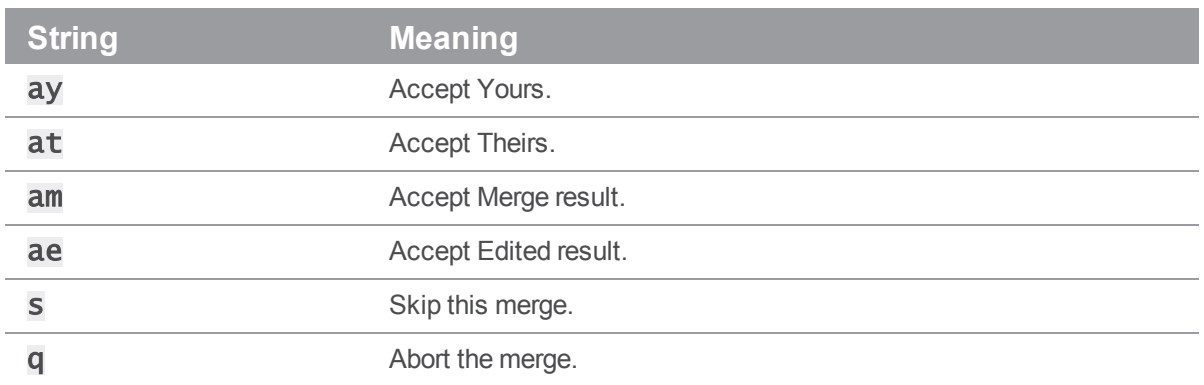

By default, all automatic merges are accepted, and all merges with conflicts are skipped. The P4\_ Resolver:: resolve() method is called with a single parameter, which is a reference to a  $\overline{P4}$ MergeData object.

## **Glossary**

#### **A**

#### **access level**

A permission assigned to a user to control which commands the user can execute. See also the 'protections' entry in this glossary and the 'p4 protect' command in the P4 Command Reference.

#### **admin access**

An access level that gives the user permission to privileged commands, usually super privileges.

#### **apple file type**

Helix server file type assigned to files that are stored using AppleSingle format, permitting the data fork and resource fork to be stored as a single file.

#### **archive**

1. For replication, versioned files (as opposed to database metadata). 2. For the 'p4 archive' command, a special depot in which to copy the server data (ersioned files and metadata).

#### **atomic change transaction**

Grouping operations affecting a number of files in a single transaction. If all operations in the transaction succeed, all the files are updated. If any operation in the transaction fails, none of the files are updated.

#### **B**

#### **base**

The file revision, in conjunction with the source revision, used to help determine what integration changes should be applied to the target revision.

#### **binary file type**

A Helix server file type assigned to a non-text file. By default, the contents of each revision are stored in full, and file revision is stored in compressed format.

#### **branch**

(noun) A set of related files that exist at a specific location in the Perforce depot as a result of being copied to that location, as opposed to being added to that location. A group of related files is often referred to as a codeline. (verb) To create a codeline by copying another codeline with the 'p4 integrate', 'p4 copy', or 'p4 populate' command.

#### **branch form**

The form that appears when you use the 'p4 branch' command to create or modify a branch specification.

#### **branch mapping**

Specifies how a branch is to be created or integrated by defining the location, the files, and the exclusions of the original codeline and the target codeline. The branch mapping is used by the integration process to create and update branches.

#### **branch view**

A specification of the branching relationship between two codelines in the depot. Each branch view has a unique name and defines how files are mapped from the originating codeline to the target codeline. This is the same as branch mapping.

#### **broker**

Helix Broker, a server process that intercepts commands to the Helix server and is able to run scripts on the commands before sending them to the Helix server.

#### **C**

#### **change review**

The process of sending email to users who have registered their interest in changelists that include specified files in the depot.

#### **changelist**

A list of files, their version numbers, the changes made to the files, and a description of the changes made. A changelist is the basic unit of versioned work in Helix Core. The changes specified in the changelist are not stored in the depot until the changelist is submitted to the depot. See also atomic change transaction.

#### **changelist form**

The form that appears when you modify a changelist using the 'p4 change' command.

#### **changelist number**

The unique numeric identifier of a changelist. By default, changelists are sequential.

#### **check in**

To submit a file to the Helix Core depot.

#### **check out**

To designate one or more files for edit.

#### **checkpoint**

A backup copy of the underlying metadata at a particular moment in time. A checkpoint can recreate db.user, db.protect, and other db.\* files. See also metadata.

#### **classic depot**

A repository of Helix Core files that is not streams-based. The default depot name is depot. See also default depot and stream depot.

#### **client form**

The form you use to define a client workspace, such as with the 'p4 client' or 'p4 workspace' commands.

#### **client name**

A name that uniquely identifies the current client workspace. Client workspaces, labels, and branch specifications cannot share the same name.

#### **client root**

The topmost (root) directory of a client workspace. If two or more client workspaces are located on one machine, they should not share a client root directory.

#### **client side**

The right-hand side of a mapping within a client view, specifying where the corresponding depot files are located in the client workspace.

#### **client workspace**

Directories on your machine where you work on file revisions that are managed by Helix server. By default, this name is set to the name of the machine on which your client workspace is located, but it can be overridden. Client workspaces, labels, and branch specifications cannot share the same name.

#### **code review**

A process in Helix Swarm by which other developers can see your code, provide feedback, and approve or reject your changes.

#### **codeline**

A set of files that evolve collectively. One codeline can be branched from another, allowing each set of files to evolve separately.

#### **comment**

Feedback provided in Helix Swarm on a changelist or a file within a change.

#### **commit server**

A server that is part of an edge/commit system that processes submitted files (checkins), global workspaces, and promoted shelves.

#### **conflict**

1. A situation where two users open the same file for edit. One user submits the file, after which the other user cannot submit unless the file is resolved. 2. A resolve where the same line is changed when merging one file into another. This type of conflict occurs when the comparison of two files to a base yields different results, indicating that the files have been changed in different ways. In this case, the merge cannot be done automatically and must be resolved manually. See file conflict.

#### **copy up**

A Helix Core best practice to copy (and not merge) changes from less stable lines to more stable lines. See also merge.

#### **counter**

A numeric variable used to track variables such as changelists, checkpoints, and reviews.

#### **D**

#### **default changelist**

The changelist used by a file add, edit, or delete, unless a numbered changelist is specified. A default pending changelist is created automatically when a file is opened for edit.

#### **deleted file**

In Helix server, a file with its head revision marked as deleted. Older revisions of the file are still available. in Helix Core, a deleted file is simply another revision of the file.

#### **delta**

The differences between two files.

#### **depot**

A file repository hosted on the server. A depot is the top-level unit of storage for versionsed files (depot files or source files) within a Helix Versioning Engine. It contains all versions of all files ever submitted to the depot. There can be multiple depots on a single installation.

#### **depot root**

The topmost (root) directory for a depot.

#### **depot side**

The left side of any client view mapping, specifying the location of files in a depot.

#### **depot syntax**

Helix server syntax for specifying the location of files in the depot. Depot syntax begins with: //depot/

#### **diff**

(noun) A set of lines that do not match when two files are compared. A conflict is a pair of unequal diffs between each of two files and a base. (verb) To compare the contents of files or file revisions. See also conflict.

#### **donor file**

The file from which changes are taken when propagating changes from one file to another.

#### **E**

#### **edge server**

A replica server that is part of an edge/commit system that is able to process most read/write commands, including 'p4 integrate', and also deliver versioned files (depot files).

#### **exclusionary access**

A permission that denies access to the specified files.

#### **exclusionary mapping**

A view mapping that excludes specific files or directories.

#### **F**

#### **file conflict**

In a three-way file merge, a situation in which two revisions of a file differ from each other and from their base file. Also, an attempt to submit a file that is not an edit of the head revision of the file in the depot, which typically occurs when another user opens the file for edit after you have opened the file for edit.

#### **file pattern**

Helix Core command line syntax that enables you to specify files using wildcards.

#### **file repository**

The master copy of all files, which is shared by all users. In Helix Core, this is called the depot.

#### **file revision**

A specific version of a file within the depot. Each revision is assigned a number, in sequence. Any revision can be accessed in the depot by its revision number, preceded by a pound sign (#), for example testfile#3.

#### **file tree**

All the subdirectories and files under a given root directory.

#### **file type**

An attribute that determines how Helix Core stores and diffs a particular file. Examples of file types are text and binary.

#### **fix**

A job that has been closed in a changelist.

#### **form**

A screen displayed by certain Helix Core commands. For example, you use the change form to enter comments about a particular changelist to verify the affected files.

#### **forwarding replica**

A replica server that can process read-only commands and deliver versioned files (depot files). One or more replicat servers can significantly improve performance by offloading some of the master server load. In many cases, a forwarding replica can become a disaster recovery server.

#### **G**

#### **Git Fusion**

A Perforce product that integrates Git with Helix, offering enterprise-ready Git repository management, and workflows that allow Git and Helix Core users to collaborate on the same projects using their preferred tools.

#### **graph depot**

A depot of type graph that is used to store Git repos in the Helix server. See also Helix4Git.

#### **group**

A feature in Helix Core that makes it easier to manage permissions for multiple users.

#### **H**

#### **have list**

The list of file revisions currently in the client workspace.

#### **head revision**

The most recent revision of a file within the depot. Because file revisions are numbered sequentially, this revision is the highest-numbered revision of that file.

#### **Helix server**

The Helix Core depot and metadata; also, the program that manages the depot and metadata, also called Helix Versioning Engine.

#### **Helix TeamHub**

A Perforce management platform for code and artifact repository. TeamHub offers built-in support for Git, SVN, Mercurial, Maven, and more.

#### **Helix4Git**

Perforce solution for teams using Git. Helix4Git offers both speed and scalability and supports hybrid environments consisting of Git repositories and 'classic' Helix Core depots.

**I**

#### **integrate**

To compare two sets of files (for example, two codeline branches) and determine which changes in one set apply to the other, determine if the changes have already been propagated, and propagate any outstanding changes from one set to another.

**J**

#### **job**

A user-defined unit of work tracked by Helix Core. The job template determines what information is tracked. The template can be modified by the Helix Core system administrator. A job describes work to be done, such as a bug fix. Associating a job with a changelist records which changes fixed the bug.

#### **job specification**

A form describing the fields and possible values for each job stored in the Helix server machine.

#### **job view**

A syntax used for searching Helix server jobs.

#### **journal**

A file containing a record of every change made to the Helix server's metadata since the time of the last checkpoint. This file grows as each Helix Core transaction is logged. The file should be automatically truncated and renamed intoa numbered journal when a checkpoint is taken.

#### **journal rotation**

The process of renaming the current journal to a numbered journal file.

#### **journaling**

The process of recording changes made to the Helix server's metadata.

#### **L**

#### **label**

A named list of user-specified file revisions.

#### **label view**

The view that specifies which filenames in the depot can be stored in a particular label.

#### **lazy copy**

A method used by Helix server to make internal copies of files without duplicating file content in the depot. A lazy copy points to the original versioned file (depot file). Lazy copies minimize the consumption of disk space by storing references to the original file instead of copies of the file.

#### **license file**

A file that ensures that the number of Helix server users on your site does not exceed the number for which you have paid.

#### **list access**

A protection level that enables you to run reporting commands but prevents access to the contents of files.

#### **local depot**

Any depot located on the currently specified Helix server.
# **local syntax**

The syntax for specifying a filename that is specific to an operating system.

# **lock**

1. A file lock that prevents other clients from submitting the locked file. Files are unlocked with the 'p4 unlock' command or by submitting the changelist that contains the locked file. 2. A database lock that prevents another process from modifying the database db.\* file.

# **log**

Error output from the Helix server. To specify a log file, set the P4LOG environment variable or use the p4d -L flag when starting the service.

#### **M**

#### **mapping**

A single line in a view, consisting of a left side and a right side that specify the correspondences between files in the depot and files in a client, label, or branch. See also workspace view, branch view, and label view.

# **MDS checksum**

The method used by Helix Core to verify the integrity of versioned files (depot files).

#### **merge**

1. To create new files from existing files, preserving their ancestry (branching). 2. To propagate changes from one set of files to another. 3. The process of combining the contents of two conflicting file revisions into a single file, typically using a merge tool like P4Merge.

#### **merge file**

A file generated by the Helix server from two conflicting file revisions.

# **metadata**

The data stored by the Helix server that describes the files in the depot, the current state of client workspaces, protections, users, labels, and branches. Metadata includes all the data stored in the Perforce service except for the actual contents of the files.

### **modification time or modtime**

The time a file was last changed.

#### **N**

# **nonexistent revision**

A completely empty revision of any file. Syncing to a nonexistent revision of a file removes it from your workspace. An empty file revision created by deleting a file and the #none revision specifier are examples of nonexistent file revisions.

#### **numbered changelist**

A pending changelist to which Helix Core has assigned a number.

#### **O**

# **opened file**

A file that you are changing in your client workspace that is checked out. If the file is not checked out, opening it in the file system does not mean anything to the versioning engineer.

# **owner**

The Helix server user who created a particular client, branch, or label.

#### **P**

# **p4**

1. The Helix Versioning Engine command line program. 2. The command you issue to execute commands from the operating system command line.

# **p4d**

The program that runs the Helix server; p4d manages depot files and metadata.

#### **pending changelist**

A changelist that has not been submitted.

# **project**

In Helix Swarm, a group of Helix Core users who are working together on a specific codebase, defined by one or more branches of code, along with options for a job filter, automated test integration, and automated deployment.

#### **protections**

The permissions stored in the Helix server's protections table.

#### **proxy server**

A Helix server that stores versioned files. A proxy server does not perform any commands. It serves versioned files to Helix Core clients.

#### **R**

# **RCS format**

Revision Control System format. Used for storing revisions of text files in versioned files (depot files). RCS format uses reverse delta encoding for file storage. Helix server uses RCS format to store text files. See also reverse delta storage.

#### **read access**

A protection level that enables you to read the contents of files managed by Helix server but not make any changes.

#### **remote depot**

A depot located on another Helix server accessed by the current Helix server.

#### **replica**

A Helix server that contains a full or partial copy of metadata from a master Helix server. Replica servers are typically updated every second to stay synchronized with the master server.

#### **reresolve**

The process of resolving a file after the file is resolved and before it is submitted.

#### **resolve**

The process you use to manage the differences between two revisions of a file. You can choose to resolve conflicts by selecting the source or target file to be submitted, by merging the contents of

conflicting files, or by making additional changes.

# **reverse delta storage**

The method that Helix Core uses to store revisions of text files. Helix Core stores the changes between each revision and its previous revision, plus the full text of the head revision.

# **revert**

To discard the changes you have made to a file in the client workspace before a submit.

#### **review access**

A special protections level that includes read and list accesses and grants permission to run the p4 review command.

# **revision number**

A number indicating which revision of the file is being referred to, typically designated with a pound sign (#).

#### **revision range**

A range of revision numbers for a specified file, specified as the low and high end of the range. For example, myfile#5,7 specifies revisions 5 through 7 of myfile.

# **revision specification**

A suffix to a filename that specifies a particular revision of that file. Revision specifiers can be revision numbers, a revision range, change numbers, label names, date/time specifications, or client names.

#### **S**

#### **server data**

The combination of server metadata (the Helix Core database) and the depot files (your organization's versioned source code and binary assets).

# **server root**

The topmost directory in which p4d stores its metadata (db.\* files) and all versioned files (depot files or source files). To specify the server root, set the P4ROOT environment variable or use the p4d -r flag.

# **service**

In the Helix Versioning Engine, the shared versioning service that responds to requests from Helix Core client applications. The Helix server (p4d) maintains depot files and metadata describing the files and also tracks the state of client workspaces.

#### **shelve**

The process of temporarily storing files in the Helix server without checking in a changelist.

# **status**

For a changelist, a value that indicates whether the changelist is new, pending, or submitted. For a job, a value that indicates whether the job is open, closed, or suspended. You can customize job statuses. For the 'p4 status' command, by default the files opened and the files that need to be reconciled.

# **stream**

A branch with additional intelligence that determines what changes should be propagated and in what order they should be propagated.

# **stream depot**

A depot used with streams and stream clients.

#### **submit**

To send a pending changelist into the Helix Core depot for processing.

#### **super access**

An access level that gives the user permission to run every Helix Core command, including commands that set protections, install triggers, or shut down the service for maintenance.

# **symlink file type**

A Helix server file type assigned to symbolic links. On platforms that do not support symbolic links, symlink files appear as small text files.

#### **sync**

To copy a file revision (or set of file revisions) from the Helix Core depot to a client workspace.

# **T**

# **target file**

The file that receives the changes from the donor file when you integrate changes between two codelines.

#### **text file type**

Helix Core file type assigned to a file that contains only ASCII text, including Unicode text. See also binary file type.

# **theirs**

The revision in the depot with which the client file (your file) is merged when you resolve a file conflict. When you are working with branched files, theirs is the donor file.

#### **three-way merge**

The process of combining three file revisions. During a three-way merge, you can identify where conflicting changes have occurred and specify how you want to resolve the conflicts.

# **trigger**

A script automatically invoked Helix Core when various conditions are met.

#### **two-way merge**

The process of combining two file revisions. In a two-way merge, you can see differences between the files.

#### **typemap**

A table in Helix server in which you assign file types to files.

#### **U**

# **user**

The identifier that Helix server uses to determine who is performing an operation.

# **V**

# **versioned file**

Source files stored in the Helix Core depot, including one or more revisions. Also known as a depot file or source file. Versioned files typically use the naming convention 'filenamev' or '1.changelist.gz'.

#### **view**

A description of the relationship between two sets of files. See workspace view, label view, branch view.

### **W**

#### **wildcard**

A special character used to match other characters in strings. The following wildcards are available in Helix server: \* matches anything except a slash; ... matches anything including slashes; %%0 through %%9 is used for parameter substitution in views.

#### **workspace**

See client workspace.

#### **workspace view**

A set of mappings that specifies the correspondence between file locations in the depot and the client workspace.

#### **write access**

A protection level that enables you to run commands that alter the contents of files in the depot. Write access includes read and list accesses.

#### **Y**

#### **yours**

The edited version of a file in your client workspace when you resolve a file. Also, the target file when you integrate a branched file.

# License Statements

Perforce Software includes software developed by the University of California, Berkeley and its contributors. This product includes software developed by the OpenSSL Project for use in the OpenSSL Toolkit [\(http://www.openssl.org/\)](http://www.openssl.org/).

Perforce Software includes software from the Apache ZooKeeper project, developed by the Apache Software Foundation and its contributors. (<http://zookeeper.apache.org/>)

Perforce Software includes software developed by the OpenLDAP Foundation [\(http://www.openldap.org/](http://www.openldap.org/)).

Perforce Software includes software developed Computing Services at Carnegie Mellon University: Cyrus SASL [\(http://www.cmu.edu/computing/\)](http://www.cmu.edu/computing/).